# Terminal Definition for NOS/VE Usage

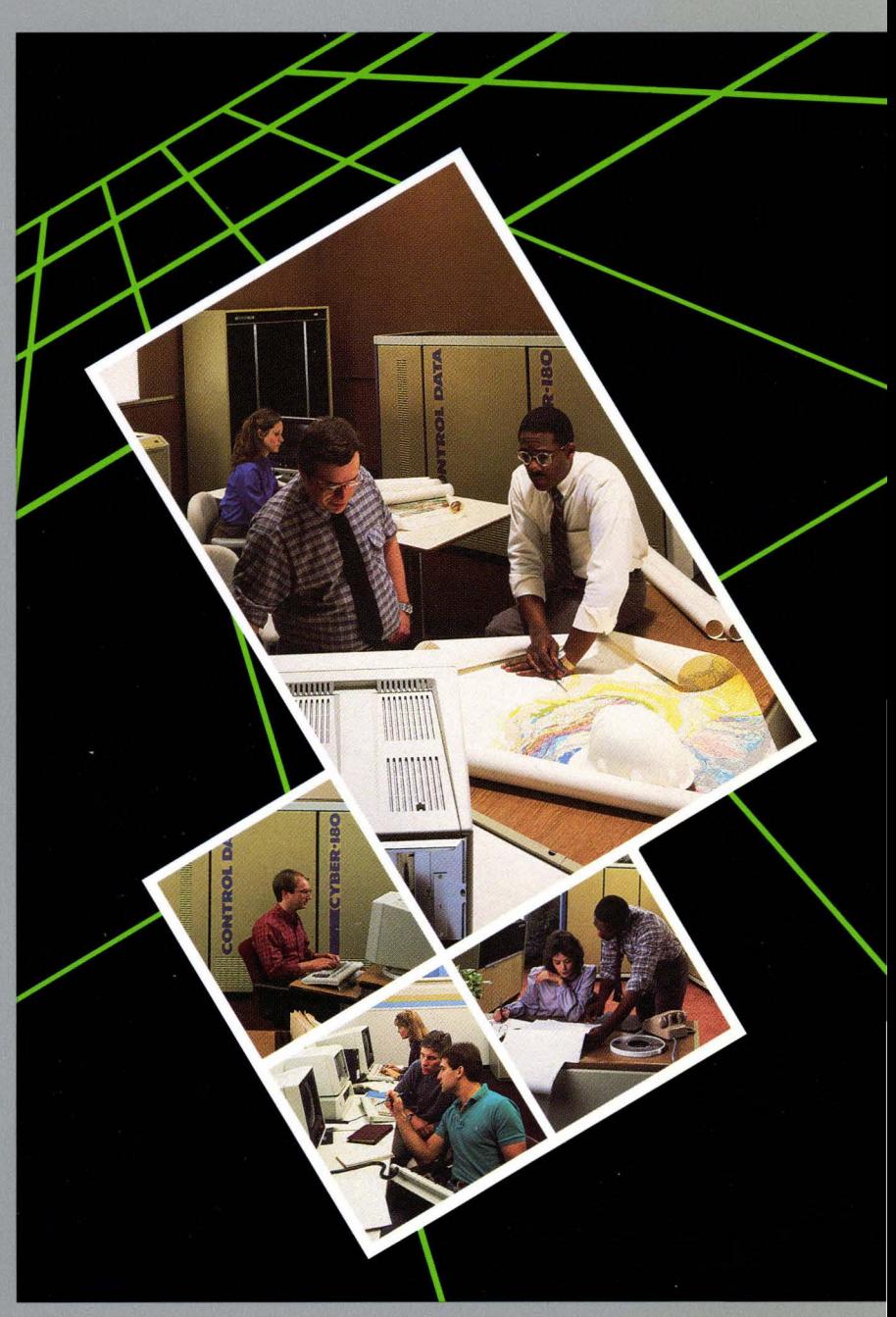

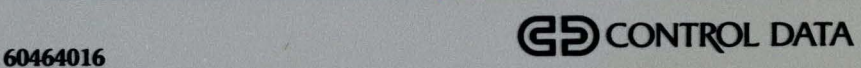

# **NOSNE Terminal Definition**

**Usage** 

This product is intended for use only as described in this document. Control Data cannot be responsible for the proper functioning of undescribed features and parameters.

Publication Number 60464016

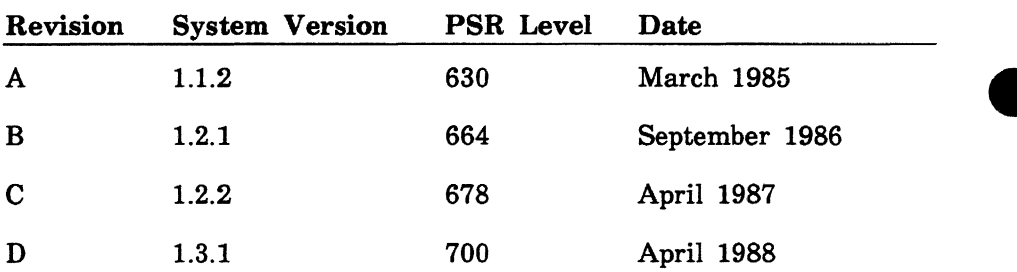

Revision D of this manual reflects *NOSNE* Version 1.3.1 at PSR level 700. New for this release:

- The INITIALIZE\_ TERMINAL command.
- Support for terminals with IBM 3270 synchronous communications and block mode operations.
- APPLICATION\_STRING statements you can use to maximize system performance.
- Additional terminal definitions.

©1985, 1986, 1987, 1988 by Control Data Corporation All rights reserved. Printed in the United States of America.

# **e Contents**

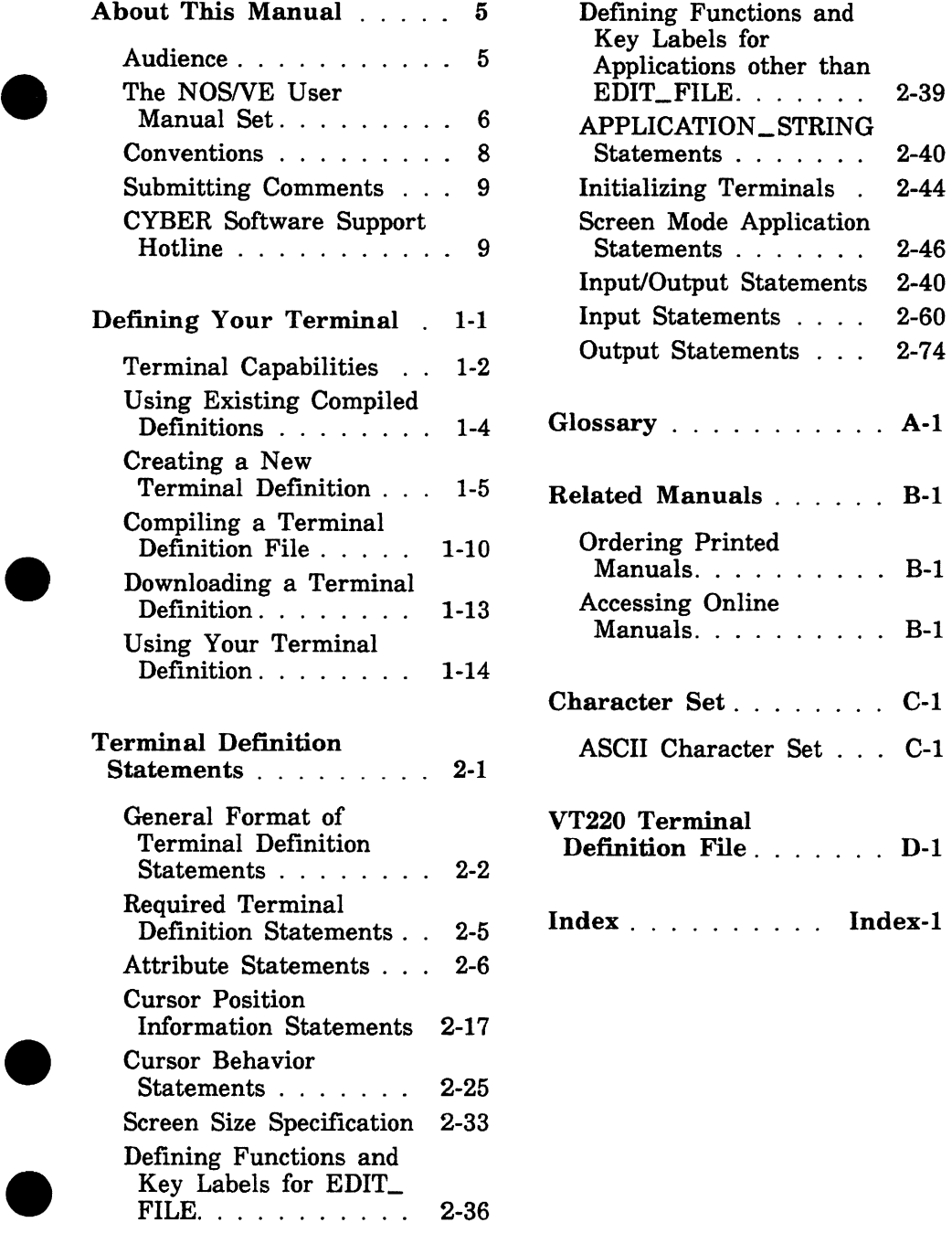

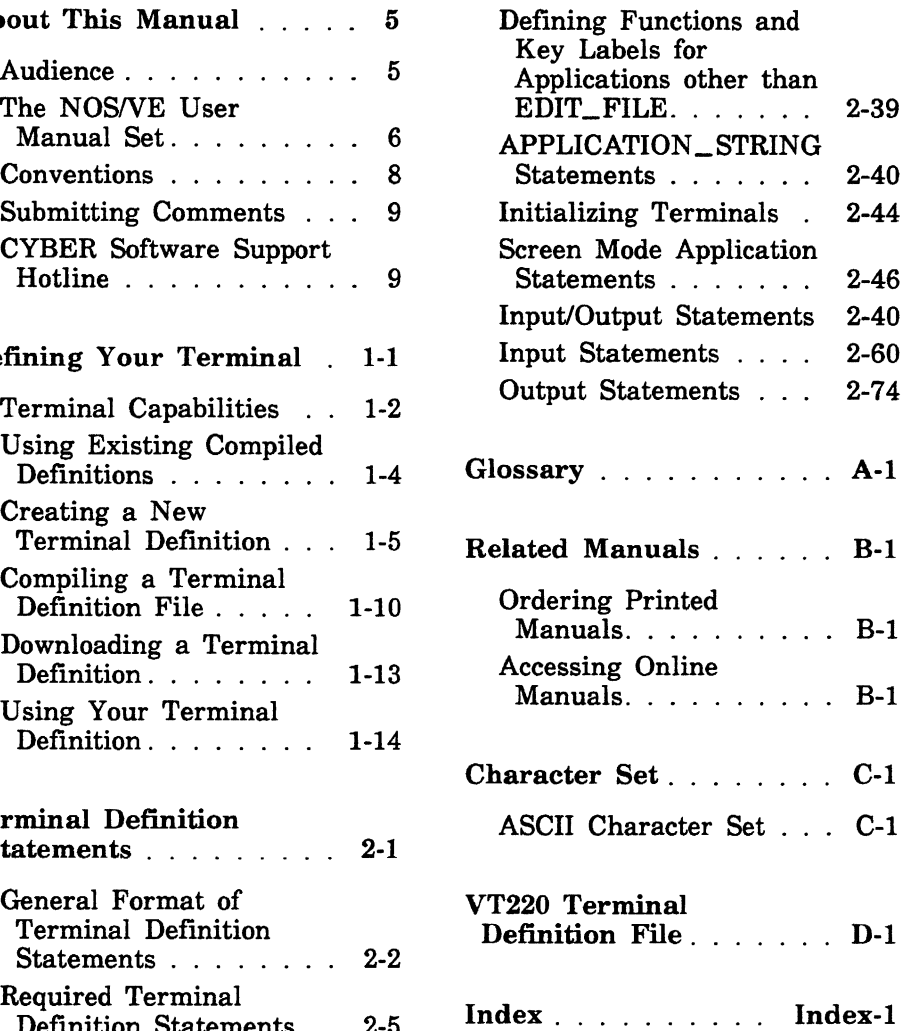

 $\blacksquare$ 

#### **Figures**

2-1. Function Key Operation Labels and Key Identifiers . . . . . . . . 2-60.3

### **Tables**

- 1-1. Terminal Definitions . . 1-7
- 2-1. EDIT\_FILE Defaults
- for Function Keys. . . . 2-36.1
- B-1. Related Manuals . . . B-2
- C-1. ASCII Character Set C-2

# **About This Manual**

This manual describes terminal definition procedures for the CONTROL DATA<sup>®</sup> Network Operating System/Virtual Environment (NOSNE). The terminal definition statements described in this manual allow you to set up terminals for screen mode applications such as the EDIT\_FILE utility.

A Terminal Definition Statements Index follows the last page of this manual. The Index lists all statements alphabetically, along with the page on which each is described.

This manual is part of a set of manuals that describe SCL. If you are not certain this manual includes the information you need, refer to the NOSNE User Manual Set in this section for abstracts of the other manuals.

## **Audience**

This manual is written for application programmers who want to use existing terminal definition files or create their own. Knowledge of the System Command Language (SCL) as described in the NOS/VE System Usage manual is assumed. System Command Language (SCL) as described in the NOS/VE System Usage manual is assumed.

# The NOS/VE User Manual Set

This manual is part of a set of user manuals that describe the command interface to *NOSNE.* The descriptions of these manuals follow:

#### Introduction to NOS/VE

Introduces NOSNE and SCL to users. who have no previous experience with them. It describes, in tutorial style, the basic concepts of NOSNE: creating and using files and catalogs of files, executing and debugging programs, submitting jobs, and getting help online.

The manual describes the conventions followed by all *NOSNE*  commands and parameters, and lists many of the major commands, products, and utilities available on NOSNE.

#### NOS/VE System Usage

Describes the command interface to NOS/VE using the SCL language. It describes the complete SCL language specification, including language elements, expressions, variables, command stream structuring, and procedure creation. It also describes system access, interactive processing, access to online documentation, file and catalog management, job management, tape management, and terminal attributes.

#### *NOSNE* File Editor

Describes the EDIT\_FILE utility used to edit NOS/VE files and decks. The manual has basic and advanced chapters describing common uses of the utility, including creating files, copying lines, moving text, editing more than one file at a time, and creating editor procedures. It also contains descriptions of subcommands, functions, and terminals.

#### NOS/VE Source Code Management

Describes the SOURCE\_CODE\_UTILITY, a development tool used to organize and maintain libraries of ASCII source code. Topics include deck editing and extraction, conditional text expansion, modification state constraints, and using the EDIT\_FILE utility.

#### **NOS/VE Object Code Management**

Describes the CREATE\_OBJECT\_LIBRARY utility used to store and manipulate units of object code within *NOSNE.* Program execution is described in detail. Topics include loading a program, program attributes, object files and modules, message module capabilities, code sharing, segment types and binding, ring attributes, and performance options for loading and executing.

#### **NOS/VE Advanced File Management**

Describes three file management tools: Sort/Merge, File Management Utility (FMU), and keyed-file utilities. Sort/Merge sorts and merges records; FMU reformats record data; and the keyed-file utilities copy, display, and create keyed files (such as indexed-sequential files).

#### *NOSNE* **Terminal Definition**

Describes the DEFINE\_ TERMINAL command and the statements that define terminals for use with full-screen applications (for example, the EDIT\_FILE utility).

#### **NOS/VE Commands and Functions**

Lists the formats of the commands, functions, and statements described in the *NOSNE* user manual set. A format description includes brief explanations of the parameters and an example using the command, function, or statement.

# **Conventions**

The following conventions are used in this manual:

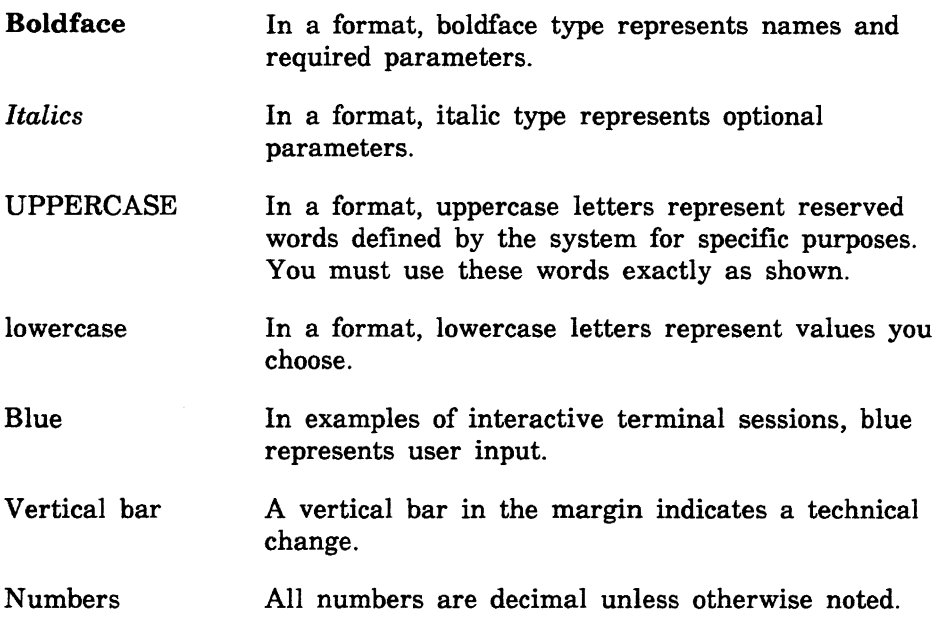

## **Submitting Comments**

There is a comment sheet at the back of this manual. You can use it to give us your opinion of the manual's usability, to suggest specific improvements, and to report errors. Mail your comments to:

Control Data Corporation Technology and Publications Division ARH219 4201 North Lexington Avenue St. Paul, Minnesota 55126-6198

Please indicate whether you would like a response.

If you have access to SOLVER, the Control Data online facility for reporting problems, you can use it to submit comments about the manual. When entering your comments, use NVO (zero) as the product identifier. Include the name and publication number of the manual.

If you have questions about the packaging and/or distribution of a printed manual, write to:

Control Data Corporation Literature and Distribution Services 308 North Dale Street St. Paul, Minnesota 55103

or call (612) 292-2101. If you are a Control Data employee, call (612) 292-2100.

## **CYBER Software Support Hotline**

Control Data's CYBER Software Support maintains a hotline to assist you if you have trouble using our products. If you need help not provided in the documentation, or find the product does not perform as described, call us at one of the following numbers. A support analyst will work with you.

From the USA and Canada: (800) 345-9903

From other countries: (612) 851-4131

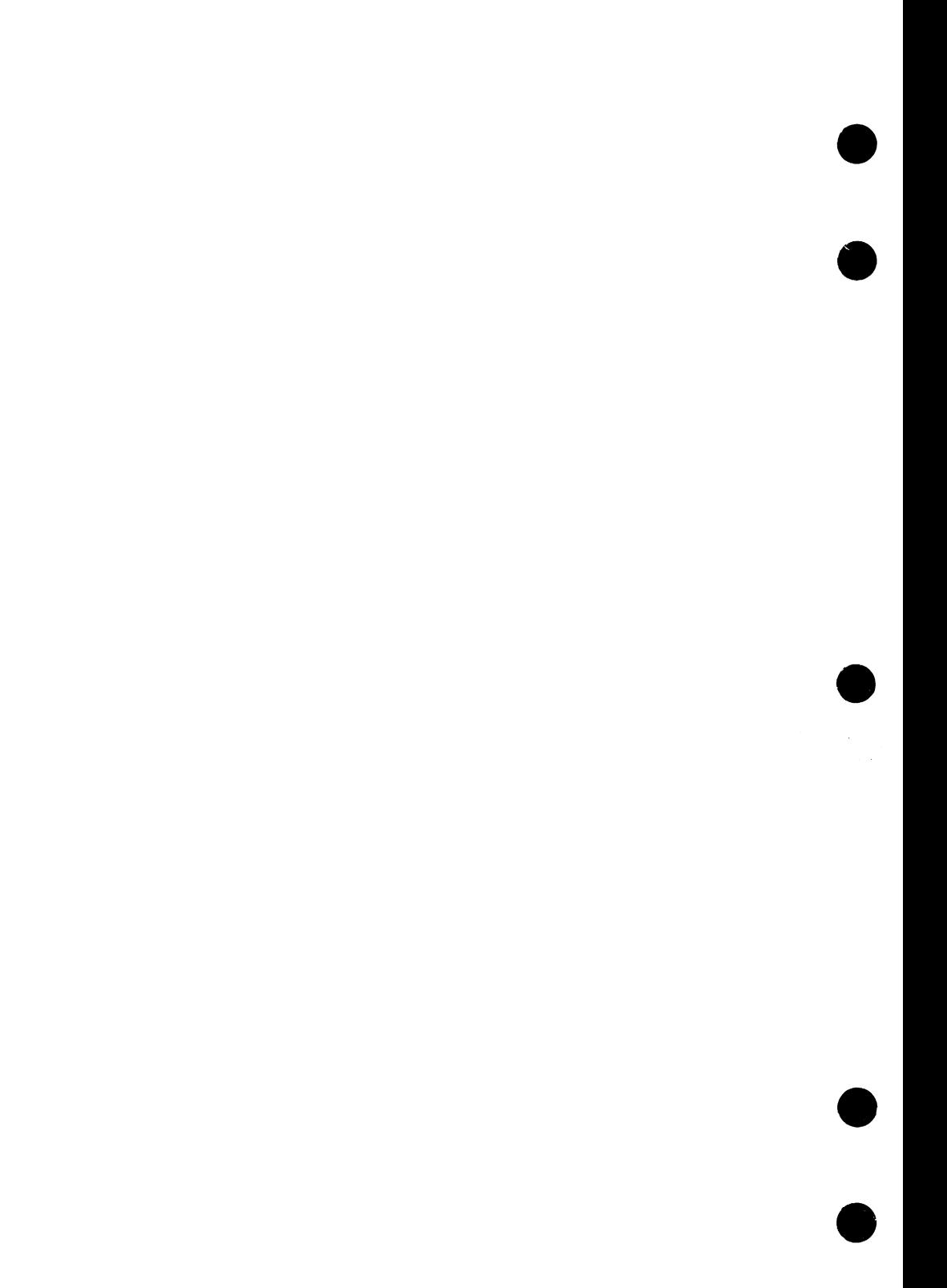

# Defining Your Terminal

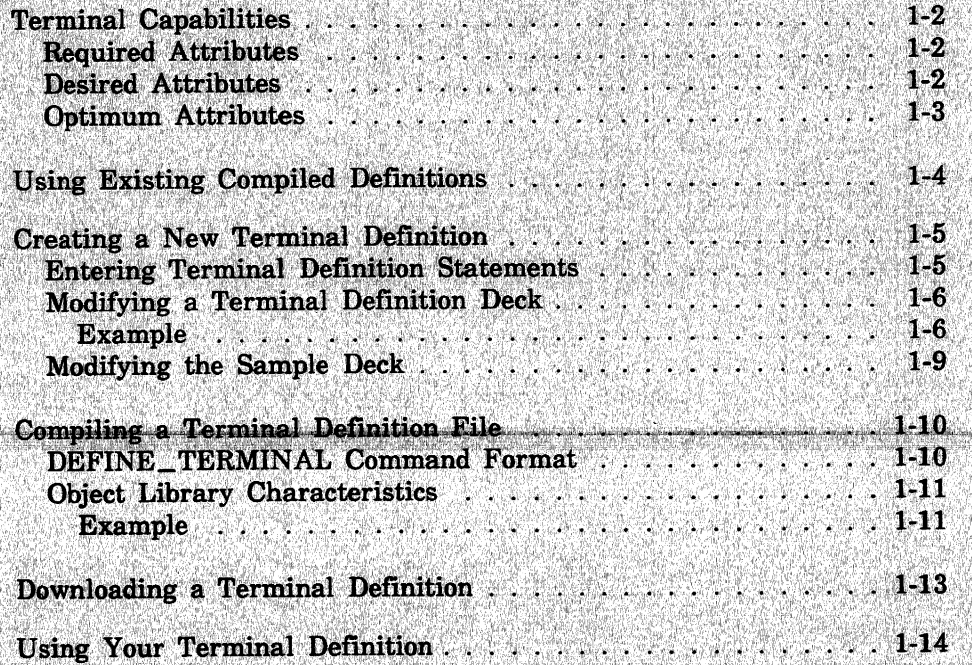

N,

# **Defining Your Terminal 1**

Before you can use NOS/VE applications in screen mode you need to specify your terminal's capabilities in a terminal definition. This chapter describes how to:

- Use terminal definitions that are already created and compiled by the system.
- Create a new terminal definition by:
	- Copying and modifying a terminal definition deck found in a source library and then compiling it with the DEFINE\_ TERMINAL command.
	- Copying and editing a sample deck from a source library and then compiling it with the DEFINE\_ TERMINAL command.
	- Entering the appropriate terminal definition statements in a text file.
- Download a terminal definition.
- Use terminal definitions in your job.

The terminal definition acts as an interface between screen mode applications, NOS/VE, and your terminal. For everything to work properly, the definition must correctly specify the capabilities of your terminal. Any capability you do not specify is not used. If the definition contains statements that specify the wrong information, either the intended capability will not exist or it will not work properly.

# **Terminal Capabilities**

Your terminal must have certain capabilities to operate in screen mode. These capabilities fall into three categories: required attributes, desired attributes, and optimum attributes.

## **Required Attributes**

To be used in screen mode, your terminal must:

- Use asynchronous or IBM 3270 synchronous communications.
- Operate in character mode or IBM 3270 block mode.
- Have keys that move the cursor on the screen and transmit characters to *NOSNE* so that the terminal knows the cursor moved.
- Support direct cursor addressing.
- Provide a screen clear operation.

## **Desired Attributes**

In addition to required attributes, your terminal should also:

- Have a clear-to-end-of-line function.
- Provide at least 16 definable function keys.

## **Optimum Attributes**

Your terminal can achieve optimum performance, if in addition to the required and desired attributes, it also:

• Has up to 32 definable function keys.

• Provides function keys that transmit a unique, identifying character sequence followed by a RETURN character. The RETURN character at the end of function key sequences provides added usability and is a feature of the Control Data 721, the Control Data 722-30, the CONNECT software packages for IBM-compatible PCs and the Apple Macintosh, and other terminals.

Functions keys on terminals with programmable function keys must be loaded using a unique character sequence that includes the character designated as the RETURN key. The Digital Equipment Corporation VT220 (hereafter referred to as the VT220) is an example of a terminal whose function keys are loaded this way. Refer to appendix D for further information.

- Includes host-definable tab stops for use with the EDIT\_FILE utility.
- Includes protected fields on the screen and tabbing between unprotected fields for use with screen formatting. The tab key must transmit characters to the host so that the system knows when the tab key is pressed.
- Has graphic characters for drawing lines.
- Does not use a character position on the screen to enable/disable such attributes as bright, dim, underlined or blinking characters, inverse video, or protected fields.

There are other terminal attributes used by various screen mode applications. However, the first four categories described here are the attributes most frequently used.

# **Using Existing Compiled Definitions**

Each NOSNE release includes compiled terminal definitions. Your installation probably has the released compiled definitions plus those defined by your site personnel in the file

\$SYSTEM.TDU.TERMINAL\_DEFINITIONS. To get a list of terminal definitions already created and compiled, enter:

/display\_object\_library library=\$system.tdu.terminal\_definitions

Each terminal definition is in a load module in an object library. The load module name is the terminal model name prefixed with CSM\$. If your terminal's name is in one of the module names, you can access that module for use with a screen mode application. A list of terminal models for which terminal definitions have been released is included in the Modifying a Terminal Definition Deck section later in this chapter.

Suppose you want to use the EDIT\_FILE utility in screen mode at a Zenith Z19 terminal; you would:

- 1. Check the module list for a name similar to Zenith Zl9. Control Data's convention for specifying a model name is to use a three-character abbreviation for the terminal manufacturer's name followed by the model number, as in ZEN\_Z19.
- 2. Once you locate the model name, which in this example is CSM\$ZEN\_Z19, enter:

/change\_terminal\_attribute terminal\_model=zen\_z19 /change\_interaction\_style style=screen

You can enter these commands after you log in or as part of your user prolog.

An example of a terminal definition for the VT220 terminal is shown in appendix D.

# **Creating a New Terminal Definition**

You can create a new terminal definition by:

- Entering the appropriate terminal definition statements in a text file.
- Copying and modifying terminal definition decks found in a source library and then compiling them with the DEFINE\_ TERMINAL command.
- Copying and editing a sample deck from a source library and then compiling it with the DEFINE\_ TERMINAL command.

## **Entering Terminal Definition Statements**

To create a new terminal definition file, enter the appropriate terminal definition statements in a text file and compile the file using the DEFINE\_TERMINAL command. (See Compiling a Terminal Definition File later in this chapter.) Each terminal model must be defined on a separate file.

These terminal definition statements are easy to read, but they can be tedious to type. Check to see if someone has already defined your terminal before you create your own file. Also see the next section, which describes how to set up your terminal definition by copying and modifying existing terminal definition decks.

## Modifying a Terminal Definition Deck

You can create a new terminal definition by copying and modifying one of the terminal definition decks provided in source library \$SYSTEM.CYBIL.OSF\$PROGRAM INTERFACE. The terminal models defined in the source library for this release are listed in table 1-1.

To copy the deck you have selected, use the SCU subcommand EXTRACT\_DECK. This subcommand produces a source file that you can modify in your catalog.

#### **Example**

If you want to create a terminal definition for a Lear Siegler ADM5<sup>1</sup>. make a copy of the deck containing the statements for the Zenith Z19 by entering:

 $/$ scu sc/use\_library\_base=\$system.cybil.osf\$program\_interface ..  $sc.$ /result=\$null sc/extract\_deck deck=csm\$zen\_z19 source=\$user.lsi\_adm5 sc/quit false

A copy of deck CSM\$ZEN\_Z19 is now on file \$USER.LSI\_ADM5 ready for modification. After you modify the file, you need to compile it. (See Compiling a Terminal Definition File later in this chapter.)

To modify your copy of any of the decks, refer to the hardware reference manual for your terminal. The manual should list the available kevs and attributes and the character sequence your terminal accepts or generates for each key or attribute. You need this information to fill in statement parameters in the file you copy.

Refer to Defining Functions and Key Labels for EDIT\_FILE in chapter 2 for information on defining function keys for that utility. Refer also to the NOS/VE File Editor manual.

The example at the end of this chapter shows how to use the CSM\$SAMPLE deck to create a new terminal definition.

**Nonesteronometrico** 

<sup>1.</sup> Control Data's convention for specifying a model name is to use a three-character abbreviation for the terminal manufacturer's name followed by the model number; for example, you might use LSI\_ADM5 for the Lear Siegler ADM5.

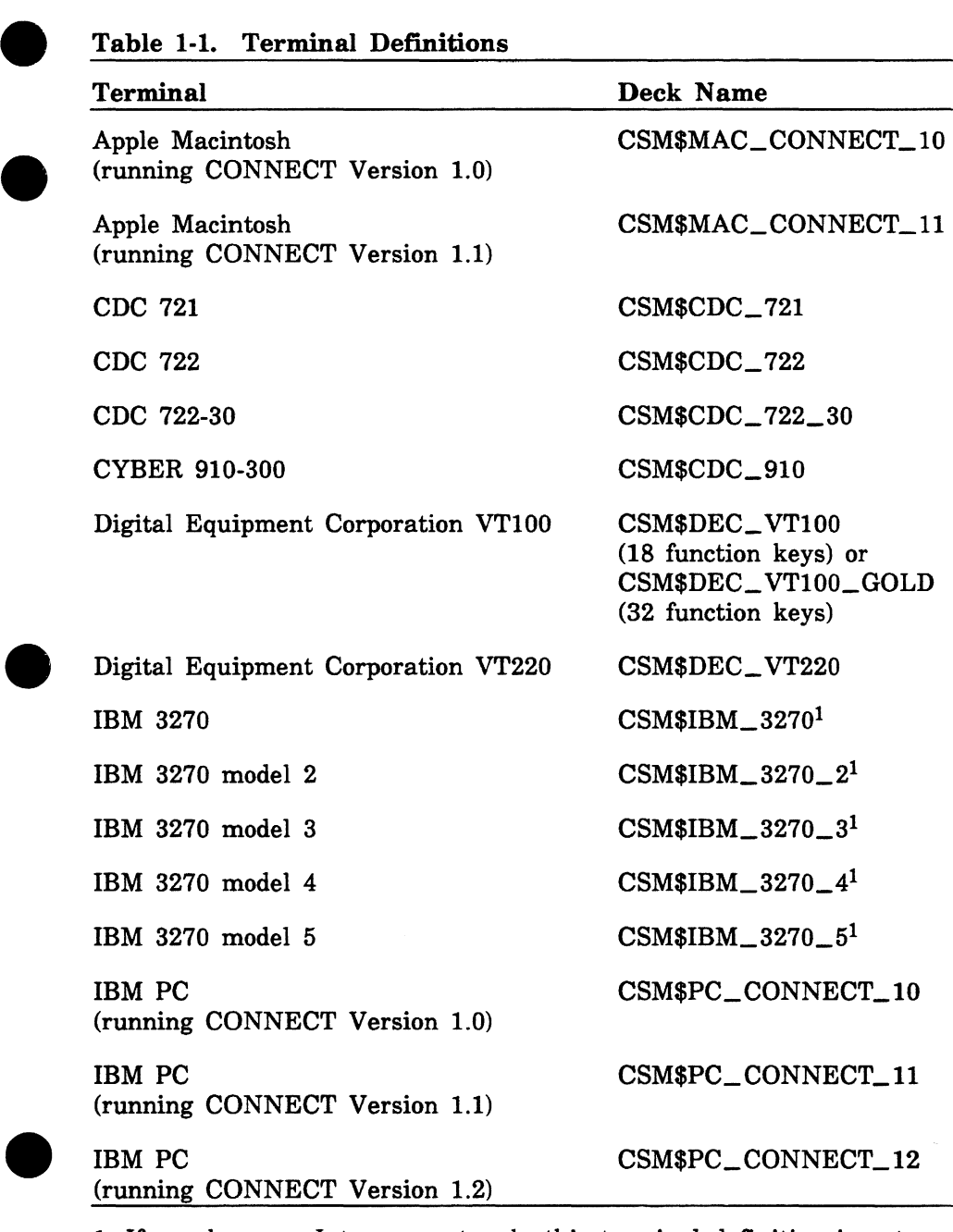

1. If you have an Intercom network, this terminal definition is not **e** supported.

(Continued)

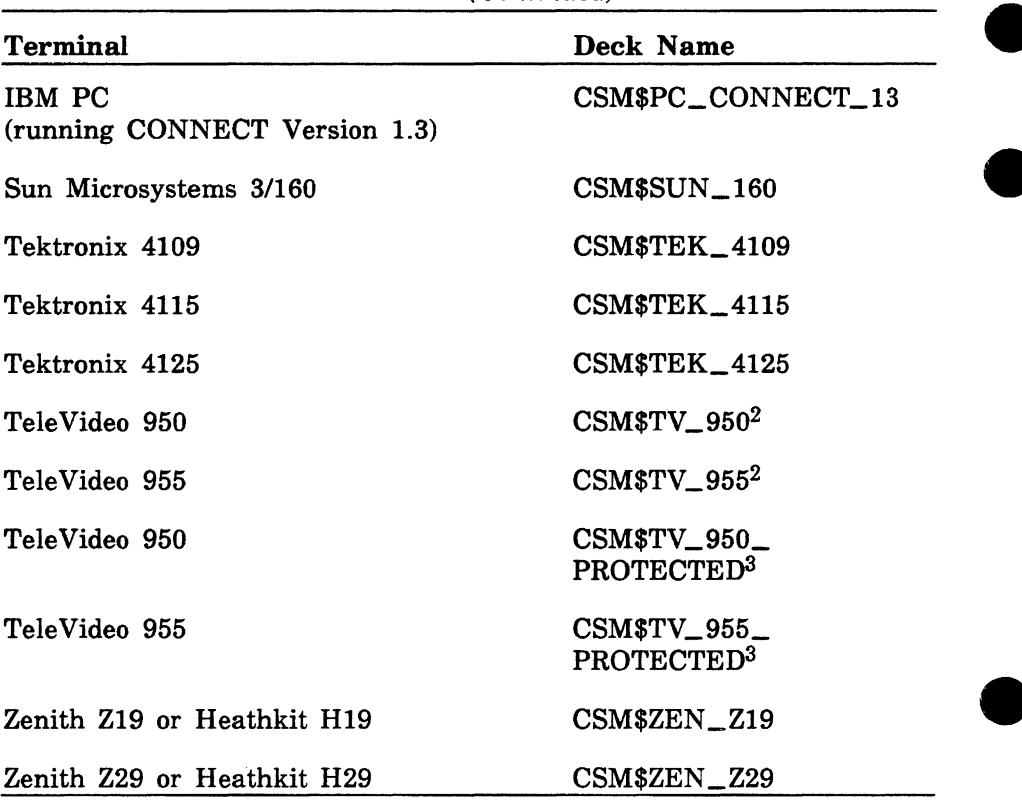

**Table 1-1. Terminal Definitions** *(Continued)* 

2. This terminal definition defines the *insert* and *delete* keys. If you use the EDIT\_FILE utility often, you will probably need these keys. This definition does not provide automatic positioning of the cursor when filling in fields in a screen mode form.

3. This terminal definition makes filling in fields on forms easier to do. After you fill in a field on a form, the cursor automatically positions to the next field. This terminal definition does not define the *insert* and *delete* keys, which are of use in the EDIT\_FILE utility.

## **Modifying the Sample Deck**

To create a new file, copy and edit deck CSM\$SAMPLE in source library \$SYSTEM.CYBIL.OSF\$PROGRAM\_INTERFACE. This deck contains all the terminal definition statements, formatted correctly, with directions for filling in the parameters to describe your terminal.

If you copy deck CSM\$SAMPLE, carefully follow the directions for filling in statement parameters (the directions are enclosed in quotation marks before each statement). Deck CSM\$SAMPLE lists statements for all possible attributes and keys that can be supported by screen mode applications. Not all attribute and key statements may apply to your terminal. Leave those that do not apply blank. (Decks other than CSM\$SAMPLE contain only those statements needed to define the specified terminal.)

Refer to Defining Functions and Key Labels for EDIT\_FILE in chapter 2 for information on defining function keys for that utility. Refer also to the NOS/VE File Editor manual.

The example at the end of this chapter shows how to use the CSM\$SAMPLE deck to create a new terminal definition.

# **Compiling a Terminal Definition File**

The DEFINE\_ TERMINAL command compiles your terminal definition, and creates an object library file of terminal definition modules that can be used by the EDIT\_FILE utility and other screen mode applications. Subsequent executions of DEFINE\_TERMINAL will merge the new terminal definition with previously compiled definitions (assuming you use the same object library file.) Therefore, one object library can contain all your compiled terminal definitions, even though each definition originates from its own file.

### **DEFINE\_TERMINAL Command Format**

The format of the DEFINE\_ TERMINAL command is:

**DEFINE\_ TERMINAL or DEFT INPUT=file**  *BINARY =file LIST=file* 

The INPUT (I) parameter specifies the terminal definition file you want to compile. Each input file can contain only one terminal definition. This parameter is required.

The BINARY (B) parameter specifies the object library file that is to contain the compiled module (the description of the object library precedes the command format). If you omit the BINARY parameter, object library TERMINAL\_DEFINITIONS under your working catalog is assumed.

The LIST (L) parameter specifies the file you want to contain intermediate output from the compilation process (CYBIL code). Most users do not need to see this file. If omitted, \$LIST is assumed.

## **Object Library Characteristics**

In the object library file or in the terminal definition file, the terminal definition module is identified by the name you enter on the MODEL\_NAME statement. You enter the name on the VALUE parameter prefixed with the characters CSM\$. If a module with the same name is already in the object library, the new module replaces the one in the library.

To delete modules from the object library, use the CREATE\_ OBJECT\_LIBRARY subcommand DELETE\_MODULE (refer to the NOS/VE Object Code Management manual).

To save your terminal definition, keep your object library on a permanent file.

#### **Example**

If you want to set up your own terminal definition for the Lear Siegler ADM52 terminal, copy sample deck CSM\$SAMPLE from source library \$SYSTEM.CYBIL.OSF\$PROGRAM\_INTERFACE to your own file by entering:

```
/scu 
sc/use_library base=$system.cybil.osf$program_interface ..
sc . ./result =$nu 11 
sc/extract_deck deck=csm$sample source=lsi_adm5 
sc/quit false
```
<sup>2.</sup> Control Data's convention for specifying a model name is to use a three-character abbreviation for the terminal manufacturer's name followed by the model nwnber; in this example, the Lear Siegler ADM5 is abbreviated LSI\_ADM5.

Edit the source file with the correct information for the Lear Siegler ADM5 terminal, using the following model name:

model\_name value='lsi\_adm5'

Compile the file as follows:

/define\_terminal input=lsi\_adm5.. ../binary=\$user.terminal\_definitions

The terminal definition for the Lear Siegler ADM5 terminal is merged into file \$USER.TERMINAL\_DEFINITIONS. The entry in the DISPLAY\_OBJECT\_LIBRARY listing of \$USER.TERMINAL\_ DEFINITIONS is CSM\$LSI\_ADM5 and the model name is LSI\_ ADM5.

# **Downloading a Terminal Definition**

If you have access to SOLVER (Control Data's online database for reporting problems), you can download terminal definition files set up for terminals other than the one you are using. These files are under the special product code CSF. You can use either the XMODEM or CONNECT/RMF protocols to download the files with a microcomputer.

A one-line description for each file describes the terminal definition contained in that file. Enter the SOLVER search request

product=csf,text=o

to produce a short description of each terminal definition file that is available.

Please have your site analyst contact CDC CYBER Software Support if you want to place any locally developed terminal definitions on SOLVER for other sites to access.

# **Using Your Terminal Definition**

To use your own terminal definition for a screen mode application, you must add the library containing your terminal definitions to your iob library list. This is done with the SET\_PROGRAM\_ATTRIBUTE command. The format for adding libraries is:

#### **SET\_PROGRAM\_ATTRIBUTE or SETPA ADD\_ LIBRARY= list of file**

The complete format is described in the *NOSNE* Object Code Management manual.

Example:

To add object library TERMINAL\_DEFINITIONS to your job library list, enter:

/set\_program\_attribute add\_library=\$user.terminal\_definitions

To set up your own terminal definition for the Lear Siegler ADM5,3 enter:

/change\_terminal\_attributes terminal\_model=lsi\_admS /change\_interaction\_style style=screen

You may want to add the SET\_PROGRAM\_ATTRIBUTE, CHANGE\_ TERMINAL\_ATTRIBUTES, and CHANGE\_INTERACTION\_STYLE commands to your user prolog. Then, each time you log in, your library of terminal definitions will be added to the job library list automatically as will your terminal model and interaction style.

If you want to share your definitions with others at your site, either make your object library public and have others add it to their job library list or talk to site personnel about adding your definitions to the \$SYSTEM. TDU. TERMINAL\_ DEFINITIONS file.

<sup>3.</sup> Control Data's convention for specifying a model name is to use a three-character abbreviation for the terminal manufacturer's name followed by the model number; in this example, the Lear Siegler ADM5 is abbreviated LSI\_ADM5.

# **Terminal Definition Statements**

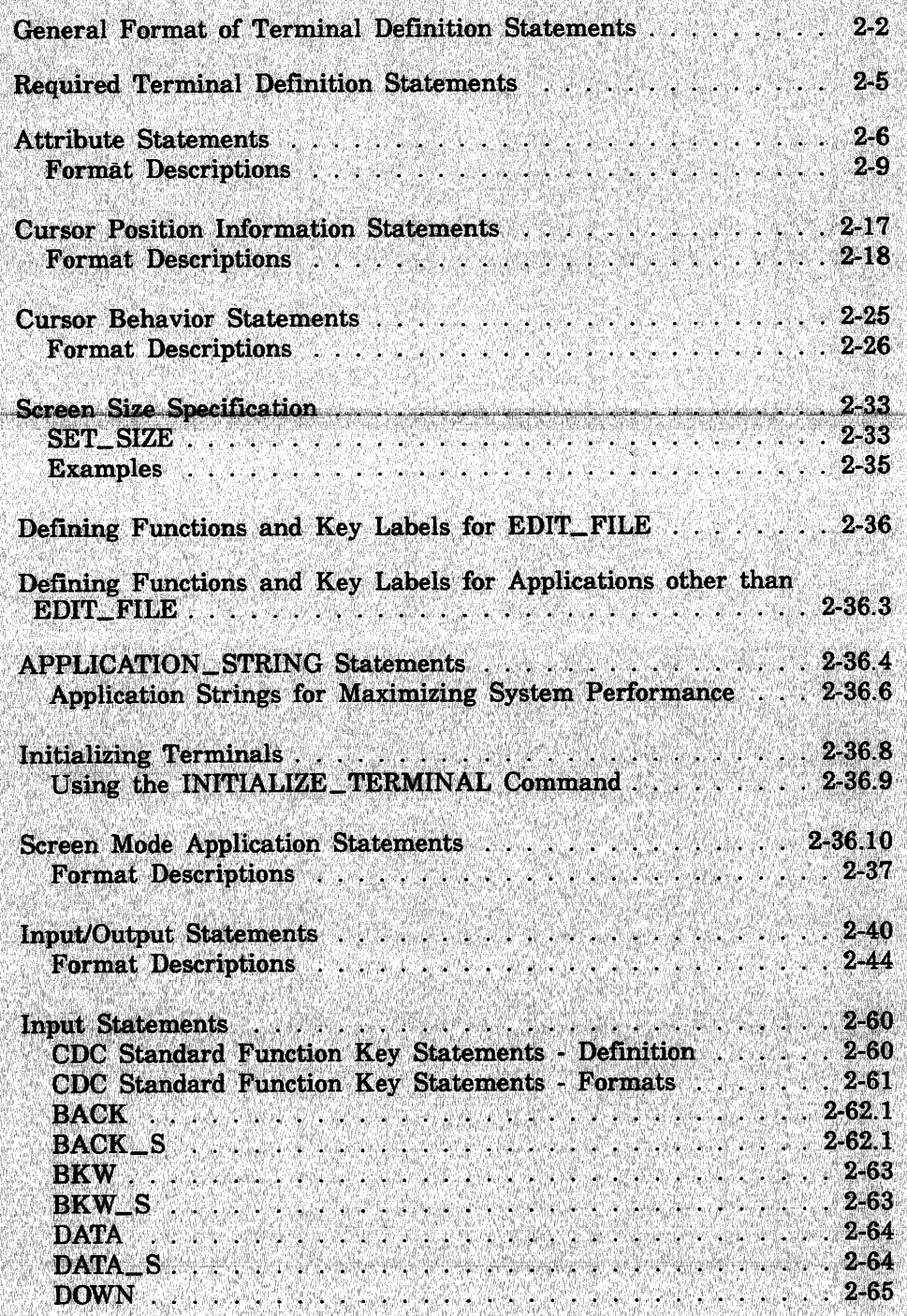

 $\mathbf 2$ 

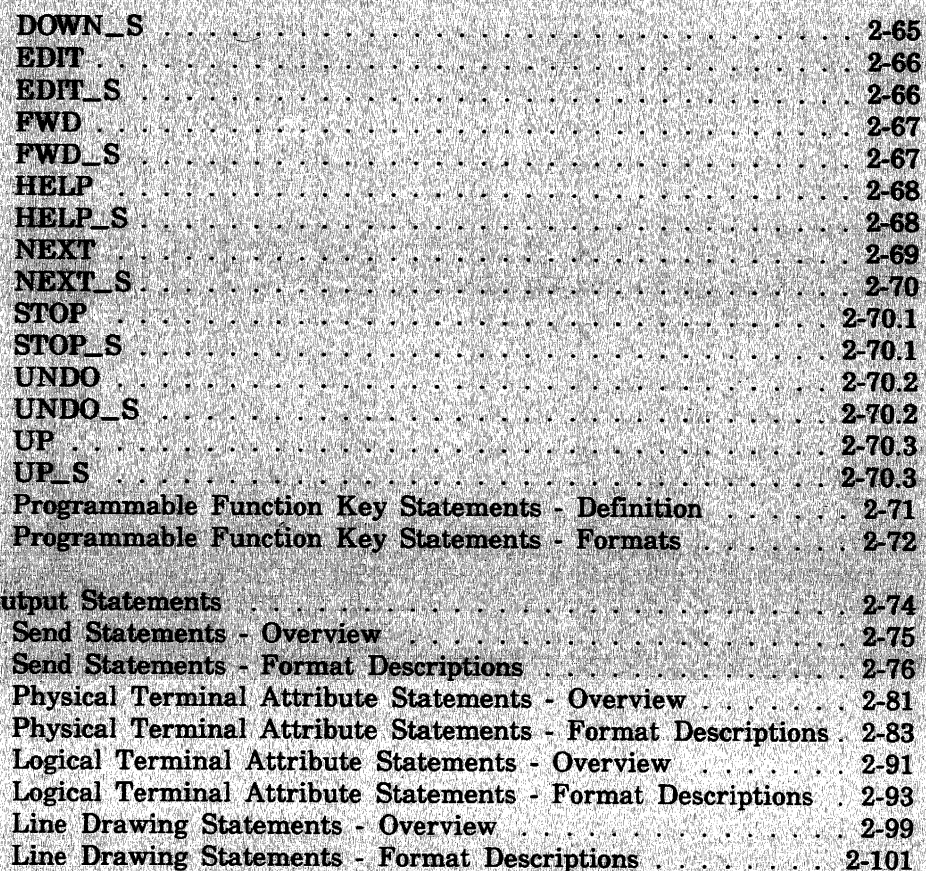

# **Terminal Definition Statements**

Terminal definition statements describe the capabilities of a specific terminal and the system with which it interacts.

**e** This chapter:

- Describes the general format of terminal definition statements.
- Lists the statements required for proper functioning of any screen mode application.
- Lists and describes all supported terminal definition statements.

The statement types:

- Attribute statements
- Cursor positioning information statements
- Cursor behavior statements
- Screen size specification statements
- Statements that define functions and labels for applications
- A command that initializes the terminal for line or screen mode interaction style
- Screen mode application statements
- Input/output statements
- Input statements
- Output statements

**INVESTIGATION** 

# **General Format of Terminal Definition Statements**

The format of a terminal definition statement conforms to the SCL naming conventions with the following exceptions.

- The statement name BACKSPACE has no abbreviation.
- The parameter name INOUT is abbreviated to IO, rather than I, to distinguish it from the abbreviation for IN.
- The OUT parameter of the APPLICATION\_STRING statement can be continued on more than one line under the following conditions:
	- Strings that would extend over more than one line must be broken into substrings that the system concatenates. Each substring must be complete on a single line.
	- Variables must be complete on each line.

Refer to the NOS/VE System Usage manual for more information about naming conventions.

All terminal definition statements have the same general format.

```
statement_name or 
abbreviated_statement_name 
   parameter name= value list 
   parameter name=value list 
   parameter name=value list
```
Most frequently, value list is a character string you can find in the hardware reference manual for your terminal. Often these tables represent a character in different ways; for example:

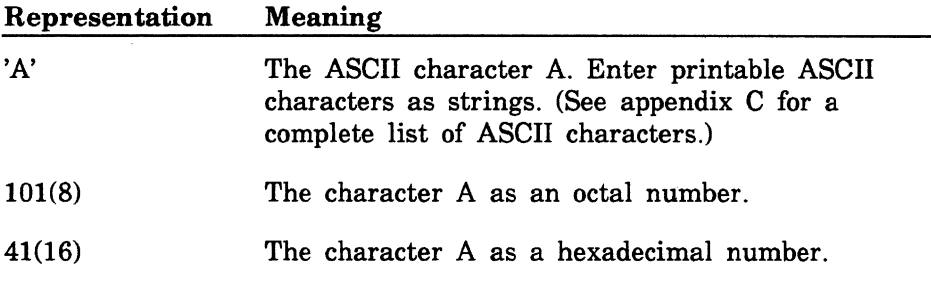

f:

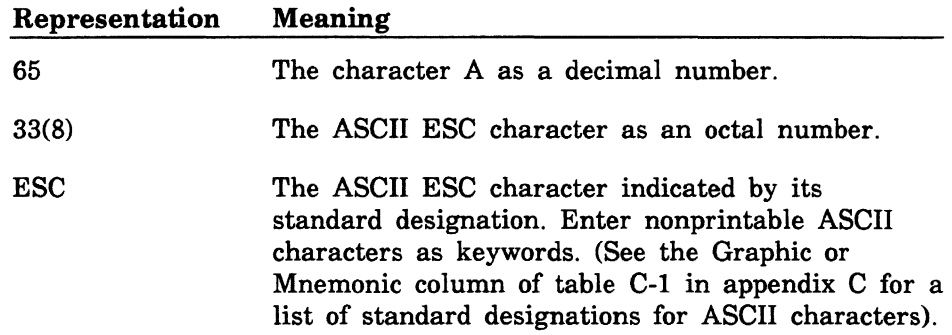

When you have more than one item in the value list, put the list in parentheses with each item separated by a blank or comma.

Example:

The following are valid terminal definition statements.

model\_name value='CDC721' blink\_begin out=(esc 12(16) 'a')

These statements show values in different ways:

• As ASCII character strings:

'CDC721' and 'a'

As an ASCII character mnemonic:

**ESC** 

• As a hexadecimal number:

12(16)

If you intend to use a character string more than once, you may want to define a variable name to have the value of that string. You can do this by equating the variable name to its value at the beginning of the terminal definition, before any of the statements. The format is:

**variable \_name= list of character string** 

The variable name can be any string of alphanumeric characters and the underscore, beginning with an alphabetic character. It can be up to 256 characters. The value of the string is the sequence listed in your terminal hardware reference manual for a particular attribute. The separator between each item in list of character string can be either a comma or The separator between each item in list of character string can be either a comma or one or more spaces.

Example:

Assume that the hardware reference manual for your terminal specifies the following sequence be used to enable a protected field:

rs dc2 'K'

You then define a variable name to have that value by entering

```
enable protect=(rs \, dc2 \, 'K')
```
at the beginning of the terminal definition. Throughout the remainder of the defmition, you then use ENABLE\_PROTECT as a value in place of the character string.

# **Required Terminal Definition Statements**

Some statements are required in order for full screen applications to work correctly. These are:

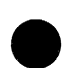

CHAR\_PAST \_LAST \_POSITION CHAR PAST LEFT CHAR\_PAST\_RIGHT COMMUNICATIONS CURSOR\_ DOWN

CURSOR\_ LEFT CURSOR\_POS\_BEGIN CURSOR\_POS\_ENCODING CURSOR\_POS\_SECOND (if applicable)

CURSOR\_POS\_ THIRD (if applicable) CURSOR\_ RIGHT CURSOR\_ UP ERASE\_PAGE\_STAY or ERASE\_PAGE\_HOME FUNCTION\_ KEY \_LEA VES\_MARK

MODEL\_NAME or TERMINAL\_MODEL MOVE\_PAST\_BOTTOM MOVE\_PAST \_LEFT MOVE\_PAST \_RIGHT MOVE\_PAST\_TOP

There must also be a subset of the application function keys available and defined (a minimum of 16).

The ERASE\_END\_OF\_LINE statement is not required, but it is highly recommended.

#### **NOTE**

In the brief descriptions later in this chapter, all required statements are in bold type. Also, the format description of each required statement states that it is required.

# **Attribute Statements**

## **Overview**

Attribute statements describe or determine general characteristics of the terminal. A brief description of each attribute follows. Required statements are in boldface type. (See the next section for statement formats and detailed descriptions.)

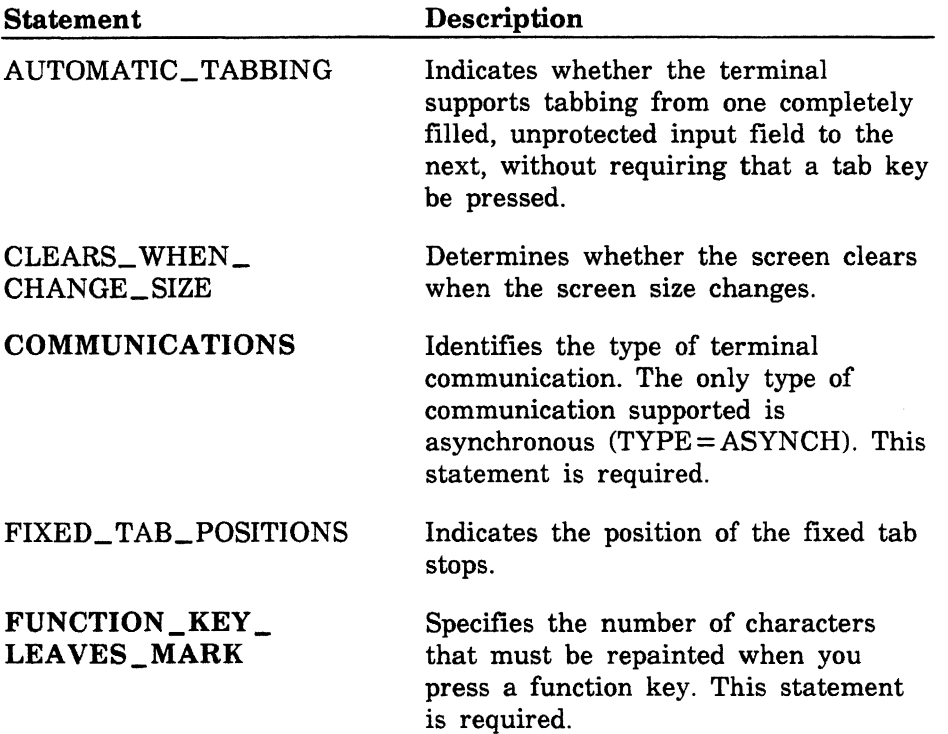

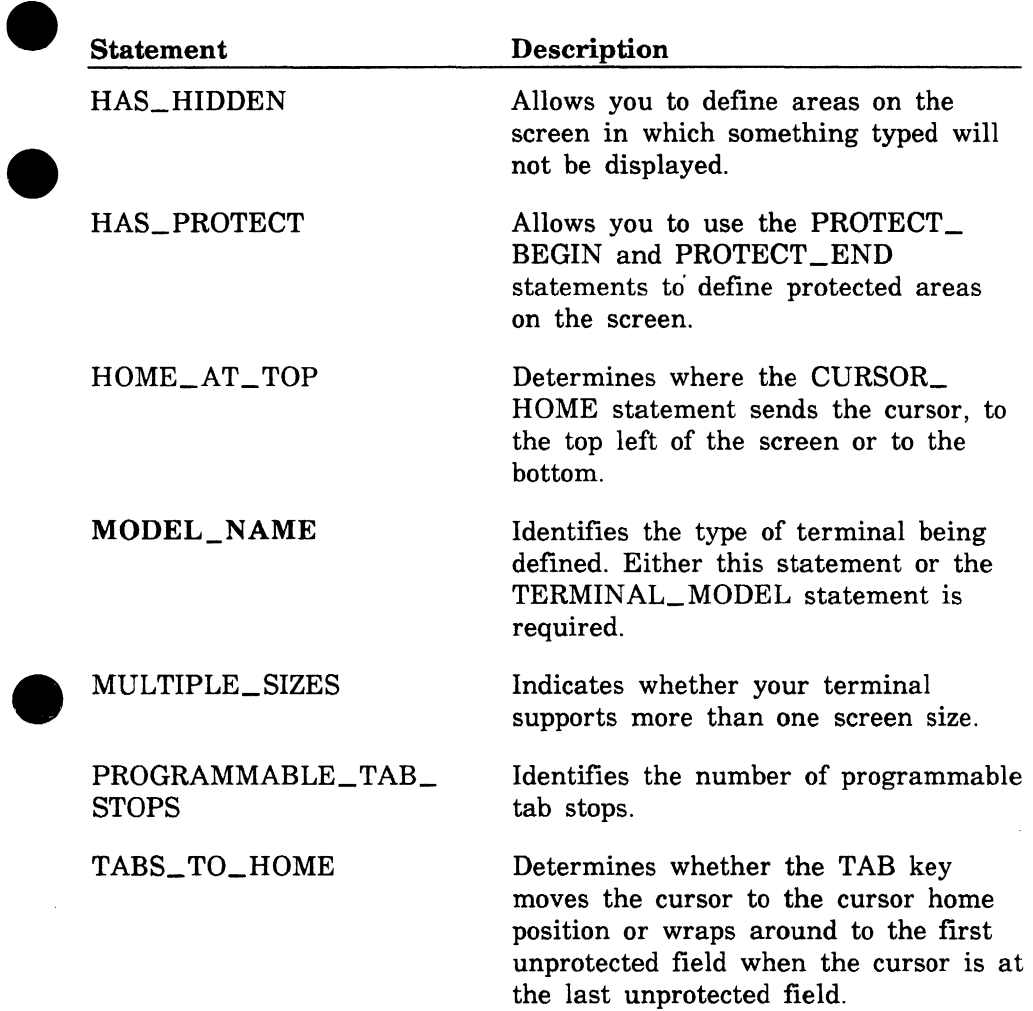

C

 $\bullet$
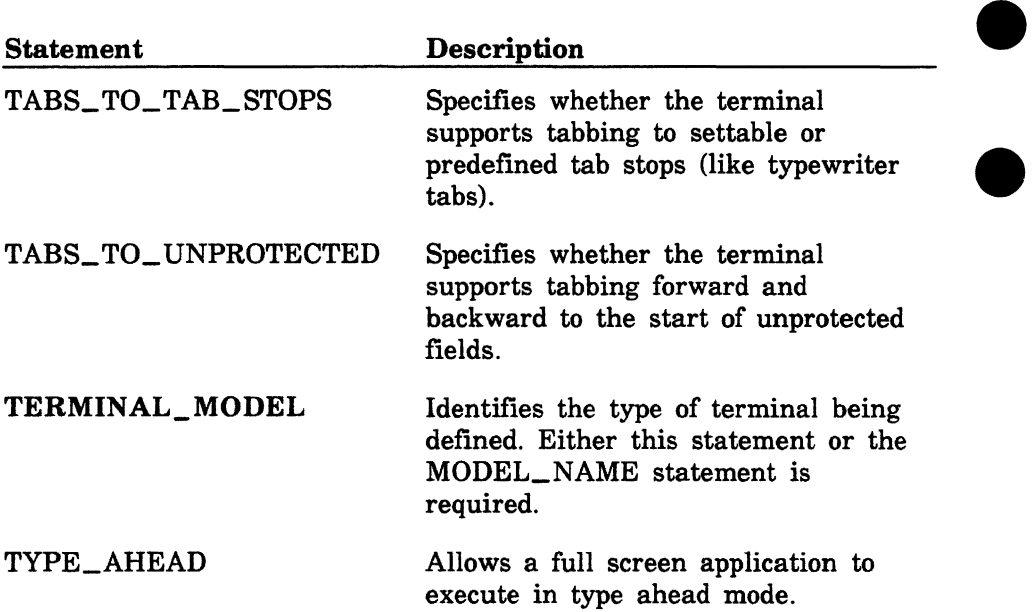

#### Format Descriptions

All attribute statements except COMMUNICATIONS and PROGRAMMABLE\_TAB\_STOPS have a VALUE parameter. This parameter is used in different ways depending on the statement (refer to individual descriptions for complete information).

#### AUTOMATIC\_ TABBING

The AUTOMATIC\_ TABBING statement indicates whether the terminal supports tabbing from one completely filled, unprotected input field to the next, without requiring that a tab key be pressed. If omitted, it is assumed that the terminal does not have this capability.

The format is:

#### AUTOMATIC\_ TABBING or AUTT VALUE= boolean

The VALUE (V) parameter indicates whether the terminal supports tabbing from one input field to the next. Specify TRUE if the terminal supports both tabbing and protected areas. Specify FALSE if it does not support both tabbing and protected areas. This parameter is required.

#### CLEARS\_ WHEN\_ CHANGE\_ SIZE

The CLEARS\_ WHEN\_CHANGE\_SIZE statement determines whether the screen clears when the screen size changes. If omitted, the screen does not clear.

The format is:

#### CLEARS\_ WHEN\_CHANGE\_SIZE or CLEWCS VALUE= boolean

The VALUE (V) parameter determines whether the screen clears. Specify TRUE to clear the screen. Specify FALSE if you do not want the screen to clear, or if your terminal supports only one screen size. This parameter is required.

#### **COMMUNICATIONS**

The COMMUNICATIONS statement identifies the type of communication your terminal uses. This statement is required.

The format is:

#### **COMMUNICATIONS or COM TYPE= keyword**

The TYPE (T) parameter identifies the terminal protocol. Specify ASYNCH, SYNCH, or SNA. This parameter is required.

#### **FIXED\_ TAB POSITIONS**

The FIXED\_ TAB\_POSITIONS statement identifies the locations of the fixed tab positions on the terminal.

The format is:

#### **FIXED\_TAB\_POSITIONS or FIXTP POSITIONS=list of integer**

The POSITIONS **(P)** parameter specifies the tab positions (list of integers) that are set for the terminal. This parameter is required.

**Service Services** 

**STORY STORY STORY** 

#### FUNCTION KEY LEAVES MARK

The FUNCTION KEY LEAVES MARK statement is needed for full screen products to repaint the valid characters after a function key press. Use this statement if the following applies:

- Pressing a function key causes characters to appear on the screen.
- Function keys require escape or control sequences that include a character to complete the sequence.

This statement is required.

The format is:

#### FUNCTION KEY LEAVES MARK or FUNKLM **VALUE=integer**

The VALUE (V) parameter specifies the number of characters that must be erased from the screen (in order for the original characters to be repainted) after a function key is pressed. If your terminal does not write characters when a function key is pressed, enter a value of 0. This parameter is required.

#### **HAS HIDDEN**

The HAS\_HIDDEN statement allows you to use the HIDDEN\_BEGIN and HIDDEN END statements. If your terminal has the capability, these statements define areas on the screen in which something typed will not be displayed. If the statement is omitted, no hidden areas can be defined.

The format is:

#### **HAS\_HIDDEN or HASH VALUE= boolean**

The VALUE (V) parameter specifies whether the HIDDEN\_BEGIN and HIDDEN\_END statements can be used. Specify TRUE if your terminal is capable of having areas hidden. Specify FALSE if the capability does not exist on your terminal or if the terminal uses a character position on the screen to provide this capability. This parameter is required.

#### HAS\_PROTECT

The HAS\_PROTECT statement allows you to use the PROTECT\_ BEGIN and PROTECT\_END statements. If your terminal has the capability, these statements define protected areas on the screen. If omitted, no protected areas can be defined.

The format is:

#### HAS\_ PROTECT or HASP  $VALU E =$  boolean

The VALUE (V) parameter specifies whether the PROTECT\_BEGIN and PROTECT\_END statements can be used. Specify TRUE if your terminal is capable of having areas protected. Specify FALSE if the capability does not exist on your terminal or if the terminal uses a character position on the screen to provide this capability. This parameter is required.

#### HOME \_AT\_ TOP

The HOME\_AT\_ TOP statement determines whether the CURSOR\_ HOME statement sends the cursor to the top left of the screen or to the bottom. To ensure the proper functioning of the EDIT\_FILE utility, include this statement with VALUE=TRUE. If omitted, the cursor home position is at the bottom left of the screen.

The format is:

#### HOME\_AT\_TOP or HOMAT VALUE= boolean

The VALUE (V) parameter determines the home position of the cursor. Specify TRUE for the cursor home position to be at the top left of the screen. Specify FALSE for the cursor home position to be at the bottom left of the screen. This parameter is required.

I

#### MODEL\_NAME

The MODEL\_NAME statement identifies the type of terminal being defined. This statement is required.

The format is:

#### MODEL\_NAME or MODN VALUE= string

The VALUE (V) parameter specifies the model name to he used:

- As the TERMINAL\_MODEL on the CHANGE\_ TERMINAL\_ ATTRIBUTES command.
- On the subcommand that activates screen mode for an application.
- As the name of the compiled terminal definition file on an object library (the model name is prefixed by CSM\$).

The terminal model name you specify for the VALUE parameter is a string that consists of 1 through 25 alphanumeric characters and the underscore character, and starts with an alphabetic character. The system does not distinguish between uppercase and lowercase characters. CDC\_ 721 and cdc\_ 721 are both interpreted as CDC\_ 721. Control Data's convention for specifying a model name is to use a three-character abbreviation for the terminal manufacturer's name followed by the model number; for example, DEC\_VT100.

The VALUE parameter is required.

#### MULTIPLE \_SIZES

The MULTIPLE\_SIZES statement specifies whether your terminal can support more than one screen size. You must include the MULTIPLE\_ SIZES statement with the SET\_SIZE statement. (See the Screen Size Specification section later in this chapter.)

The format is:

#### MULTIPLE\_SIZES or MULS VALUE= boolean

The VALUE (V) parameter specifies whether more than one SET\_ SIZE statement can be used. If your terminal can have more than one screen size within a screen mode application, specify TRUE. If it can have only one screen size, specify FALSE. This parameter is required.

#### PROGRAMMABLE\_ TAB\_STOPS

The PROGRAMMABLE\_ TAB\_STOPS statement identifies the number of programmable tab stops.

The format is:

#### PROGRAMMABLE\_TAB\_STOPS or PROTS NUMBER= integer

 $\overline{\hspace{-.1cm}^{\text{The}}\hspace{-.1cm} \text{ NUMBER (N)}\hspace{-.1cm} \text{parameter identifies the number of programmable}$  tab stops. This parameter is required. tab stops. This parameter is required.

#### TABS\_TO\_HOME

The TABS\_ TO\_HOME statement determines whether the TAB key moves the cursor to the cursor home position or wraps around to the first unprotected field, when the cursor is at the last unprotected field. (The reverse happens when you tab backward.) If omitted, the TAB key tabs to the first unprotected field.

The format is:

#### TABS\_TO\_HOME or TABTH  $VALU E = h oolean$

The VALUE (V) parameter determines whether the TAB key moves the cursor to the cursor home position or wraps around to the first unprotected field. Specify TRUE if you want the cursor to go to the home position. Specify FALSE if you want the cursor to wrap around to the first unprotected field, or if the terminal does not have protected areas. This parameter is required.

#### TABS\_TO\_TAB\_STOPS

The TABS\_ TO\_ TAB\_STOPS statement specifies whether the terminal supports tabbing to settable or predefined tab stops (like typewriter tabs). If omitted, it is assumed the terminal does not have tab stops.

The format is:

#### TABS\_TO\_TAB\_STOPS or TABTTS VALUE= boolean

The VALUE (V) parameter specifies whether the terminal has tab stops. Specify TRUE if the terminal has tab stops. Specify FALSE if it does not have tab stops. This parameter is required.

#### TABS\_TO\_UNPROTECTED

The TABS\_ TO\_ UNPROTECTED statement specifies whether the terminal supports tabbing forward and backward to the start of unprotected fields. If omitted, it is assumed the terminal does not support this type of tabbing.

The format is:

#### TABS\_ TO\_ UNPROTECTED or TABTU  $VALU E = \text{boolean}$

The VALUE (V) parameter specifies whether the terminal supports tabbing forward and backward to the start of unprotected fields. Specify TRUE if the terminal supports this type of tabbing. Specify FALSE if the terminal does not support it or if the terminal does not have protected areas. This parameter is required.

#### **TERMINAL\_MODEL**

The TERMINAL\_MODEL statement identifies the type of terminal being defined. Either this statement or the MODEL\_NAME statement is required.

The format is:

#### **TERMINAL\_MODEL or TERM VALUE= string**

The VALUE (V) parameter specifies the terminal model name to be used:

- As the TERMINAL\_MODEL on the CHANGE\_ TERMINAL\_ ATTRIBUTES command.
- On the subcommand that activates screen mode in a screen mode application.
- As the name of the compiled terminal definition file on an object library (the model name is prefixed by CSM\$).

The terminal model name you specify for the VALUE parameter is a string that consists of 1 through 25 alphanumeric characters and the underscore character; it must begin with an alphabetic character. The system does not distinguish between uppercase and lowercase characters. CDC\_ 721 and cdc\_ 721 are both interpreted as CDC\_ 721. Control Data's convention for specifying the model name is to use a The terminal model name you specify for the VALUE parameter is<br>string that consists of 1 through 25 alphanumeric characters and tunderscore character; it must begin with an alphabetic character.<br>system does not distinguish followed by the model number; for example, DEC\_VT100.

The VALUE parameter is required.

#### TYPE AHEAD

The TYPE\_AHEAD statement allows a screen mode application to execute in type ahead mode. In type ahead mode you can enter additional input without waiting for the system to respond to previous input. This statement is included for compatibility with NOS terminal definitions. *NOSNE* executes applications in type ahead mode no matter what you specify here. If omitted, type ahead mode is assumed.

The format is:

 $\bullet$ 

#### TYPE\_AHEAD or TYPA  $VALUE = boolean$

The VALUE (V) parameter specifies type ahead mode. Enter either TRUE or FALSE. This parameter is required.

# **Cursor Position Information Statements**

The cursor position information statements define the terminal attributes of the cursor position. A brief description of each statement follows. Required statements are in boldface type. (See the next section for statement formats and detailed descriptions.)

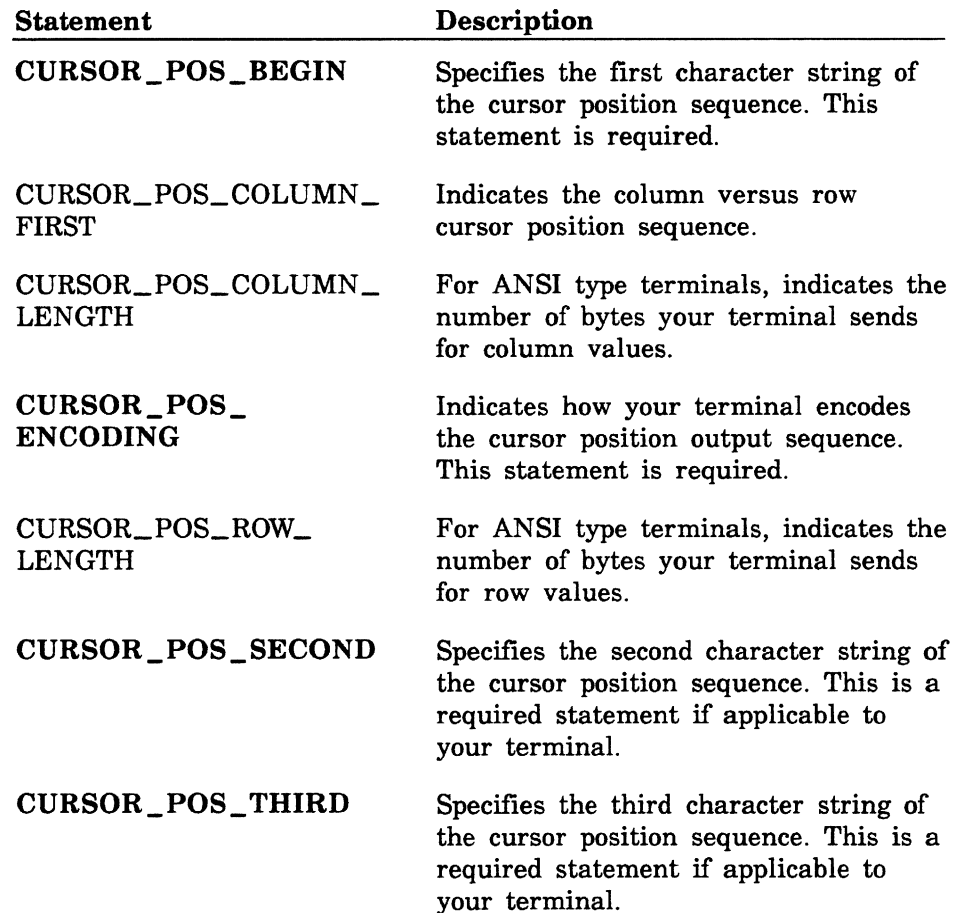

#### Format Descriptions

Each cursor position information statement description follows.

CURSOR\_POS\_BEGIN<br>The CURSOR\_POS\_BEGIN statement specifies the first character to<br>which the cursor is positioned. For example, in the encoding sequence<br>axbyc, the first character the cursor is positioned to is a. (The which the cursor is positioned. For example, in the encoding sequence axbyc, the first character the cursor is positioned to is a. (The description of the CURSOR\_POS\_ENCODING statement later in this chapter provides more information).

The CURSOR\_POS\_BEGIN statement is required. It can be split into two statements (an input and an output statement) if the character sequence sent to the terminal differs from the sequence sent from the terminal. Refer to Input/Output Statements - Format Descriptions later in this chapter for more information.

Ii I For IBM 3270-compatible terminals, include the following two CURSOR\_POS\_BEGIN statements:

cursor\_pos\_begin in=11(16) cursor\_pos\_begin out=(11(16), 7E(16), 7E(16))

The format is:

#### CURSOR\_POS\_BEGIN or CURPB INOUT=list of integer, keyword, or string *LABEL= string*

The INOUT (10) parameter specifies a character sequence transmitted to and from the terminal. This value is included in the hardware reference manual for your terminal. This parameter is required.

The LABEL (L) parameter indicates if a cursor position transmitted from the terminal requires a response from the application to reposition the cursor, or if the terminal repositions the cursor. If the string is nonblank, cursor positioning requires output from an application. (This is advisable for input devices such as touch panels.) If the string is blank, or you omit the parameter, the terminal positions the cursor.

'j

#### **CURSOR\_POS\_COLUMN\_FIRST**

The CURSOR\_POS\_COLUMN \_FIRST statement indicates the column versus row cursor position sequence of your terminal. This statement applies only to terminals for which you specify either BINARY\_ CURSOR or ANSI\_CURSOR on the CURSOR\_POS\_ENCODING statement. If omitted, it is assumed that the terminal outputs the row first.

The format is:

#### **CURSOR\_POS\_COLUMN\_FIRST or CURPCF**  *VALUE= boolean*

The VALUE (V) parameter indicates whether your terminal outputs the column or row first.

Specify TRUE if your terminal has a cursor position sequence that outputs the column before the row.

Specify FALSE if your terminal outputs the row before the column.

If VALUE is omitted, FALSE is assumed.

#### CURSOR\_POS\_COLUMN\_LENGTH

The CURSOR\_POS\_COLUMN\_LENGTH statement indicates the number of bytes your terminal sends for column values. This statement applies only to terminals for which you specify ANSI CURSOR on the CURSOR\_POS\_ENCODING statement. If omitted, it is assumed that the terminal sends a variable number of bytes.

The format is:

#### CURSOR\_POS\_COLUMN\_LENGTH or CURPCL *VALUE= integer*

The VALUE (V) parameter indicates the number of bytes your terminal sends for column values.

Enter a number other than 0 only if your terminal is an ANSI terminal and sends a set number of bytes for column values.

If your terminal is not ANSI or if it sends a variable number of bytes, set the value to 0.

If VALUE is omitted, it is assumed that the terminal sends a variable number of bytes.

#### CURSOR\_POS\_ENCODING

The CURSOR\_POS\_ENCODING statement indicates the manner in which your terminal encodes the cursor position. Most terminals use one of the following four types of cursor position encoding.

- ANSLCURSOR
- BINARY\_CURSOR
- CDC72l\_CURSOR
- !! IBM3720\_CURSOR

These types are described later as values for the TYPE parameter.

If your terminal does not use one of these encoding types, you cannot define the terminal for use with screen mode applications. The CURSOR\_POS\_ENCODING statement is required.

The format is:

#### CURSOR\_POS\_ENCODING or CURPE TYPE= keyword BIAS=integer

The TYPE (T) specifies the type of encoding used by your terminal. This parameter is required. Which keyword you select for TYPE depends on encoding variables. These variables are used in a sequence that has a general format:

axbyc

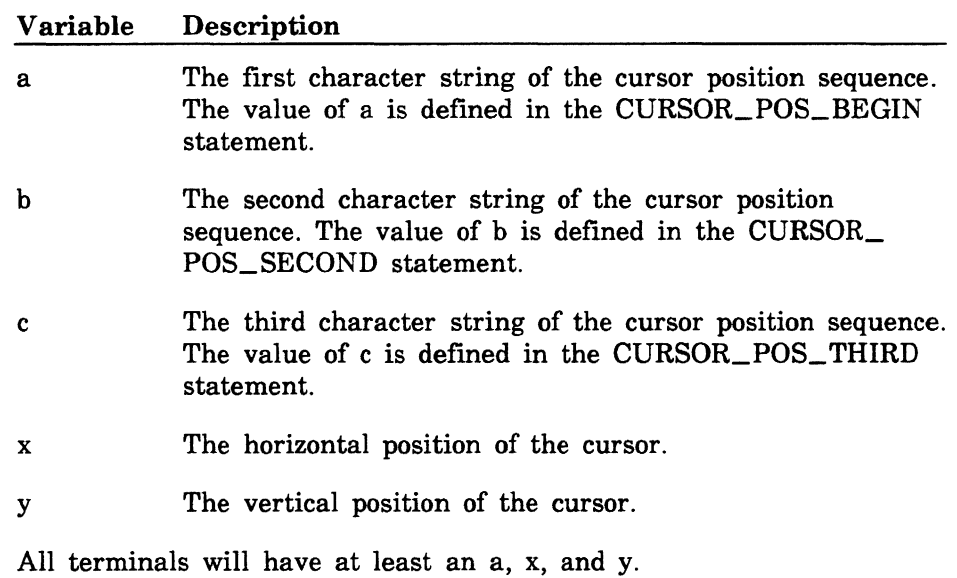

Select a keyword value for TYPE from the encoding descriptions that follow:

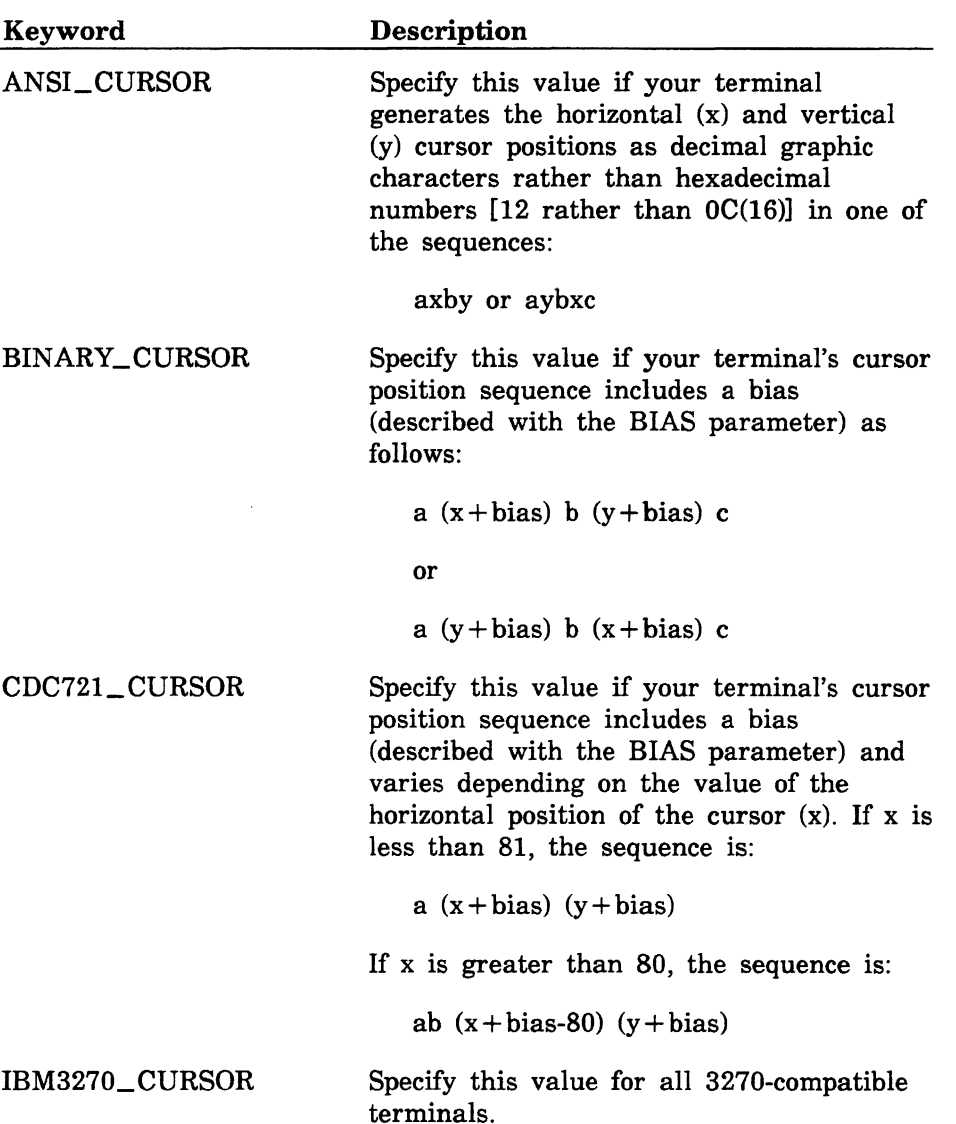

The BIAS (B) parameter specifies an integer, which is added to the x and y values. The usual number is 32, which is the value of the ASCII space character. The purpose of a bias is to prevent the x and y values from falling in the range of 0 through 31, which has special meaning in communications. The BIAS parameter is required.

Examples:

The Zenith Zl9 terminal CURSOR\_POS\_ENCODING statement is:

cursor\_pos\_encoding bias=(1) type=ansi\_cursor

The CDC 722 terminal CURSOR POS ENCODING statement is:

cursor\_pos\_encod;ng b;as=(32) type=b;nary\_cursor

#### **CURSOR\_POS\_ROW\_LENGTH**

The CURSOR\_POS\_ROW\_LENGTH statement indicates the number of bytes your terminal sends for row values. This statement applies only to terminals for which you specify ANSI\_CURSOR on the CURSOR\_POS\_ENCODING statement. If omitted, it is assumed that the terminal sends a variable number of bytes.

The format is:

#### **CURSOR\_POS\_ROW\_LENGTH or CURPRL**  *VALUE=integer*

The VALUE (V) parameter indicates the number of bytes your terminal sends for row values.

Specify a number other than 0 only if your terminal is an ANSI terminal and sends a set number of bytes for row values.

If your terminal is not ANSI, or if it sends a variable number of bytes, set the value to 0.

If VALUE is omitted, it is assumed that the terminal sends a variable number of bytes.

#### CURSOR\_POS\_SECOND

The CURSOR\_POS\_SECOND statement specifies the second character string of the cursor position sequence. In the general encoding sequence axbyc, this is the variable b (the description of the CURSOR\_POS\_ENCODING statement provides more information). This statement is required if your terminal uses it.

The format is:

#### CURSOR\_POS\_SECOND or CURPS OUT=list of integer, keyword, or string

The OUT (O) parameter specifies a character sequence transmitted to the terminal. This value is listed in the hardware reference manual for your terminal. This parameter is required.

#### CURSOR\_POS\_THIRD

The CURSOR\_POS\_ THIRD statement specifies the third character string of the cursor position sequence. In the general encoding sequence axbvc, this is the variable c (the CURSOR\_POS\_ ENCODING statement provides more information). This statement is required if your terminal uses it.

The format is:

#### CURSOR\_POS\_THIRD or CURPT OUT=list of integer, keyword, or string

The OUT (O) parameter specifies a character sequence transmitted to the terminal. This value is listed in the hardware reference manual for your terminal. This parameter is required.

.. : .... :

# :

# Cursor Behavior Statements

Cursor behavior statements specify how you want the terminal to respond when you move the cursor past the edge of the screen. A brief description of each statement follows. All cursor behavior statements are required. (See the next section for statement formats and detailed descriptions.)

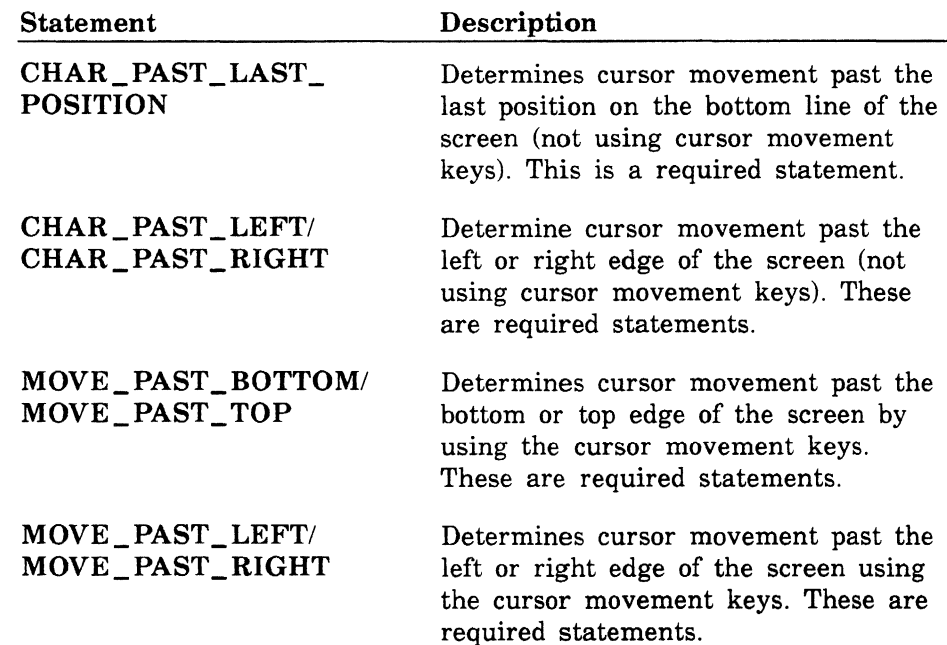

### Format Descriptions

Each cursor behavior statement has a required TYPE parameter, that determines the cursor movement.

#### CHAR PAST LAST POSITION

The CHAR\_PAST\_LAST\_POSITION statement determines how the terminal behaves when you move the cursor past the last position on the bottom line of the screen (using keys other than the cursor movement keys). This is a required statement.

The format is:

#### CHAR PAST LAST POSITION or CHAPLP TYPE= keyword

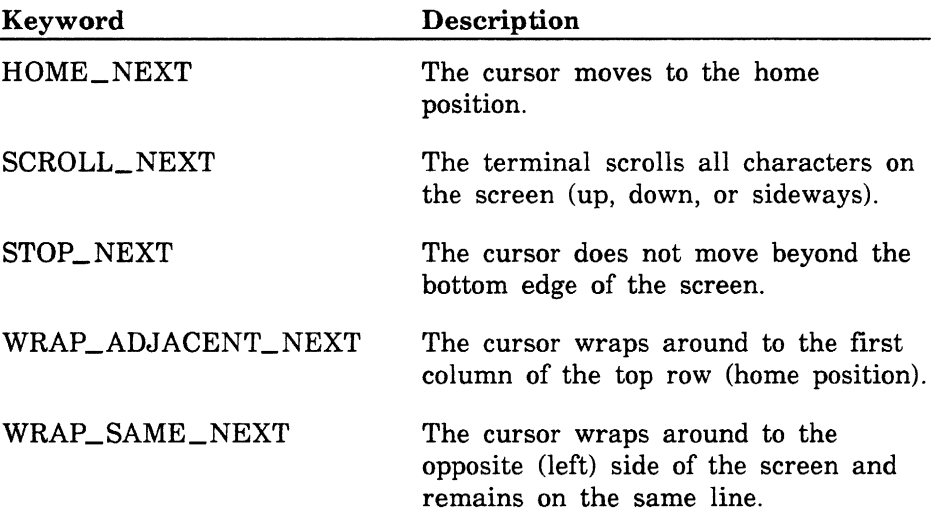

#### CHAR\_PAST \_LEFT

The CHAR\_PAST\_LEFT statement determines how the terminal behaves when you move the cursor past the left edge of the screen (using keys other than cursor movement keys). This is a required statement.

The format is:

#### CHAR\_PAST\_LEFT or CHAPL TYPE= keyword

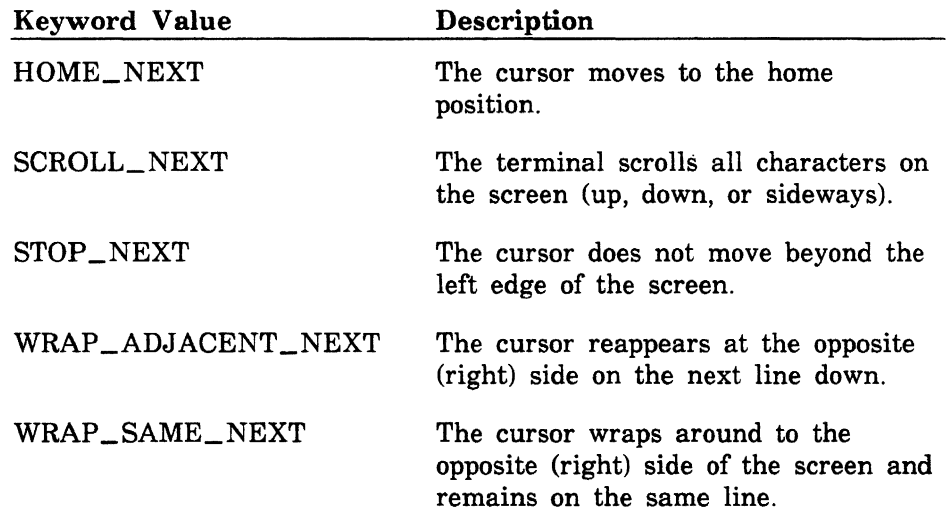

#### CHAR\_PAST \_RIGHT

The CHAR\_PAST\_RIGHT statement determines how the terminal behaves when you move the cursor past the right edge of the screen by typing more characters than are allowed on a row. This is a required statement.

The format is:

#### CHAR\_PAST\_RIGHT or CHAPR TYPE= keyword

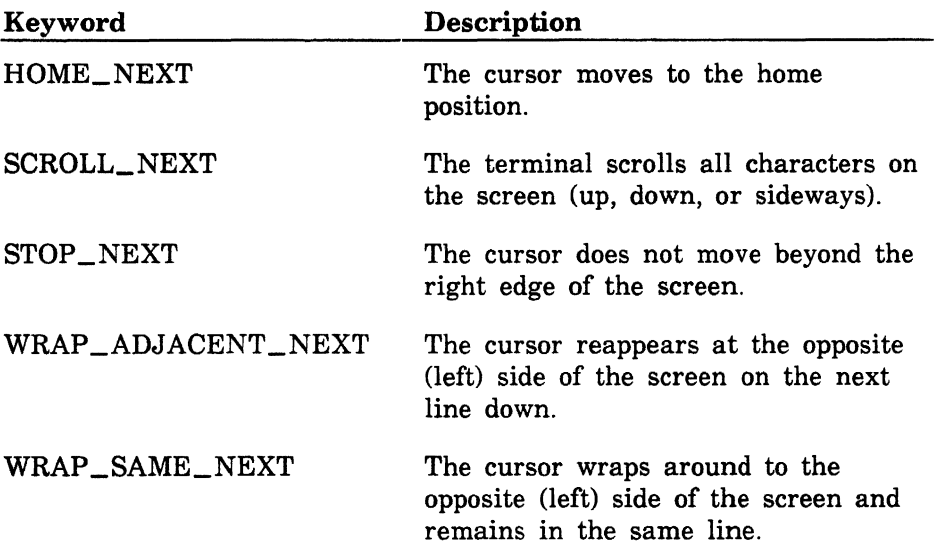

#### MOVE\_PAST\_BOTTOM

The MOVE\_PAST\_BOTTOM statement determines how the terminal behaves when you move the cursor past the bottom edge of the screen using the cursor movement keys. This is a required statement.

The format is:

#### MOVE\_PAST \_BOTTOM or MOVPB TYPE= keyword

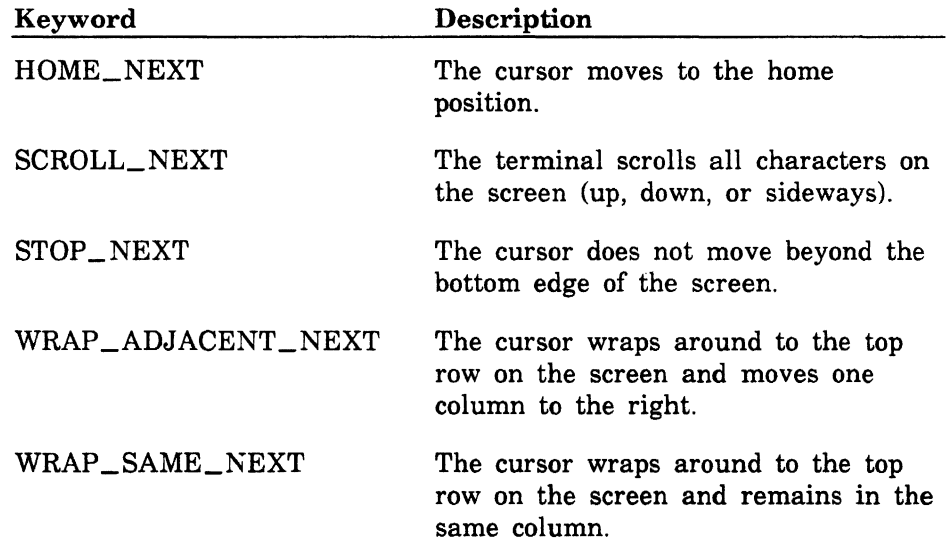

#### MOVE\_PAST \_LEFT

The MOVE\_PAST\_LEFT statement determines how the terminal behaves when you move the cursor past the left edge of the screen by using the cursor movement keys. This is a required statement.

The format is:

#### MOVE\_PAST \_LEFT or MOVPL TYPE= keyword

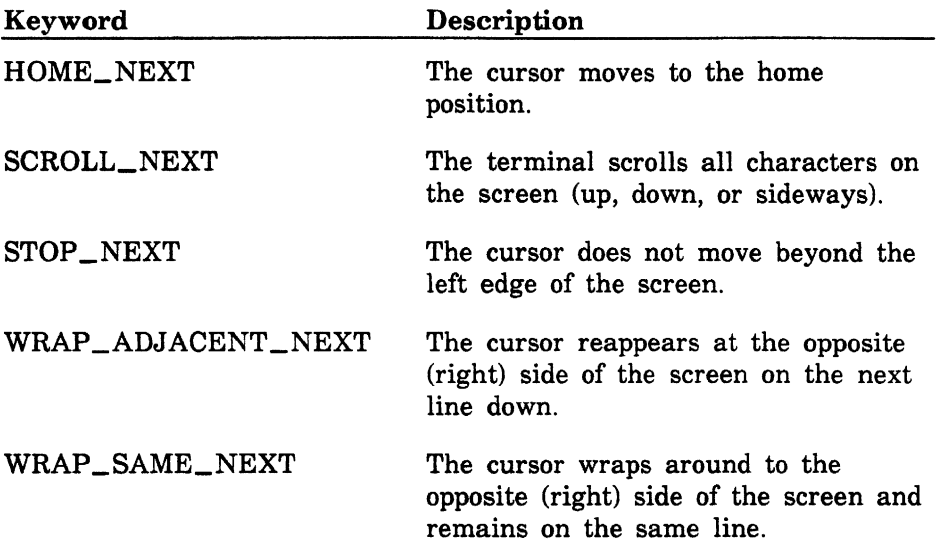

#### MOVE\_PAST\_RIGHT

The MOVE\_PAST\_RIGHT statement determines how the terminal behaves when you move the cursor past the right edge of the screen by using the cursor movement keys. This is a required statement.

The format is:

#### MOVE\_PAST \_RIGHT or MOVPR TYPE= keyword

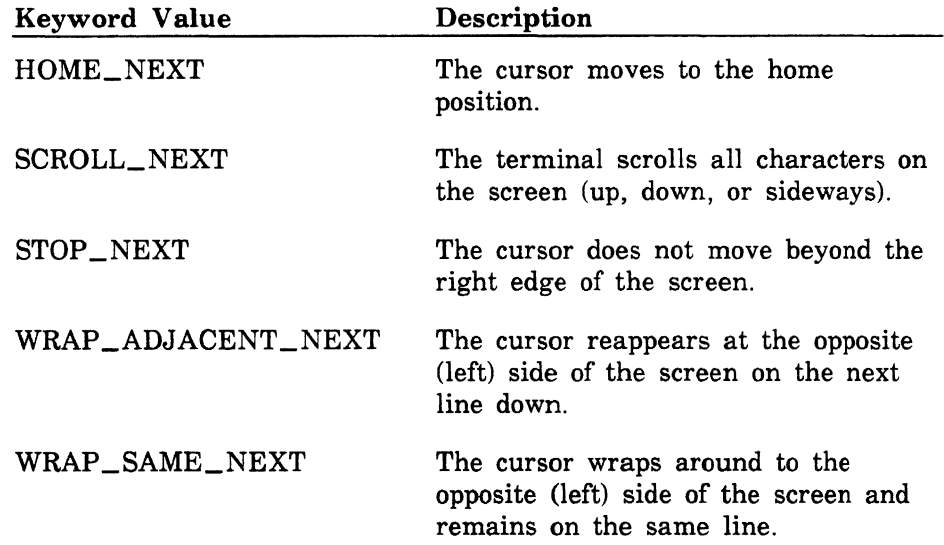

#### MOVE\_PAST \_TOP

The MOVE\_PAST\_TOP statement determines how the terminal behaves when you move the cursor past the top edge of the screen using the cursor movement keys. This is a required statement.

The format is:

#### MOVE\_PAST\_TOP or MOVPT TYPE= keyword

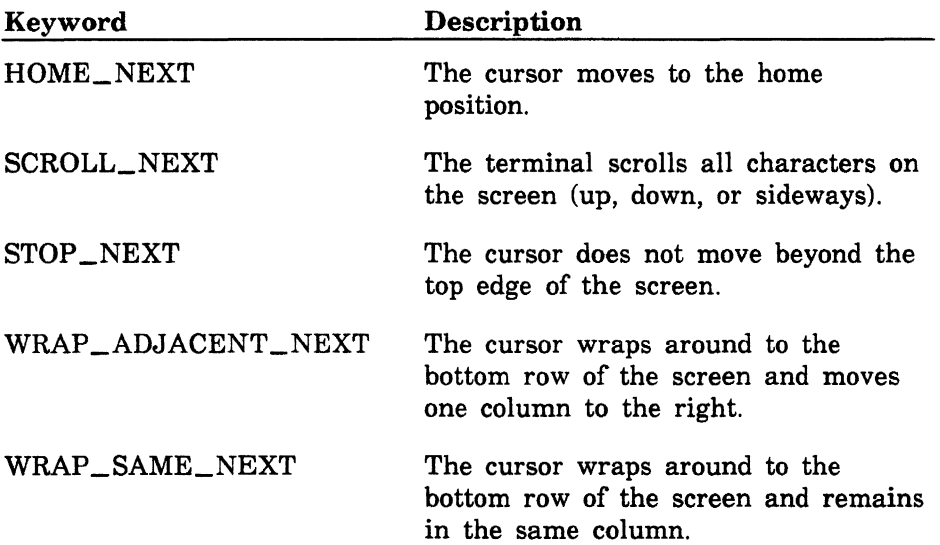

### Screen Size Specification

The SET\_SIZE statement describes the screen size or sizes supported by your terminal and allows you to specify a pick/locate device. Refer to the hardware reference manual for your terminal. to the hardware reference manual for your terminal.

You must specify at least one screen size using the SET\_SIZE statement. You can specify up through four screen sizes, one size per SET\_SIZE statement.

If your terminal supports more than one screen size, you must set the MULTIPLE\_SIZES statement to TRUE; otherwise, set the statement to FALSE.

#### SET\_SIZE

The format is:

SET SIZE or SETS ROWS= integer COLUMNS= integer *OUT=list of integer, keyword or string CHARACTER\_SPECIFICATION=list of integer CHARACTER\_POSITIONS=list of integer LINE\_SPECIFICATION=list of integer LINE\_POSITIONS=list of integer DEVICE= string* 

The ROWS (R) parameter indicates the number of rows (lines) that your terminal supports. This parameter is required.

The COLUMNS (C) parameter indicates the number of columns (characters) that your terminal supports. This parameter is required.

The OUT (0) parameter specifies a character sequence to be transmitted to the terminal. You obtain this sequence from the hardware reference manual for your terminal. For terminals that can support more than one screen size, this parameter specifies the sequence that is sent to the terminal to switch to the indicated size. Do not specify this parameter if your terminal supports only one screen size.

#### **NOTE**

The following five parameters allow you to specify the name and accuracy of a pick/locate device such as a touch panel or mouse. (These parameters are optional.)

The CHARACTER\_SPECIFICATION (CS) parameter indicates the starting column, ending column, and character increment for horizontal accuracy.

The CHARACTER\_POSITION (CP) parameter indicates the cursor character positions for each pick/locate operation. Use this parameter if the character increment is not consistent between the pick/locate positions.

The LINE\_SPECIFICATION (LS) parameter indicates the starting row, ending row, and line increment for vertical accuracy.

The LINE\_POSITION (LP) parameter gives the cursor line positions for each pick/locate operation. Use this parameter if the character increment is inconsistent between pick/locate positions.

The DEVICE (D) parameter names the pick/locate device. If omitted, no name is assigned.

### **Examples**

Enter the statements in order of increasing size, giving columns preference over rows. For example, you might enter:

set\_size rows=24 columns=80 out=(rs dc2 'H' rs dc2 ''') set\_size rows=30 columns=80 out=(rs dc2 'H' rs dc2 ''') set\_size rows=24 columns=132 out=(rs dc2 'G' rs dc2 '^') set\_size\_rows=30 columns=132 out=(rs dc2 'G' rs dc2 ''')

The following example shows how you can specify the SET\_SIZE parameters for 80 column mode on a CDC 721 touch panel device. Since this terminal has consistent character increments in 80 column mode, you can use the CHARACTER\_SPECIFICATION and LINE\_ SPECIFICATION parameters. This example specifies a four character increment between columns 11 and 70, and a two line increment between rows 1 and 29.

```
set_size rows=30 columns=80 out=(rs dc2 'H' rs dc2 '<sup>\cdot</sup>') ..
character_specification=(11,70,4) ..
line_specification=(1,29,2) ..
device='TOUCH_PANEL'
```
The next example shows how you can specify the SET\_SIZE parameters for 132 column mode on a CDC 721 touchpanel device. Since this terminal does not have consistent column character increments in 132 column mode (the increment is either 6 or 7 characters), you must use the CHARACTER\_POSITIONS parameter. The example specifies each column character increment, and a two line increment between rows 1 and 29.

```
set_size rows=30 columns=132 out=(rs dc2 'G' rs dc2 '<sup>\cdot</sup>') ..
character_positions=(20,26,33,39,45,51,57,64,70,76,82,88, 
  95,101,107,113) .. 
line\_specification=(1,29,2).
device='TOUCH_PANEL'
```
# **Defining Functions and Key Labels for EDIT\_FILE**

You have three options for defining the programmable function keys for the EDIT\_FILE utility:

- 1. Let EDIT\_FILE default to assigning the subcommands and labels associated with the programmable function keys. The defaults used are listed in table 2-1.
- 2. Use a separate APPLICATION\_STRING statement to define each programmable function key. (See the section APPLICATION\_ STRING Statements for details.)
- 3. Use the SET\_FUNCTION \_KEY subcommand in the editor prolog file to define each programmable function key.

Using the APPLICATION\_STRING statement is more efficient than using the SET\_FUNCTION\_KEY subcommand in an editor prolog. However, not all function keys used by EDIT\_FILE can be assigned with the APPLICATION\_STRING statement. In particular, the shifted and unshifted definitions for the DATA, DOWN, EDIT, FWD, BKW, BACK, HELP, STOP, UNDO, and UP keys must be defined through the SET\_FUNCTION\_KEY subcommand. If you defined any of these keys for the terminal and want to override the default definition assigned by EDIT\_FILE for these keys, follow this procedure:

- 1. Define the programmable function keys (function keys 1 through 16) through APPLICATION\_STRING statements.
- 2. Create an editor prolog for the definition of these keys by the SET\_FUNCTION \_KEY subcommand.

Table 2-1. EDIT\_FILE Defaults for Function Keys

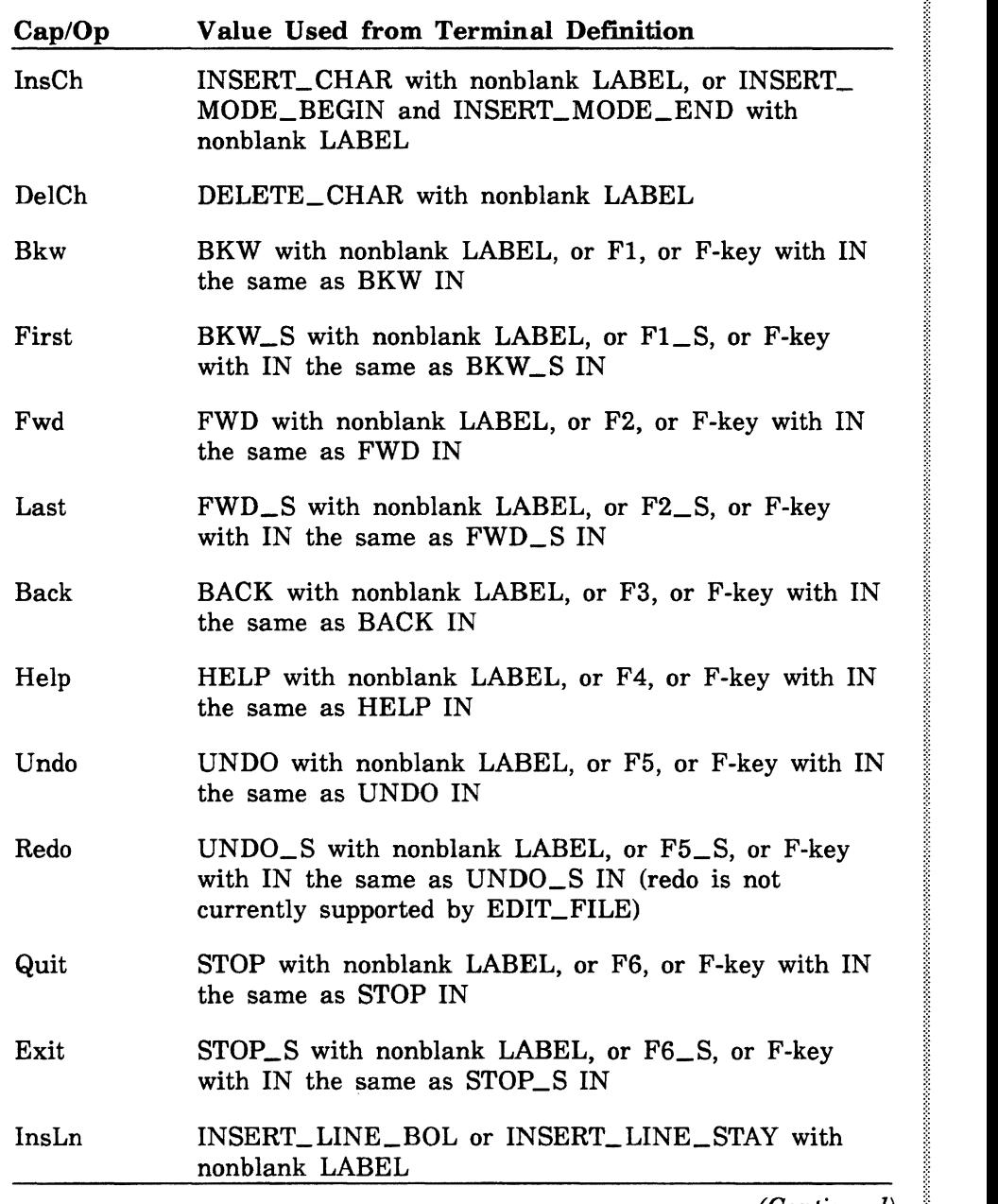

 $\ddot{\phantom{a}}$  $\frac{2}{3}$ 

 $_{\odot}$ 

~

e

e

e

Table 2-1. EDIT\_FILE Defaults for Function Keys (Continued)

| Cap/Op | Value Used from Terminal Definition                                                                                                    |
|--------|----------------------------------------------------------------------------------------------------|
| DelLn  | DELETE_LINE_BOL or DELETE_LINE_STAY with<br>nonblank LABEL                                                                                                    |
| Home   | CURSOR_HOME with nonblank LABEL                                                                                                    |
| OPS    | The operations Copy, Move, Mark, Unmrk, MrkCh,<br>MrkBx, Locate, LocNxt, LocAll, Width, Break, Join,<br>and SkpEL cannot be defined through a TDU<br>statement; they are always assigned programmable<br>function keys |
| ClrEL  | ERASE_END_OF_LINE with nonblank LABEL                                                                                                    |
| Middle | This operation cannot be defined through a TDU<br>statement; it is always assigned a programmable<br>function key                                                                                                    |
| Refrsh | ERASE_PAGE_HOME or ERASE_PAGE_STAY with<br>nonblank LABEL                                                                                                    |
| LinUp  | UP with nonblank LABEL                                                                                                    |
| LinDn  | DOWN with nonblank LABEL                                                                                                    |
| OPS    | The operations Format, Center, InsWd, DelWd, InsBk,<br>DelBk, Indent, and Dedent cannot be defined through a<br>TDU statement; they are always assigned<br>programmable function keys                                  |

# **Defining Functions and Key Labels for Applications other than EDIT \_FILE**

Screen mode applications such as Debug, EDIT\_CATALOG, EXPLAIN, IM/Quick, and Programming Environments define both the functions performed and labels assigned to programmable function keys through application menus. You can change the application menu if you want to change either the function key or the label used by these applications. Application menus are described in the *NOSNE* Object Code Management manual.

# APPLICATION\_STRING Statements<br> **APPLICATION STRING Statements**

These statements are primarily used:

- To define the function of each key in the EDIT\_FILE utility. (See Defining Functions and Key Labels for EDIT\_FILE.)
- ~ To improve system performance (see the next section, Application *Strings for Maximizing System Performance*).
- To initialize a terminal (see Initializing Terminals).

The format of the APPLICATION \_STRING statement is:

#### APPLICATION\_STRING or APPS  $NAME = string$  $OUT = string$

The NAME (N) parameter specifies the character string that the application associates with the programmable function key. This parameter is required. Values for user-defmed applications are listed in the manual that describes the application. Values for the EDIT\_ FILE utility follow.

On a statement defining the function of a key in the EDIT\_FILE utility, determine the value for the NAME parameter as follows.

• For an unshifted key, enter:

fse\_function

followed by the number of the key. For example, the name of the function of unshifted programmable function key F8 is:

fse\_function\_S

For a shifted programmable function key, enter:

fse\_function\_ shift\_

followed by the number of the key. For example, the name associated with shifted programmable function key F8 is:

fse\_function\_ shift\_ 8

On a statement defining the label of a key, the entry is the name of the function of the key (as just described) followed by \_LABEL.

• For the unshifted FS key label, enter:

FSE\_FUNCTION \_8\_LABEL

For the shifted F8 key label, enter:

FSE\_FUNCTION \_SHIFT\_S\_LABEL

The OUT (0) parameter specifies the string associated with the value in the NAME parameter. It is sent to the application, which can use it any way it wants. This parameter is required. The OUT parameter can be continued on more than one line under the following conditions:

- Strings that would extend over more than one line must be broken into substrings that the system concatenates. Each substring must be complete on a single line.
- Variables must be complete on each line.

You can use variable names to define lengthy subcommands, as in the following example.

```
f4a='write_fi1e f=$1ocal.t$.$boi, l=m' 
f4b='format_cybil_source i=$1oca1.t$.$boi o=$1oca1 .t1$.$boi' 
f4c='delete_lines l=m' 
f4d='read_file f=$1oca1.t1$ p=b' 
application_string name=('fse_function_4') .. 
out=(f4a ';' f4b ';' f4c ';' f4d)
```
For user-defined applications, refer to the manual that describes the application. Information for the EDIT\_FILE utility follows.
When defining the function of a key, the string for the OUT parameter is the subcommand executed when the key is pressed. When you define the label of a key, the string is the label that appears on the screen. Refer to the NOS/VE File Editor manual listed in appendix B for both values.

## **Application Strings for Maximizing System Performance**

There are three application string statements that you can use with any application to maximize the performance of your system.

The first statement maximizes the speed and efficiency with which your terminal repaints the screen. Without this statement, the terminal repaints screen rows across their entire width when any part of a row needs repainting. If you specify this statement, you use extra CPU resources but the terminal works more efficiently, repainting only those columns that are actually affected.

The format is:

 $\sim$ 

~

 $\mathbf{r}$ 

application\_string name='optimization' out='true'

The second statement is applicable for these terminal definitions:

```
CDC_722_30 
DEC_VTlOO 
DEC_ VTlOO_ GOLD 
DEC_VT220 
PC_CONNECT_l2 
PC_CONNECT_13
MAC_CONNECT_ll
```
It allows you to use the DEC VTlOO scrolling regions feature, which makes it possible to scroll vertically through just a portion of screen text. This scrolling regions feature sets up top and bottom margins and issues commands that cause the terminal to scroll up or down within the screen margins.

To use this feature, specify:

application\_str1ng name='vt100\_scro11ing' out='true'

This statement is particularly valuable for terminals without insert and delete keys, such as the VTlOO, because it allows the EDIT\_ FILE utility to scroll then repaint only one row instead of repainting all rows below the cursor.

The third statement allows you to use line insertion and deletion commands to scroll the screen. Use this statement with terminals that provide insert and delete capabilities, but lack the VTlOO scrolling regions feature described for the preceding statement. The format of this statement is:

application\_string name='insert\_delete\_scrolling' out='true'

j ,,

,,

# Initializing Terminals

Most terminals need to be initialized to specify hardware settings for the desired mode of system interaction (screen or line). During initialization, control characters are sent to the terminal through the application statements you specify in your terminal definition to define these settings.

Cursor wraparound is an example of a setting for which your terminal needs to be initialized. In screen mode, you need to suppress cursor wraparound at the edge of the screen for many terminals to prevent unintentional scrolling of the entire screen. In line mode, you need to enable cursor wraparound for many terminals so that you can scroll the entire screen.

Initialization control characters are sent to the terminal to specify the proper settings each time you enter and leave a screen mode application. (For system performance reasons, some users require that control characters be sent to the terminal just once per login; those users should use the INITIALIZE\_ TERMINAL command which is described in the next section.) The control characters are sent through the following application statements, which you specify in the terminal definition:

- SCREEN INIT
- SET\_SCREEN \_MODE
- LINE\_INIT
- $\bullet$ SET\_LINE\_MODE

All of these statements are used when you enter and leave each screen mode application.

Each statement lets you define up to 256 characters. You can use additional SCREEN \_!NIT and LINE\_INIT statements if you need to specify more characters. (See the section Screen Mode Application Statements for details on these statements.)

## Using the INITIALIZE\_ TERMINAL Command

For most users, initialization control characters are sent to the terminal every time they enter and exit a screen mode application. Some users have special system performance concerns requiring that initialization control characters be sent to the terminal just once per login. The INITIALIZE\_ TERMINAL command is designed to handle terminal initialization for these users.

The format of the INITIALIZE\_ TERMINAL command is:

INITIALIZE\_ TERMINAL or INIT *STATUS= status variable* 

You can include INITIALIZE\_TERMINAL in your user prolog if you choose. Be sure to enter it after you name your terminal model with the CHANGE\_ TERMINAL\_ATTRIBUTES command and select screen or line mode through the CHANGE\_INTERACTION\_STYLE command. For example:

```
change_terminal_attributes ..
```
terminal\_model=name of your terminal definition change\_interaction\_style style=line or screen initialize\_terminal

INITIALIZE\_ TERMINAL searches the terminal definition for application string statements you set up to initialize the terminal for screen or line mode. It then sends the control characters from these strings to the terminal to change the settings according to the current mode of system interaction.

To initialize the terminal for screen mode, specify control characters through one or more application strings of the following format:

```
application_string name='screen_init' .. 
    out='characters sent to the terminal'
```
To initialize the terminal for line mode, specify control characters through one or more application strings of the following format:

```
application_string name='line_init' .. 
    out='characters sent to the terminal'
```
Each APPLICATION\_STRING statement is limited to 256 characters. If you need to enter more characters, you can use multiple application strings. They will be processed in the order that they appear in your terminal definition. (See the next section for details on the application string statements.)

# **Screen Mode Application Statements**

The statements described in this section apply when you use an application in screen mode; they are ignored for line mode.

A brief description of each statement follows. None of the statements is required. (See the next section for statement formats and detailed descriptions.)

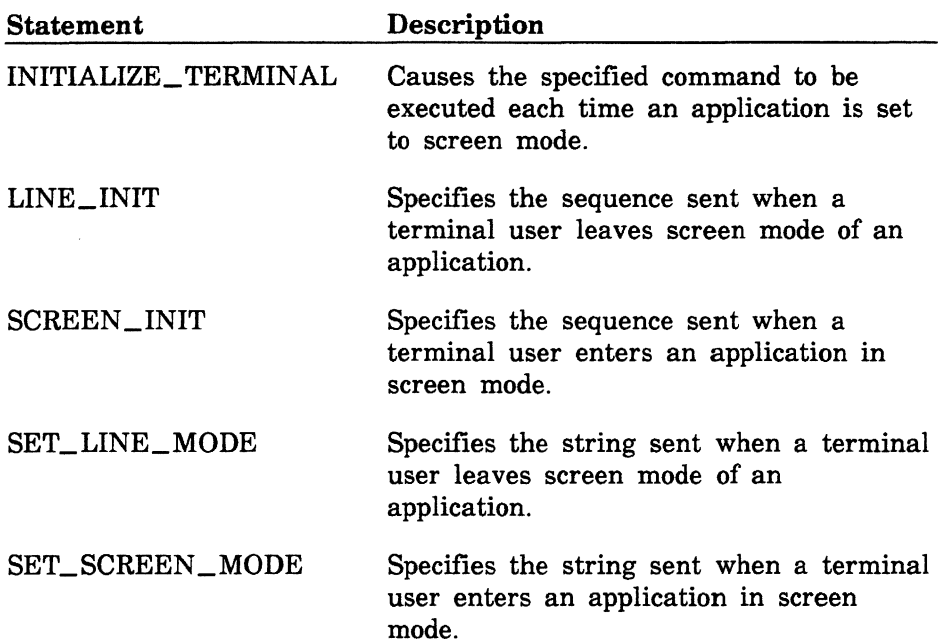

When you enter an application in screen mode:

- The command specified by an INITIALIZE\_TERMINAL statement executes.
- The SET\_SCREEN\_MODE and SCREEN\_INIT statements send character strings to set and clear terminal settings.

When you leave screen mode, the SET\_LINE\_MODE and LINE\_INIT statements send character strings to reset the terminal to the default line mode settings.

The SET\_LINE\_MODE and LINE\_INIT statements are functionally equivalent; however, you can use multiple LINE\_INIT statements in a terminal definition but only one SET\_LINE\_MODE statement. The same is true for the SET\_SCREEN\_MODE and SCREEN\_INIT statements; they are functionally equivalent. You can use multiple SCREEN\_INIT statements, but only one SET\_SCREEN\_MODE statement.

The following example shows the application strings executed during an EDIT\_FILE utility session in screen mode.

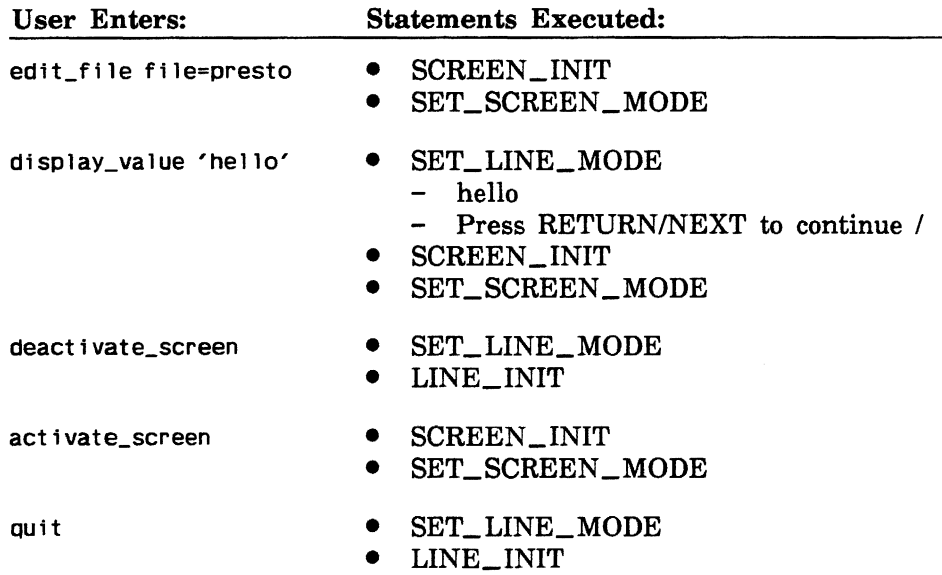

www.ananawww.ananawww.ananawww.ananawww.ananawww.ananawww.ananawww.ananawww.ananawww.ananawww.ananaw

# **Format Descriptions**

All screen mode application statements (except INITIALIZE\_ TERMINAL) include a required OUT parameter, which specifies the character sequence for your terminal from the terminal hardware reference manual.

Statements can contain a maximum of 256 characters. If any statement does not fit on one line, you can use continuation lines. If you need to use more than 256 characters in a statement, you can enter as many LINE\_INIT and SCREEN \_INIT statements in a terminal definition as you need.

## INITIALIZE\_ TERMINAL

The INITIALIZE\_TERMINAL statement causes the specified NOSNE command (for example a CHANGE\_ TERMINAL\_ATTRIBUTES command) to execute automatically when you enter an application in screen mode. The statement can contain a maximum of 256 characters.

The format is:

## INITIALIZE\_ TERMINAL or INIT SETTA\_ COMMAND= string

The SETTA\_ COMMAND (SC) parameter specifies the character string containing the NOS/VE command. For example, if you specified the CHANGE\_ TERMINAL\_ATTRIBUTES command, it would automatically set the default terminal attributes.

## LINE\_INIT

 $\begin{array}{c} \text{The}\ \text{ter1}\ \text{stat}\ \text{spe}\ \text{cha}\ \text{...}\ \end{array}$ The LINE\_INIT statement specifies the sequence sent when a terminal user leaves the screen mode of an application. This statement works the same as SET\_LINE\_MODE, but it can be specified multiple times in a terminal definition to overcome the 256 character limit on the statement line. If omitted, no special initialization sequence is sent for your terminal.

The format is:

LINE\_ INIT or LINI  $\overline{OUT}$ =list of integer, keyword, or string

The OUT (0) parameter specifies the character sequence transmitted to the terminal. This parameter is required.

#### SCREEN \_INIT

I<br>I<br>I<br>I The SCREEN\_INIT statement specifies the sequence sent when a terminal user enters an application in screen mode. This statement works the same as SET\_SCREEN\_MODE, but it can be specified multiple times in a terminal definition to overcome the 256 character limit on the statement line. If omitted, no special initialization sequence is sent for your terminal.

The format is:

#### SCREEN INIT or SCRI OUT= list of integer, keyword, or string

The OUT (0) parameter specifies a character sequence transmitted to the terminal. This parameter is required.

~~

#### SET LINE MODE

The SET\_LINE\_MODE statement specifies the sequence sent when a terminal user leaves the screen mode of an application.

For example, if you enter the DEACTIVATE\_SCREEN subcommand from an EDIT\_FILE utility session you move from screen mode to line mode in EDIT\_FILE.

If you omit this statement, no special initialization sequence is sent. This statement can appear only once in a terminal definition and can contain a maximum of 256 characters.

The format is:

#### SET\_LINE\_MODE or SETLM  $OUT = list of integer, keyword, or string$

The OUT (0) parameter specifies a character sequence transmitted to the terminal. This parameter is required.

# SET\_ SCREEN \_MODE

The SET\_SCREEN\_MODE statement specifies the sequence sent when a terminal user enters an application in screen mode.

For example, if you enter the ACTIVATE\_SCREEN subcommand from an EDIT\_FILE utility session you move from line mode to screen mode in EDIT\_FILE.

If you omit this statement, no special initialization sequence is sent. This statement can appear only once in a terminal definition and can include a maximum of 256 characters.

The format is:

## SET\_SCREEN\_MODE or SETSM OUT=list of integer, keyword, or string

The OUT (0) parameter specifies a character sequence transmitted to the terminal. This parameter is required.

# **Input/Output Statements**

Input/output statements specify character sequences to be sent and/or received by either the terminal or NOSNE.

A brief description of each statement follows. Required statements are in boldface type. (See the next section for statement formats and detailed descriptions.)

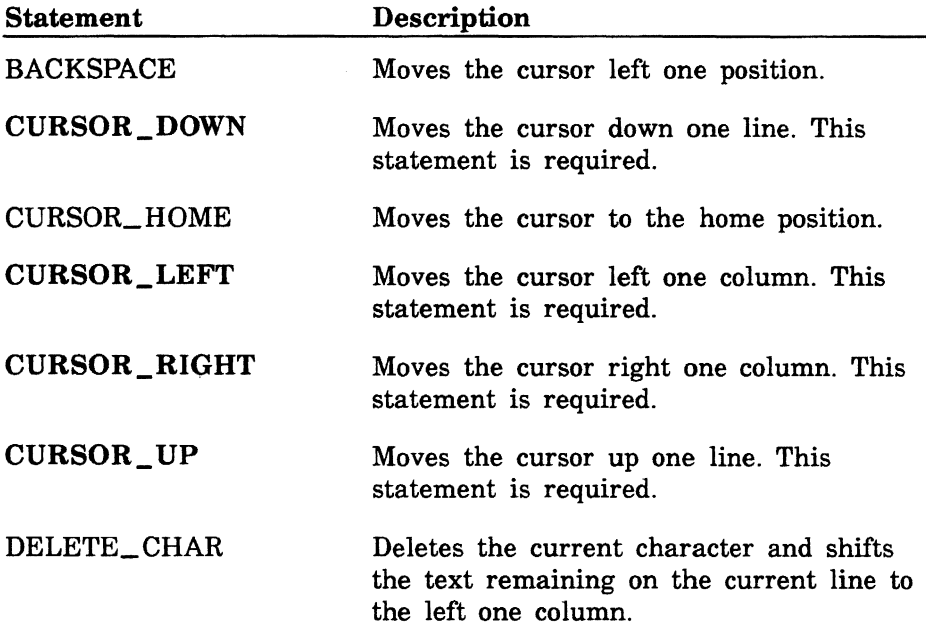

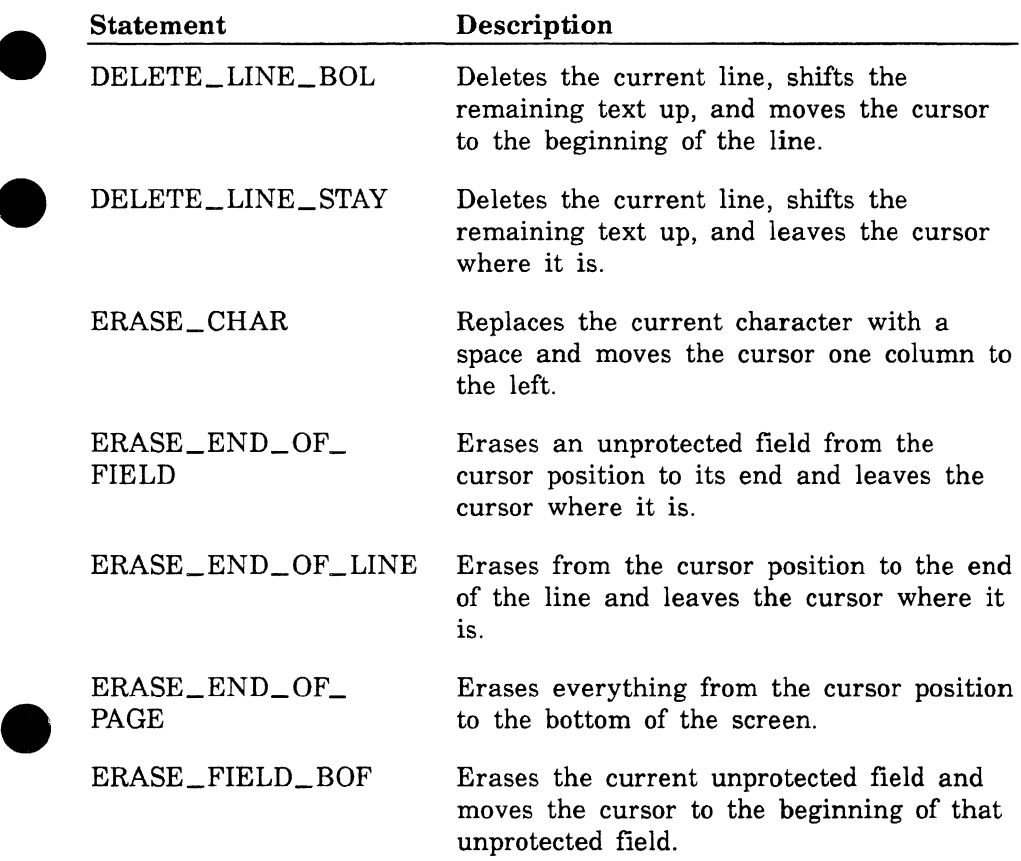

 $\overline{ }$ 

ſ

 $\bullet$ 

#### Input/Output Statements

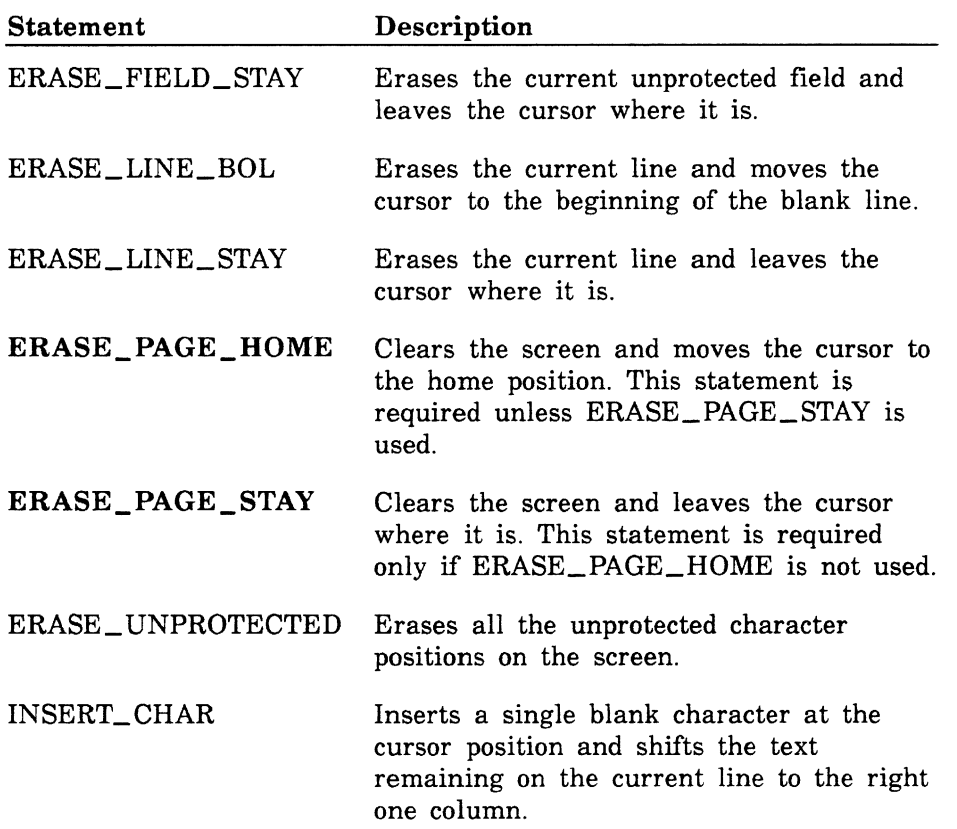

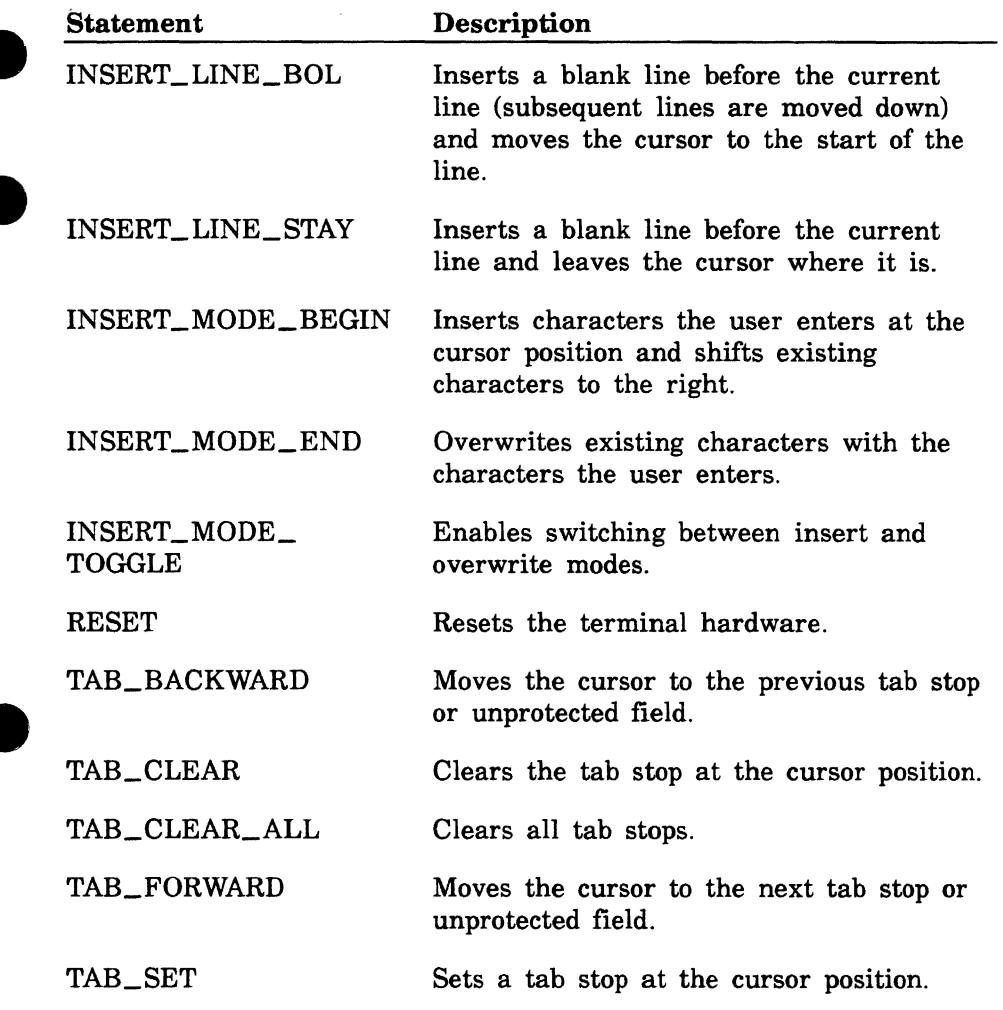

Œ 

Ċ

## Format Descriptions

All input/output statements, except BACKSPACE, have an INOUT parameter. BACKSPACE has a required IN parameter. The character sequences for these parameters are listed in the hardware reference manual for your terminal.

Use the IN and OUT parameters (rather than INOUT) if you want to specify input and output sequences separately. For example, you could use an IN or OUT parameter alone in a statement if your terminal sends a character sequence different from the one it receives.

A LABEL parameter, which names the keyboard key, is optional for each statement.

#### Labels on Specific Editing Keys

The information in this subsection applies to the following input/output statements:

CURSOR\_ HOME

DELETE\_CHAR

DELETE\_LIN \_BOL and DELETE\_LINE\_STAY (whichever you choose)

ERASE\_END\_OF\_LINE

ERASE\_PAGE\_HOME and ERASE\_PAGE\_STAY (whichever you choose)

INSERT\_CHAR and INSERT\_MODE\_BEGIN (whichever you choose)

INSERT\_LINE\_BOL and INSERT\_LINE\_STAY (whichever you choose)

If you define the key with an IN or INOUT parameter, the system can respond correctly when the key is pressed. If the LABEL parameter is blank or omitted, the EDIT\_FILE application considers the key to be optional and will honor it if it is used. However, EDIT\_ FILE also offers similar editing operations on a programmable function key. The CDC-supplied definition for the VTlOO uses this technique since most VTlOOs lack these specific keys, although some enhanced VTl OOs have them.

If the LABEL parameter is present and nonblank, the system assumes that the key is guaranteed to actually exist and does not offer similar editing operations on the programmable function key menu. This allows all available space on the menu to be used for other operations. This technique is used with most CDC-supplied definitions other than the VTlOO.

## **BACKSPACE**

The BACKSPACE statement specifies the sequence that moves the cursor left one position. This statement is provided for terminals with a backspace key that is different from the CURSOR\_LEFT key. If omitted, the terminal does not have this capability.

The format is:

#### **BACKSPACE**  $IN =$  list of integer, keyword, or string *LABEL=string*

The BACKSPACE statement has no abbreviation.

The IN (I) parameter specifies a character sequence transmitted to *NOSNE.* This parameter is required.

The LABEL (L) parameter specifies a 1- through 31-character string that labels the corresponding keyboard key. If omitted, no label is assigned.

## CURSOR\_DOWN

The CURSOR\_DOWN statement specifies the sequence that moves the cursor down one line. This is a required statement.

The format is:

## CURSOR\_DOWN or CURD INOUT=list of integer, keyword, or string *LABEL= string*

The INOUT (IO) parameter specifies a character sequence transmitted to or from *NOSNE.* This parameter is required.

## **CURSOR\_HOME**

The CURSOR\_HOME statement specifies the sequence that moves the cursor to the home position. This statement is required.

The format is:

#### **CURSOR\_HOME or CURH INOUT=list of integer, keyword, or string**  *LABEL= string*

The INOUT (IO) parameter specifies a character sequence transmitted to or from NOSNE. The output portion of this parameter is required.

The LABEL **(L)** parameter specifies a 1- through 31-character string that labels the corresponding keyboard key. If omitted, no label is assigned; refer to Labels on Specific Editing Keys for further information.

## **CURSOR\_LEFT**

The CURSOR\_LEFT statement specifies the sequence that moves the cursor left one column. This is a required statement.

The format is:

**CURSOR\_LEFT or CURL INOUT=list of integer, keyword, or string**  *LABEL= string* 

The INOUT (10) parameter specifies a character sequence transmitted to or from NOS/VE. This parameter is required.

#### CURSOR\_RIGHT

The CURSOR\_RIGHT statement specifies the sequence that moves the cursor right one column. This is a required statement.

The format is:

#### CURSOR\_RIGHT or CURR  $INOUT = list of integer, keyword, or string$ *LABEL= string*

The INOUT (10) parameter specifies a character sequence transmitted to or from *NOSNE.* This parameter is required.

The LABEL (L) parameter specifies a 1- through 31-character string that labels the corresponding keyboard key. If omitted, no label is assigned.

#### CURSOR\_ UP

The CURSOR\_ UP statement specifies the sequence that moves the cursor up one line. This is a required statement.

The format is:

#### CURSOR\_UP or CURU  $INOUT = list of integer, keyword, or string$ *LABEL= string*

The INOUT (IO) parameter specifies a character sequence transmitted to or from *NOSNE.* This parameter is required.

#### DELETE\_CHAR

The DELETE\_CHAR statement specifies the sequence that deletes the current character and shifts the text remaining on the current line to the left one column. If omitted, the terminal does not have this capability.

The format is:

## DELETE\_ CHAR or DELC INOUT=list of integer, keyword, or string *LABEL= string*

The INOUT (10) parameter specifies a character sequence transmitted to or from NOS/VE. This parameter is required.

The LABEL (L) parameter specifies a 1- through 31-character string that labels the corresponding keyboard key. If omitted, no label is assigned; refer to Labels on Specific Editing Keys for further information.

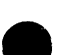

#### DELETE\_LINE\_BOL

The DELETE\_LINE\_BOL statement specifies the sequence that deletes the current line, shifts the remaining text up, and moves the cursor to the start of the line. You can use only one of the DELETE\_ LINE\_STAY and DELETE\_LINE\_BOL statements. If you specify neither statement, the terminal does not have this capability.

The format is:

DELETE\_LINE\_BOL or DELLB  $INOUT = list of integer, keyword, or string$ *LABEL= string* 

The INOUT (IO) parameter specifies a character sequence transmitted to or from NOSNE. This parameter is required.

The LABEL (L) parameter specifies a 1- through 31-character string that labels the corresponding keyboard key. If omitted, no label is assigned; refer to Labels on Specific Editing Keys for further information.

800000000000000000

## DELETE\_LINE\_STAY

The DELETE\_LINE\_STAY statement specifies the sequence that deletes the current line, shifts the remaining text up, and leaves the cursor where it is. You can use only one of the DELETE\_LINE\_ STAY and DELETE\_LINE\_BOL statements. If you specify neither statement, the terminal does not have this capability.

The format is:

#### DELETE\_LINE\_STAY or DELLS  $INOUT = list of integer, keyword, or string$ *LABEL= string*

The INOUT (10) parameter specifies a character sequence transmitted to or from NOS/VE. This parameter is required.

The LABEL (L) parameter specifies a 1- through 31-character string that labels the corresponding keyboard key. If omitted, no label is assigned; refer to Labels on Specific Editing Keys for further information.

#### ERASE\_CHAR

The ERASE\_CHAR statement specifies the sequence that replaces the current character with a space and moves the cursor one column to the left. If omitted, the terminal does not have this capability.

The format is:

ERASE\_ CHAR or ERAC IN OUT= list of integer, keyword, or string *LABEL= string* 

The INOUT (IO) parameter specifies a character sequence transmitted to or from NOS/VE. This parameter is required.

#### ERASE END\_ OF\_ FIELD

The ERASE\_END\_OF\_FIELD statement specifies the sequence that erases an unprotected field from the cursor position to its end and leaves the cursor where it is. If omitted, the terminal does not have this capability.

The format is:

#### ERASE\_END\_OF\_FIELD or ERAEOF INOUT=list of integer, keyword, or string *LABEL= string*

The INOUT (10) parameter specifies a character sequence transmitted to or from NOS/VE. This parameter is required.

The LABEL (L) parameter specifies a 1- through 31-character string that labels the corresponding keyboard key. If omitted, no label is assigned.

#### ERASE END OF\_ LINE

The ERASE\_END\_OF\_LINE statement specifies the sequence that erases from the cursor position to the end of the line and leaves the cursor where it is. If omitted, the terminal does not have this capability.

The format is:

#### ERASE\_END\_OF\_LINE or ERAEOL  $INOUT = list of integer, keyword, or string$ *LABEL= string*

The INOUT (IO) parameter specifies a character sequence transmitted to or from NOSNE. This parameter is required.

The LABEL (L) parameter specifies a 1- through 31-character string that labels the corresponding keyboard key. If omitted, no label is assigned; refer to Labels on Specific Editing Keys for further information.

499999999999999999

## ERASE\_END\_OF\_PAGE

The ERASE\_END\_OF\_PAGE statement specifies the sequence that erases everything from the cursor position to the bottom of the screen. If omitted, the terminal does not have this capability.

The format is:

#### ERASE\_END\_OF\_PAGE or ERAEOP INOUT=list of integer, keyword, or string *LABEL= string*

The INOUT (IO) parameter specifies a character sequence transmitted to or from NOS/VE. This parameter is required.

The LABEL (L) parameter specifies a 1- through 31-character string that labels the corresponding keyboard key. If omitted, no label is assigned.

#### ERASE\_FIELD\_BOF

The ERASE\_FIELD\_BOF statement specifies the sequence that erases the current unprotected field and moves the cursor to the beginning of that unprotected field. You can specify only one of the ERASE\_FIELD\_BOF and ERASE\_FIELD\_STAY statements. If you specify neither statement, the terminal does not have this capability.

The format is:

### ERASE\_FIELD\_BOF or ERAFB  $INOUT = list of integer, keyword, or string$ *LABEL= string*

The INOUT (IO) parameter specifies a character sequence transmitted to or from NOSNE. This parameter is required.

## **ERASE\_FIELD\_STAY**

The ERASE\_FIELD\_STAY statement specifies the sequence that erases the current unprotected field and leaves the cursor where it is. You can use only one of the ERASE\_FIELD\_BOF and ERASE\_ FIELD\_STAY statements. If you specify neither statement, the terminal does not have this capability.

The format is:

#### **ERASE\_FIELD\_STAY or ERAFS INOUT=list of integer, keyword, or string**  *LABEL= string*

The INOUT (IO) parameter specifies a character sequence transmitted to or from *NOSNE.* This parameter is required.

The LABEL (L) parameter specifies a 1- through 31-character string that labels the corresponding keyboard key. If omitted, no label is assigned.

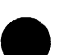

## **ERASE\_LINE\_BOL**

**e** The ERASE\_LINE\_BOL statement specifies the sequence that erases the current line and moves the cursor to the beginning of the blank line. You can use only one of the ERASE\_LINE\_STAY and ERASE\_ LINE\_BOL statements. If you specify neither statement, the terminal does not have this capability.

The format is:

**ERASE\_LINE\_BOL or ERALB IN OUT= list of integer, keyword, or string**  *LABEL= string* 

The INOUT (IO) parameter specifies a character sequence transmitted to or from *NOSNE.* This parameter is required.

## ERASE \_LINE \_STAY

The ERASE\_LINE\_STAY statement specifies the sequence that erases the current line and leaves the cursor where it is. You can use only one of the ERASE\_LINE\_STAY and ERASE\_LINE\_BOL statements. If you specify neither statement, the terminal does not have this capability.

The format is:

#### ERASE\_ LINE\_ STAY or ERALS  $INOUT = list of integer, keyword, or string$ *LABEL= string*

The INOUT (10) parameter specifies a character sequence transmitted to or from *NOSNE.* This parameter is required.

The LABEL (L) parameter specifies a 1- through 31-character string that labels the corresponding keyboard key. If omitted, no label is assigned.

#### ERASE\_PAGE\_HOME

The ERASE\_PAGE\_HOME statement specifies the sequence that clears the screen and moves the cursor to the home position. You can use only one of the ERASE\_PAGE\_STAY and ERASE\_PAGE\_HOME statements; one of the two statements is required.

The format is:

ERASE\_PAGE\_HOME or ERAPH  $INOUT = list of integer, keyword, or string$ *LABEL= string* 

The INOUT (10) parameter specifies a character sequence transmitted to or from NOSNE. This parameter is required.

The LABEL (L) parameter specifies a 1- through 31-character string that labels the corresponding keyboard key. If omitted, no label is assigned; refer to Labels on Specific Editing Keys for further information.

## ERASE\_PAGE\_STAY

The ERASE\_PAGE\_STAY statement specifies the sequence that clears the screen and leaves the cursor where it is. You can use only one of the ERASE\_PAGE\_STAY and ERASE\_PAGE\_HOME statements; one of the two statements is required.

The format is:

## ERASE\_PAGE\_STAY or ERAPS  $INOUT = list of integer, keyword, or string$ *LABEL= string*

The INOUT (10) parameter specifies a character sequence transmitted to or from NOS/VE. This parameter is required.

The LABEL (L) parameter specifies a 1- through 31-character string that labels the corresponding keyboard key. If omitted, no label is assigned; refer to Labels on Specific Editing Keys for further information.

## ERASE UNPROTECTED

The ERASE\_UNPROTECTED statement specifies the sequence that erases all the unprotected character positions on the screen. If omitted, the terminal does not have this capability.

The format is:

#### ERASE\_ UNPROTECTED or ERAU INOUT=list of integer, keyword, or string *LABEL= string*

The INOUT (IO) parameter specifies a character sequence transmitted to or from NOSNE. This parameter is required.

#### INSERT\_ CHAR

The INSERT\_ CHAR statement specifies the sequence that inserts a single blank character at the cursor position and shifts the text remaining on the current line to the right one column. If omitted, the terminal does not have this capability.

The format is:

### INSERT\_ CHAR or INSC INOUT=list of integer, keyword, or string *LABEL= string*

The INOUT (10) parameter specifies a character sequence transmitted to or from *NOSNE.* This parameter is required.

The LABEL (L) parameter specifies a 1- through 31-character string that labels the corresponding keyboard key. If omitted, no label is assigned; refer to Labels on Specific Editing Keys for further information.

#### INSERT\_LINE\_BOL

The INSERT\_LINE\_BOL statement specifies the sequence that inserts e a blank line before the current line (subsequent lines are moved down) and moves the cursor to the start of the line. You can use only one of the INSERT\_LINE\_STAY and INSERT\_LINE\_BOL statements. If you specify neither statement, the terminal does not have this capability.

The format is:

INSERT\_LINE\_BOL or INSLB INOUT=list of integer, keyword, or string *LABEL= string* 

The INOUT (10) parameter specifies a character sequence transmitted to or from *NOSNE.* This parameter is required.

The LABEL (L) parameter specifies a 1- through 31-character string that labels the corresponding keyboard key. If omitted, no label is assigned; refer to Labels on Specific Editing Keys for further information.

## INSERT\_LINE\_STAY

The INSERT\_LINE\_STAY statement specifies the sequence that inserts a blank line before the current line (subsequent lines are moved down) and leaves the cursor where it is. You can use only one of the INSERT\_LINE\_STAY and INSERT\_LINE\_BOL statements. If you specify neither statement, the terminal does not have this capability.\_

The format is:

INSERT\_LINE\_STAY or INSLS INOUT=list of integer, keyword, or string *LABEL= string* 

The INOUT (10) parameter specifies a character sequence transmitted to or from NOS/VE. This parameter is required.

The LABEL (L) parameter specifies a 1- through 31-character string that labels the corresponding keyboard key. If omitted, no label is assigned; refer to Labels on Specific Editing Keys for further information.

## e INSERT\_MODE\_BEGIN

The INSERT\_MODE\_BEGIN statement specifies the sequence that initiates insert mode, in which characters the users enters are inserted at the cursor position and the existing characters are shifted to the right, rather than being overwritten. If omitted, the terminal inserted at the cursor position and the existing characters are shifted to the right, rather than being overwritten. If omitted, the terminal does not have this capability.

The format is:

INSERT\_MODE\_BEGIN or INSMB INOUT=list of integer, keyword, or string *LABEL =string* 

The INOUT (10) parameter specifies a character sequence transmitted to or from NOSNE. This parameter is required.

The LABEL (L) parameter specifies a 1- through 31-character string that labels the corresponding keyboard key. If omitted, no label is assigned; refer to Labels on Specific Editing Keys for further information.

#### INSERT\_MODE\_END

The INSERT\_MODE\_END statement specifies the sequence that ends insert mode. The graphic characters the user enters after this sequence overwrite existing characters. If omitted, the terminal does not have this capability.

The format is:

#### INSERT\_MODE\_END or INSME INOUT=list of integer, keyword, or string *LABEL= string*

The INOUT (10) parameter specifies a character sequence transmitted to or from NOS/VE. This parameter is required.

The LABEL (L) parameter specifies a 1- through 31-character string that labels the corresponding keyboard key. If omitted, no label is assigned.

#### INSERT\_MODE TOGGLE

The INSERT\_MODE\_ TOGGLE statement specifies the sequence that A enables switching between insert and overwrite modes. If omitted, the • terminal does not have this capability.

The format is:

#### INSERT\_MODE\_TOGGLE or INSMT INOUT=list of integer, keyword, or string *LABEL= string*

The INOUT (10) parameter specifies a character sequence transmitted to or from NOS/VE. This parameter is required.

#### RESET

The RESET statement specifies the sequence that resets the terminal hardware. After this sequence is transmitted, the terminal must be reinitialized. If omitted, the terminal does not have this capability.

The format is:

RESET or RES INOUT=list of integer, keyword, or string *LABEL= string* 

The INOUT (10) parameter specifies a character sequence transmitted to or from NOS/VE. This parameter is required.

The LABEL (L) parameter specifies a 1- through 31-character string that labels the corresponding keyboard key. If omitted, no label is assigned.

## TAB\_BACKWARD

The TAB\_BACKWARD statement specifies the sequence that moves the cursor to the previous tab stop or unprotected field. If omitted, the terminal does not have this capability.

The format is:

#### TAB\_BACKWARD or TABB  $INOUT = list of integer, keyword, or string$ *LABEL= string*

The INOUT (10) parameter specifies a character sequence transmitted to or from *NOSNE.* This parameter is required.

## TAB\_CLEAR

The TAB\_CLEAR statement specifies the sequence that clears the tab stop at the cursor position. If omitted, the terminal does not have this capability.

The format is:

## TAB CLEAR or TABC INOUT=list of integer, keyword, or string *LABEL= string*

The INOUT (10) parameter specifies a character sequence transmitted to or from NOS/VE. This parameter is required.

The LABEL (L) parameter specifies a 1- through 31-character string that labels the corresponding keyboard key. If omitted, no label is assigned.

## TAB\_ CLEAR \_ALL

The TAB\_CLEAR\_ALL statement specifies the sequence that clears all tab stops. If omitted, the terminal does not have this capability.

The format is:

#### TAB\_CLEAR\_ALL or TABCA  $INOUT = list of integer, keyword, or string$ *LABEL= string*

The INOUT (10) parameter specifies a character sequence transmitted to or from NOS/VE. This parameter is required.

## TAB\_FORWARD

The TAB\_FORWARD statement specifies the sequence that moves the cursor to the next tab stop or unprotected field. If omitted, the terminal does not have this capability.

The format is:

## TAB\_FORWARD or TABF INOUT=list of integer, keyword, or string *LABEL= string*

The INOUT (IO) parameter specifies a character sequence transmitted to or from NOS/VE. This parameter is required.

The LABEL (L) parameter specifies a 1- through 31-character string that labels the corresponding keyboard key. If omitted, no label is assigned.

TAB\_SET

The TAB\_SET statement specifies the sequence that sets a tab stop at the cursor position. If omitted, the terminal does not have this capability.

The format is:

#### TAB\_ SET or TABS  $INOUT = list of integer, keyword, or string$ *LABEL= string*

The INOUT (IO) parameter specifies a character sequence transmitted to or from NOSNE. This parameter is required.

# Input Statements

Input statements specify character sequences sent by the terminal to *NOSNE.* 

These statements include:

- CDC standard function key statements
- Programmable function key statements

All input statements have a required IN parameter, with values obtained from the hardware reference manual for your terminal.

# CDC Standard Function Key Statements - Definition

CDC standard function keys are keys that, on the CDC 721, have the function written directly on the key. For terminals that lack dedicated standard keys, programmable function keys can be assigned to perform the functions provided by the standard function keys. CDC supports standard function keys in its full screen applications such as EDIT\_  $ENVIRONMENT.$ 

Escape or control sequences, such as ESC H for HELP, can be a good way to define CDC standard function keys. Take care, however, that you do not specify sequences that conflict with terminal hardware sequences, because the program cannot flag this type of error.

CDC standard function key statements are:

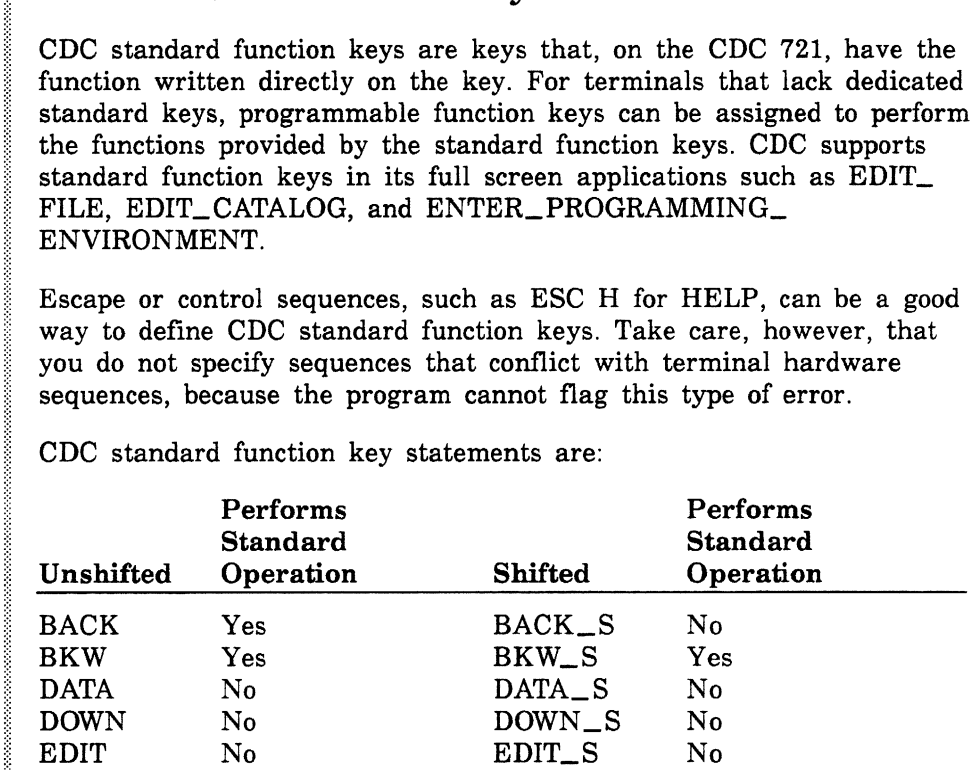

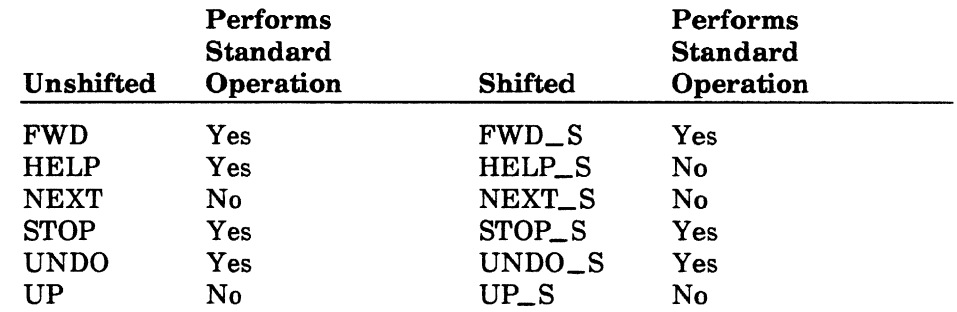

Control Data supports standardized function keys for its screen mode applications. A standardized function key is one designated to always perform a specific operation. For example, the QUIT key is assigned the same function key in all Control Data-supported screen mode applications.

Standard functions are assigned in the following order:

- 1. The application must use the standard function.
- 2. If a dedicated key exists for a particular terminal, the standard function is assigned to that key. Because the key is considered self-explanatory, it is not displayed in a menu.
- 3. If the dedicated key does not exist, a specific programmable function key is used. The menu of operations displayed at the bottom of each screen shows which programmable function key to press for each function.

The following table lists information about the standard functions. The Operation Label column specifies the name of the operation displayed for each programmable function key on the menu of operations at the bottom of a screen. (Figure 2-1 shows examples of the operation labels on function keys.)

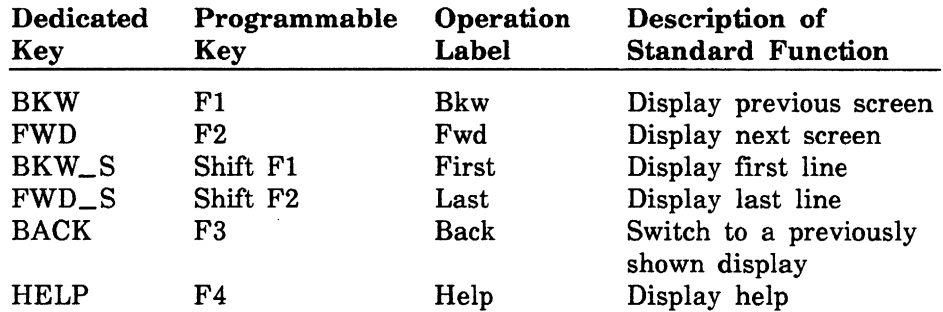

e

e

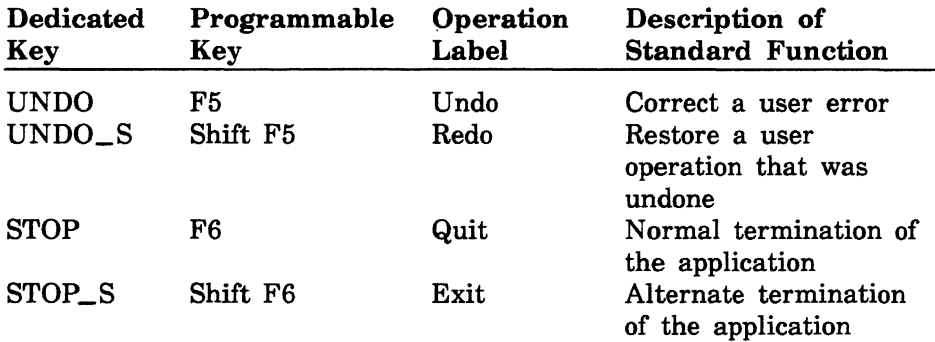

The function key identifier specifies the key you press to execute the function key. For some terminals, two identifiers (representing shifted and unshifted) are displayed for each menu box. (Figure 2-1 shows examples of function key identifiers.)

Each key identifier is two characters in the following format:

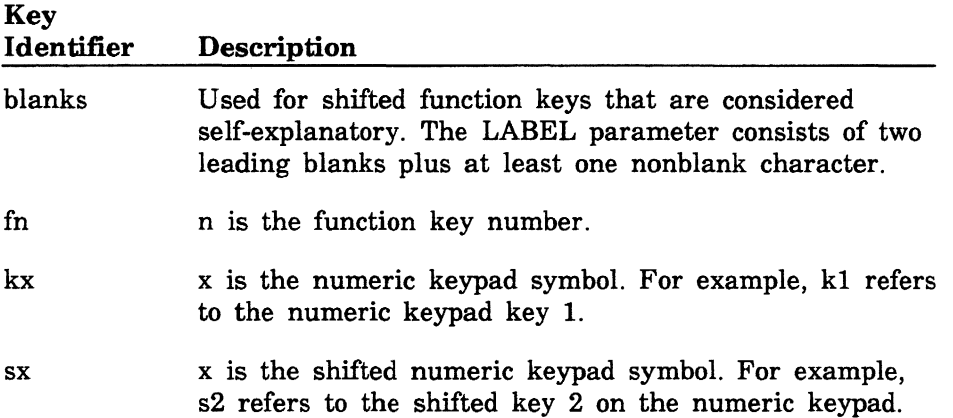

e

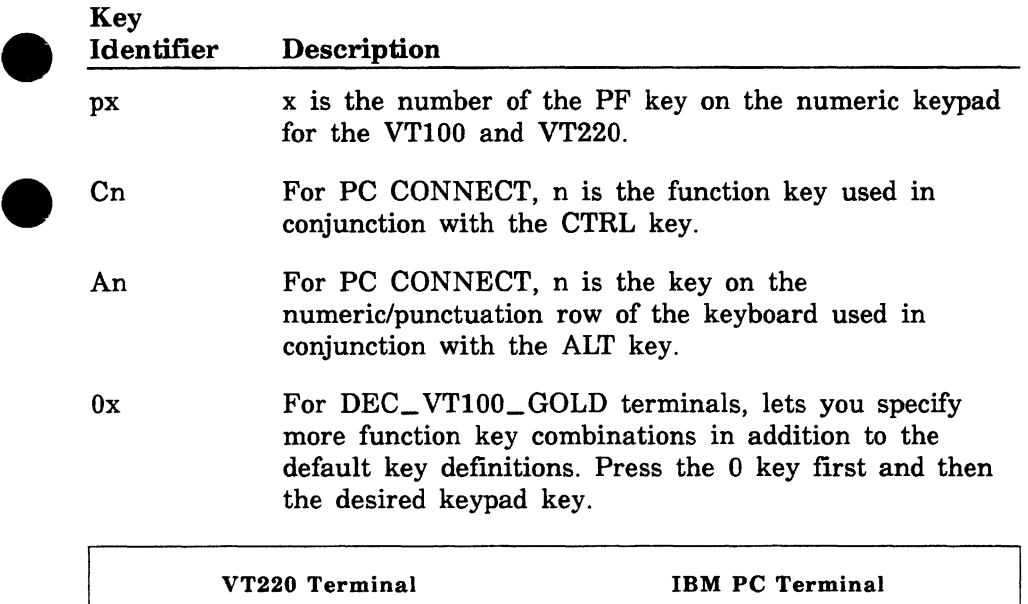

Operation Labels

f7

Key Identifiers

Unmrk

Mark

Move k2

Copy

 $k<sub>1</sub>$  ${\bf f6}$ 

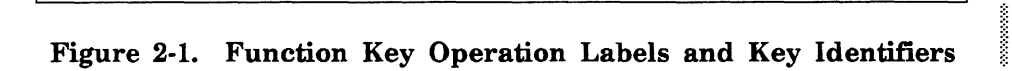

Operation Labels<br>Move Ummr

Key Identifiers

f 1 Copy f2 Mark

Unmrk
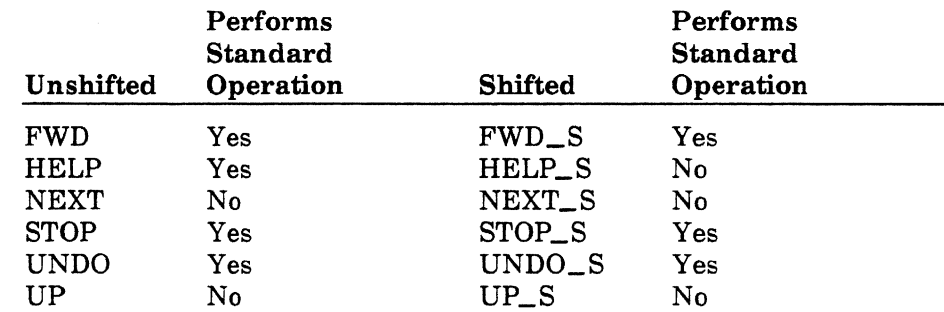

CDC supports standardized function keys in its full screen applications. A standardized function key is one that has been designated to always perform a specific operation. For example, the QUIT key is assigned the same function key in all CDC-supported full screen applications.

Standard functions are assigned in the following order:

- 1. The application must use the standard function.
- 2. If a dedicated key exists for a particular terminal, the standard function is assigned to that key. Because the key is considered self-explanatory, it is not displayed in a menu.
- 3. If the dedicated key does not exist, a specific programmable function key is used. Menus displayed on the screen show which programmable function key to use for the standard function

The following table lists information about the standard functions. The Menu Prompt column indicates the menu label used when the programmable function key is displayed.

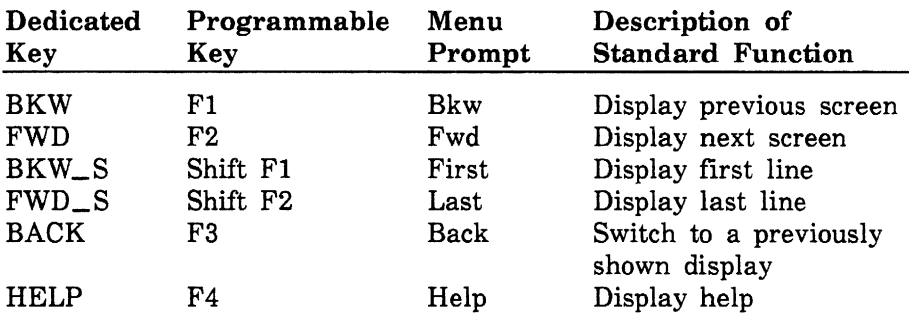

e

 $\label{thm:main} We have a more important property in the following theorem, we have a new problem in the following theorem, we have a new problem in the following theorem, we$ 

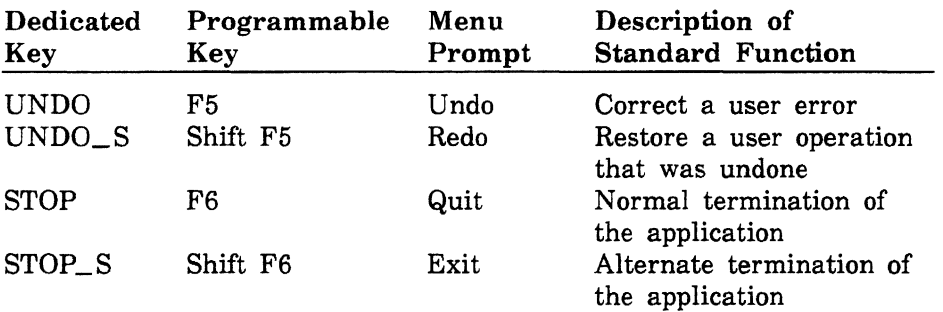

The function key labels indicate the keyboard location of the function key. For some terminals, two labels (nominally representing shifted and unshifted) are displayed for each menu box. Each label is two characters in the following format:

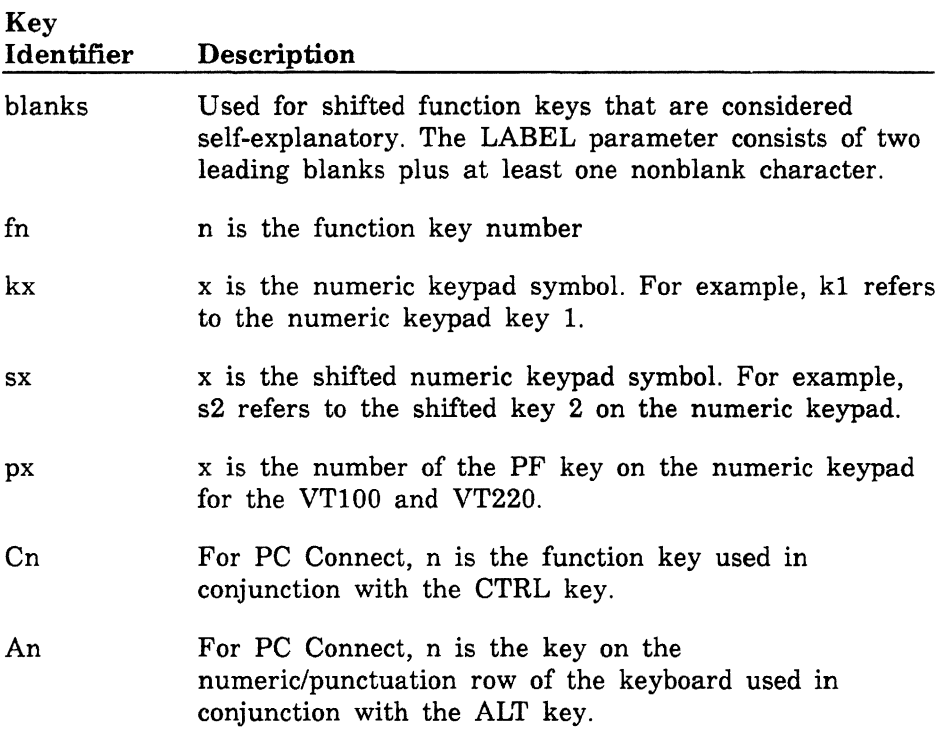

# **CDC Standard Function Key Statements · Formats**

The CDC standard function key statements are input statements and all require an IN parameter with a value obtained from the hardware reference manual for your terminal.

A LABEL parameter, which names the keyboard key, is optional for each statement.

#### **NOTE**

The label can be a maximum of 31 characters. The first two characters are used for key identification in menus for function keys 1 through 16; the remainder of the label should be descriptive and readable. If you do not define a CDC standard key, or if you define it with an IN parameter that matches the IN parameter for one of the programmable function key statements in the CDC-supplied definition, the system assumes that the standard key does not exist as a separate key and substitutes the system-assigned programmable function key.

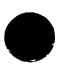

If you define a CDC standard key with a unique IN parameter and a nonblank LABEL parameter, the system assumes that a separate key exists, and does not assign a programmable function key to perform the operation. The LABEL parameter should be descriptive because some applications may display the label to remind you which keys to press. However, many applications assume that the keyboard is self-explanatory and do not display the LABEL string.

### **Examples**

The following three examples demonstrate the effect of different BACK definitions.

```
back in=(value) label='Back'
```
No programmable function key will be used for the BACK function. Since the LABEL value is nonblank, a dedicated key (which sends the specified value when pressed) is assumed to exist for the BACK function.

```
back in=()
```
Since the LABEL value is blank, a standard programmable function key is used. The standard function key for the BACK operation is F3.

bkw in=(bkw-value)

```
f10 in=(bkw-value) label='10'
```
Since the two IN values are the same, FlO is used instead of the standard F3 for the BACK function.

# **BACK**

The BACK statement specifies the sequence transmitted when you press the BACK key. If omitted, a full screen application cannot define a function for the key.

The format is:

**BACK or BAC IN=list of integer, keyword value, or string**  *LABEL= string* 

The IN (I) parameter specifies a character sequence transmitted to *NOSNE.* This parameter is required.

The LABEL (L) parameter specifies a 1- through 31-character string that labels the corresponding keyboard key. If omitted, no label is assigned.

# **BACK\_S**

The BACK\_S statement specifies the sequence transmitted when you press the shifted BACK key. If omitted, a full screen application cannot define a function for the key.

The format is:

**BACK\_S or BACS IN= list of integer, keyword value, or string**  *LABEL= string* 

The IN (I) parameter specifies a character sequence transmitted to *NOSNE.* This parameter is required.

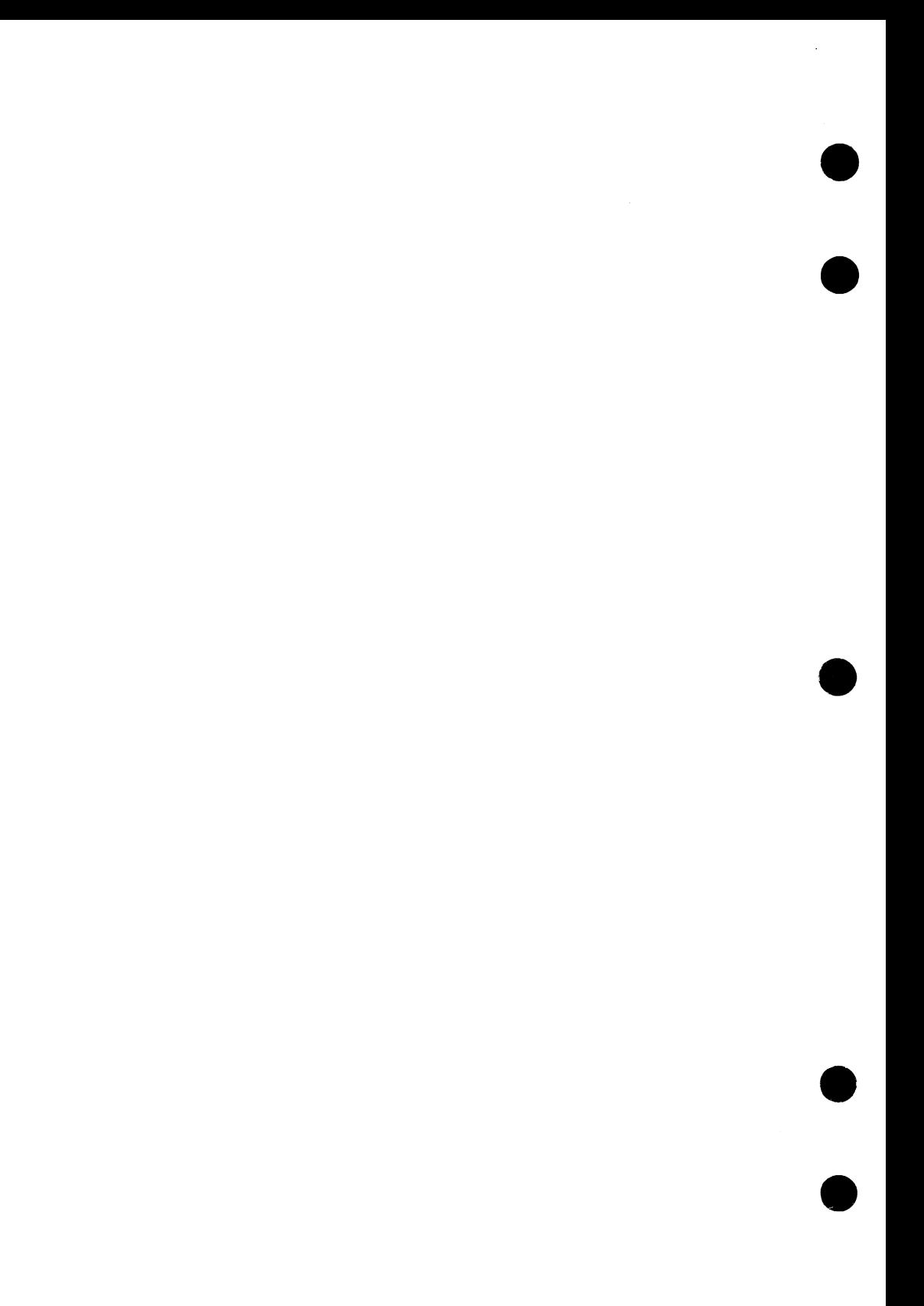

## **BKW**

The BKW statement specifies the sequence transmitted when you press the BKW key. If omitted, a full screen application cannot define a function for the key.

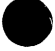

The format is:

### **RKW**

IN= list of integer, keyword value, or string *LABEL= string* 

The IN (I) parameter specifies a character sequence transmitted to *NOSNE.* This parameter is required.

The LABEL (L) parameter specifies a 1- through 31-character string that labels the corresponding keyboard key. If omitted, no label is assigned.

# BKW\_S

The BKW \_S statement specifies the sequence transmitted when you press the shifted BKW key. If omitted, a full screen application cannot define a function for the key.

The format is:

```
BKW S or BKWS
   IN= list of integer, keyword value, or string 
   LABEL= string
```
The IN (I) parameter specifies a character sequence transmitted to NOSNE. This parameter is required.

# **DATA**

The DATA statement specifies the sequence transmitted when you press the DATA key. If omitted, a full screen application cannot define a function for the key.

The format is:

```
DATA or DAT 
   IN= list of integer, keyword value, or string 
   LABEL =string
```
The IN (I) parameter specifies a character sequence transmitted to *NOSNE.* This parameter is required.

The LABEL  $(L)$  parameter specifies a 1- through 31-character string that labels the corresponding keyboard key. If omitted, no label is assigned.

# DATA\_S

The DATA\_S statement specifies the sequence transmitted when you press the shifted DATA key. If omitted, a full screen application cannot define a function for the key.

The format is:

DATA S or DATS  $IN =$  list of integer, keyword value, or string *LABEL=string* 

The IN (I) parameter specifies a character sequence transmitted to NOSNE. This parameter is required.

# DOWN

The DOWN statement specifies the sequence transmitted when you press the DOWN key. If omitted, a full screen application cannot define a function for the key.

The format is:

DOWN or DOW  $IN =$  list of integer, keyword value, or string *LABEL= string* 

The IN (I) parameter specifies a character sequence transmitted to NOS/VE. This parameter is required.

The LABEL (L) parameter specifies a 1- through 31-character string that labels the corresponding keyboard key. If omitted, no label is assigned.

# DOWN\_S

The DOWN \_S statement specifies the sequence transmitted when you press the shifted DOWN key. If omitted, a full screen application cannot define a function for the key.

The format is:

DOWN\_S or DOWS IN=list of integer, keyword value, or string *LABEL= string* 

The IN (I) parameter specifies a character sequence transmitted to *NOSNE.* This parameter is required.

# **EDIT**

The EDIT statement specifies the sequence transmitted when you press the EDIT key. If omitted, a full screen application cannot define a function for the key.

The format is:

```
EDIT or EDI 
   IN= list of integer, keyword value, or string 
   LABEL= string
```
The IN (I) parameter specifies a character sequence transmitted to NOS/VE. This parameter is required.

The LABEL (L) parameter specifies a 1- through 31-character string that labels the corresponding keyboard key. If omitted, no label is assigned.

# EDIT\_S

The EDIT\_S statement specifies the sequence transmitted when you press the shifted EDIT key. If omitted, a full screen application cannot define a function for the key.

The format is:

```
EDIT _S or EDIS 
   IN = list of integer, keyword value, or stringLABEL= string
```
The IN (I) parameter specifies a character sequence transmitted to NOS/VE. This parameter is required.

## FWD

The FWD statement specifies the sequence transmitted when you press the FWD key. If omitted, a full screen application cannot define a function for the key.

The format is:

### FWD

### IN= list of integer, keyword value, or string *LABEL= string*

The IN (I) parameter specifies a character sequence transmitted to NOSNE. This parameter is required.

The LABEL  $(L)$  parameter specifies a 1- through 31-character string that labels the corresponding keyboard key. If omitted, no label is assigned.

# FWD\_S

The FWD\_S statement specifies the sequence transmitted when you press the shifted FWD key. If omitted, a full screen application cannot define a function for the key.

The format is:

### FWD\_ S or FWDS  $IN =$  list of integer, keyword value, or string *LABEL= string*

The IN (I) parameter specifies a character sequence transmitted to NOS/VE. This parameter is required.

# HELP

The HELP statement specifies the sequence transmitted when you press the HELP key. If omitted, a full screen application cannot define a function for the key.

The format is:

HELP or HEL IN= list of integer, keyword value, or string *LABEL= string* 

The IN (I) parameter specifies a character sequence transmitted to NOS/VE. This parameter is required.

The LABEL (L) parameter specifies a 1- through 31-character string that labels the corresponding keyboard key. If omitted, no label is assigned.

# HELP\_S

The HELP S statement specifies the sequence transmitted when you press the shifted HELP key. If omitted, a full screen application cannot define a function for the key.

The format is:

```
HELP _s or HELS 
   IN = list of integer, keyword value, or string
   LABEL =string
```
The IN (I) parameter specifies a character sequence transmitted to NOSNE. This parameter is required.

22222222222222222222222

## NEXT

The NEXT statement specifies the sequence transmitted when you press the NEXT key. If omitted, a screen mode application cannot define a function for the key. This statement is useful only through the LABEL parameter; otherwise, some applications may assign one of the programmable function keys with the Next label.

This statement does not specify the character used to transmit text, since CDCNET uses the Transparent Forwarding Character connection attribute to determine that character.

The format is:

NEXT or NEX IN= 13 (ASCII carriage return) *LABEL= string* 

The IN (I) parameter specifies a character sequence transmitted to NOSNE. This parameter is required, but ignored.

If you have an asynchronous terminal that uses some character other than the ASCII carriage return code, add these commands to your user prolog:

```
change_terminal_attributes end_line_character=value 
change_connection_attributes terminal_file_name=1nput 
    transparent_forward_character=value 
change_term_conn_defaults tfc=value
```
You do not need to use these commands if you have an IBM 3270 and are using CDCNET.

# NEXT\_S

The NEXT\_S statement specifies the sequence transmitted when you press the shifted NEXT key. If omitted, a screen mode application cannot define a function for the key. This statement is not required for any CDC-supplied applications, but user-written applications might make use of it.

The format is:

NEXT \_S or NEXS IN= list of integer, keyword value, or string *LABEL =string* 

The IN (I) parameter specifies a character sequence transmitted to NOS/VE. This parameter is required.

## **STOP**

The STOP statement specifies the sequence transmitted when you press the STOP key. Sequences for terminating operations are specified in the *NOSNE* System Usage manual. If omitted, a screen mode application cannot define a function for the key.

The format is:

```
STOP or STO 
   IN = list of integer, keyword value, or string
   LABEL=string
```
The IN (I) parameter specifies a character sequence transmitted to *NOSNE.* This parameter is required.

The LABEL (L) parameter specifies a 1- through 31-character string that labels the corresponding keyboard key. If omitted, no label is assigned.

# STOP\_S

The STOP S statement specifies the sequence transmitted when you press the shifted STOP key. Sequences for terminating operations are specified in the *NOSNE* System Usage manual. If omitted, a screen mode application cannot define a function for the key.

The format is:

```
STOP S or STOS
   IN = list of integer, keyword value, or string
   LABEL= string
```
The IN (I) parameter specifies a character sequence transmitted to *NOSNE.* This parameter is required.

The LABEL (L) parameter specifies a 1- through 31-character string that labels the corresponding keyboard key. If omitted, no label is assigned.

1

# UNDO

The UNDO statement specifies the sequence transmitted when you press the UNDO key. If omitted, a full screen application cannot define a function for the key.

The format is:

UNDO or UND IN=list of integer, keyword value, or string *LABEL= string* 

The IN (I) parameter specifies a character sequence transmitted to *NOSNE.* This parameter is required.

The LABEL (L) parameter specifies a 1- through 31-character string that labels the corresponding keyboard key. If omitted, no label is assigned.

# UNDO\_S

The UNDO\_S statement specifies the sequence transmitted when you press the shifted UNDO key. If omitted, a full screen application cannot define a function for the key.

The format is:

```
UNDO _S or UNDS 
   IN= list of integer, keyword value, or string 
   LABEL= string
```
The IN (I) parameter specifies a character sequence transmitted to *NOSNE.* This parameter is required.

# UP

The UP statement specifies the sequence transmitted when you press the UP key. If omitted, a full screen application cannot define a function for the key.

The format is:

UP

 $IN =$  list of integer, keyword value, or string *LABEL= string* 

The IN (I) parameter specifies a character sequence transmitted to *NOSNE.* This parameter is required.

The LABEL (L) parameter specifies a 1- through 31-character string that labels the corresponding keyboard key. If omitted, no label is assigned.

# UP\_S

The UP\_S statement specifies the sequence transmitted when you press the shifted UP key. If omitted, a full screen application cannot define a function for the key.

The format is:

UP\_S or UPS  $IN =$  list of integer, keyword value, or string *LABEL= string* 

The IN (I) parameter specifies a character sequence transmitted to *NOSNE.* This parameter is required.

# Programmable Function Key Statements - Definition

All system-defined screen mode applications use programmable function keys that tell the application what to do next. For example, programmable function keys in the EDIT\_FILE utility allow you to execute frequently used subcommands by pressing a function key (or a sequence of keys specific to the terminal).

You define what input sequence the terminal sends upline to be recognized as a programmable function key. You must define 16 programmable function keys (any combination of shifted and unshifted keys). You should define all possible key presses for your terminal.

If your terminal is not an IBM 3270-compatible device and does not have programmable function keys, you can define function keys using a control sequence, such as the ESCAPE (ESC) key, in combination with the number keys.

For example:

e

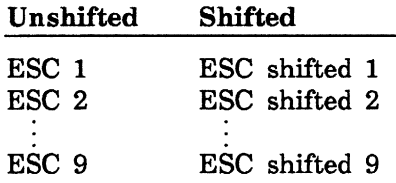

This definition scheme gives you a maximum of 18 programmable function keys. Be sure not to use any sequences that conflict with terminal hardware sequences.

If local screen formatting applications use programmable function keys to drive menus, these keys must be defined in the terminal definition for your terminal.

### Special Considerations for the IBM 3270 Function Keys

The design of the IBM 3270 terminal hardware does not allow you to use the control sequence definition scheme described previously. You can use only the 12 or 24 function keys that are physically on the terminal. The released terminal definitions for the 3270 terminals assume there are 24 function keys. If your terminal has only 12 function keys, they will be defined as keys Fl through F12; the shifted function keys (F13 through F24) will not be available. Some software applications may assign vital operations to shifted function keys. Look at the applications you will be using to determine whether you need to redefine the 12 function keys.

# Programmable Function Key Statements - Formats

There are two format types for programmable function key statements:

- Fn statements for unshifted function keys Fl through Fl6.
- Fn\_S for shifted function keys Fl through Fl6.

These statements are input statements that require an IN parameter including the sequence listed in the hardware reference manual for your terminal.

A LABEL parameter, which names the keyboard key, is optional for each statement.

## **NOTE**

 $\begin{array}{c} \mathbf{T} \ \mathbf{S} \ \mathbf{S} \ \mathbf{S} \ \mathbf{C} \end{array}$ the definition of the definition of the definition of the definition of the definition of the definition of the definition of the definition of the definition of the definition of the definition of the definition of the de The LABEL parameter can be a maximum of 31 characters telling the system that the key is available. Most applications use the first two characters of the LABEL parameter as a key identifier in the function key menu displayed at the bottom of a screen to help the terminal operator recognize which key to press (see the description of key identifiers under CDC Standard Function Key Statements earlier in this chapter). If you do not want a LABEL parameter to be displayed, use two leading blanks followed by at least one nonblank character.

#### Fn Statements

The Fn statements specify the sequence transmitted when you press an unshifted Fn programmable function key. If omitted, a full screen application cannot define a function for the key.

The format is:

Fn

IN= list of integer, keyword, or string *LABEL= string* 

n can be from 1 through 16.

The IN (I) parameter specifies a character sequence to be transmitted to NOS/VE. This parameter is required.

The LABEL (L) parameter specifies a 1- through 31-character string that names the corresponding keyboard key. Most screen applications use the presence or absence of a nonblank label to determine which keys can be assigned functions.

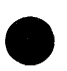

### Fn\_S Statements

The Fn\_S statements specify the character sequence to be transmitted when you press a shifted Fn programmable function key. If omitted, a full screen application cannot define a function for the key.

The format is:

Fn\_S or FnS  $IN = list of integer, keyword, or string$ *LABEL= string* 

n can be from 1 through 16.

The IN (I) parameter specifies a character sequence to be transmitted to NOS/VE. This parameter is required.

The LABEL (L) parameter specifies a 1- through 31-character string that names the corresponding keyboard key. Most screen applications use the presence or absence of a nonblank label to determine which keys can be assigned functions.

# **Output Statements**

Output statements specify character sequences to be sent from *NOSNE* to the terminal. They are divided into four types: send statements, physical terminal attribute statements, logical terminal attribute statements, and line drawing statements.

- Send statements specify sequences sent to the terminal.
- Physical terminal attribute statements define the physical attributes of the terminal, such as blinking and inverse video.
- Logical terminal attribute statements define various types of fields on the screen.
- Line drawing statements specify line weights and characters for drawing lines.

## **Send Statements - Overview**

The send statements specify sequences sent to the terminal by NOS/VE.

A brief description of each statement follows. None of these statements is required. (See the next section for statement formats and detailed descriptions.)

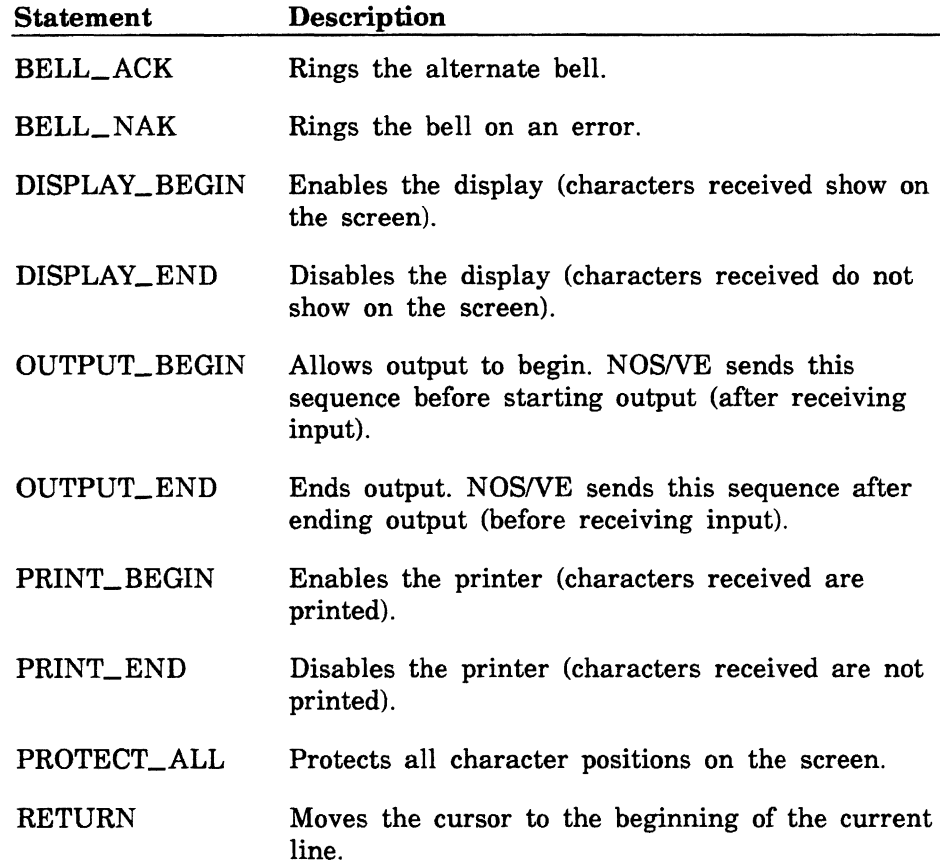

# Send Statements - Format Descriptions

The send statements are output statements. Each has a required OUT parameter that specifies a character string you obtain from the hardware reference manual for your terminal.

### BELL\_ACK

*<u><b>MARKAWANA MARKA</u>*</u>

The BELL\_ACK statement specifies the sequence that rings the alternate bell. If omitted, the alternate bell is disabled.

The format is:

```
BELL_ACK or BELA 
   OUT=list of integer, keyword, or string
```
The OUT (0) parameter specifies specifies a character sequence transmitted to the terminal. This parameter is required.

BELL\_NAK

The BELL\_NAK statement specifies the sequence that rings the bell on an error. If omitted, the ASCII BEL character (7) is transmitted.

The format is:

BELL\_NAK or BELN OUT= list of integer, keyword, or string

### DISPLAY\_BEGIN

The DISPLAY\_BEGIN statement specifies the sequence that enables the display (characters received show on the screen). If omitted, no sequence needs to be sent for the terminal to display characters.

### **NOTE**

DISPLAY\_BEGIN is not used by NOS/VE, but is accepted for compatibility with terminal definitions converted from NOS.

The format is:

### DISPLAY\_BEGIN or DISB OUT=list of integer, keyword, or string

The OUT (0) parameter specifies a character sequence transmitted to the terminal. This parameter is required.

## DISPLAY\_END

The DISPLAY\_END statement specifies the sequence that disables the display (characters received do not show on the screen). If omitted, no sequence needs to be sent to disable displaying characters.

#### **NOTE**

DISPLAY\_END is not used by NOS/VE, but is accepted for compatibility with terminal definitions converted from NOS.

The format is:

## DISPLAY\_END or DISE OUT=list of integer, keyword, or string

### OUTPUT\_BEGIN

The OUTPUT\_BEGIN statement specifies the sequence that allows output to begin. *NOSNE* sends the specified sequence before starting output (after receiving input). The statement should include the sequence to disable protected areas if it is supported by the terminal. If omitted, no sequence needs to be sent to begin output.

The format is:

#### OUTPUT \_BEGIN or OUTB  $OUT = list of integer, keyword, or string$

The OUT (0) parameter specifies a character sequence transmitted to the terminal. This parameter is required.

### OUTPUT\_END

The OUTPUT\_END statement specifies the sequence that ends output. NOSNE sends the sequence specified after ending output (before receiving input). It should include the sequence to enable protected areas if the terminal supports protected areas. If omitted, no sequence needs to be sent to end output.

The format is:

### OUTPUT\_END or OUTE  $OUT = list of integer, keyword, or string$

### PRINT \_BEGIN

The PRINT\_BEGIN statement specifies the sequence that enables the printer (it prints received characters). If omitted, no sequence needs to be sent to print characters.

The format is:

### PRINT \_BEGIN or PRIB OUT=list of integer, keyword, or .string

The OUT (0) parameter specifies a character sequence transmitted to the terminal. This parameter is required.

### PRINT\_END

The PRINT\_END statement specifies the sequence that disables the printer (it does not print received characters). If omitted, no sequence needs to be sent to disable the printer.

The format is:

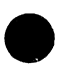

### PRINT \_END or PRIE OUT=list of integer, keyword, or string

## PROTECT\_ALL

The PROTECT ALL statement specifies the sequence that protects character positions on the screen. If omitted, the terminal does not have this capability.

The format is:

### PROTECT \_ALL or PROA OUT=list of integer, keyword, or string

The OUT (0) parameter specifies a character sequence transmitted to the terminal. This parameter is required.

#### **RETURN**

The RETURN statement specifies the sequence that moves the cursor to the beginning of the line it is at. If omitted, the terminal does not have this capability.

The format is:

### RETURN or RET OUT= list of integer, keyword, or string

# Physical Terminal Attribute Statements · Overview

The physical terminal attribute statements define physical attributes of the terminal. Some terminals, however, use a character position on the screen to enable/disable these attributes. If this is the case with your terminal, do not use these statements.

A brief description of each statement follows. None of the statements are required. (See the next section for statement formats and detailed descriptions.)

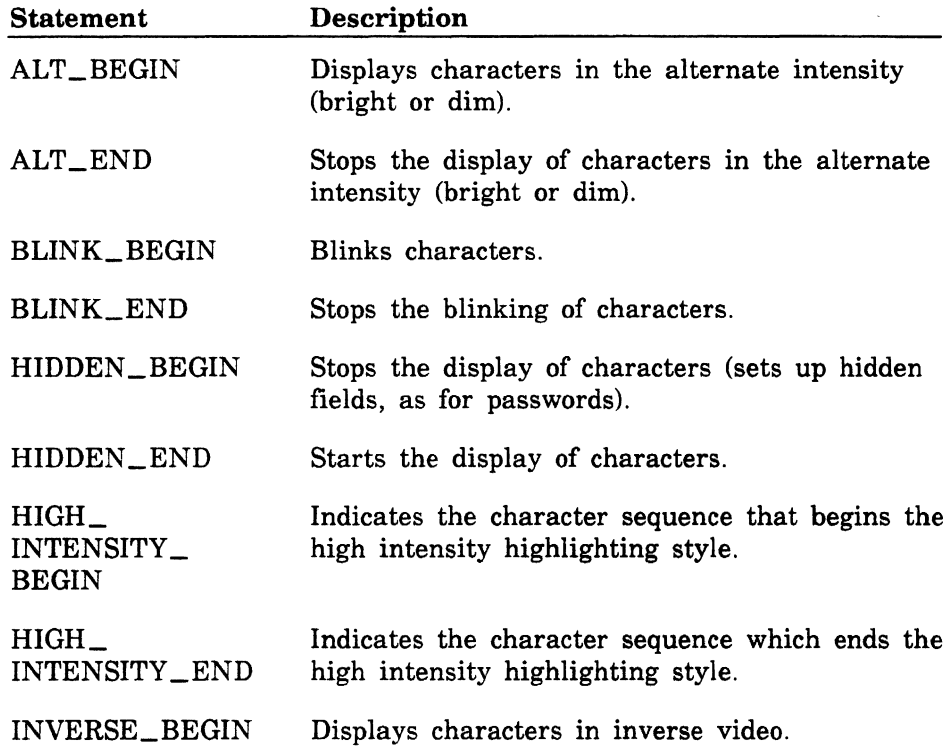

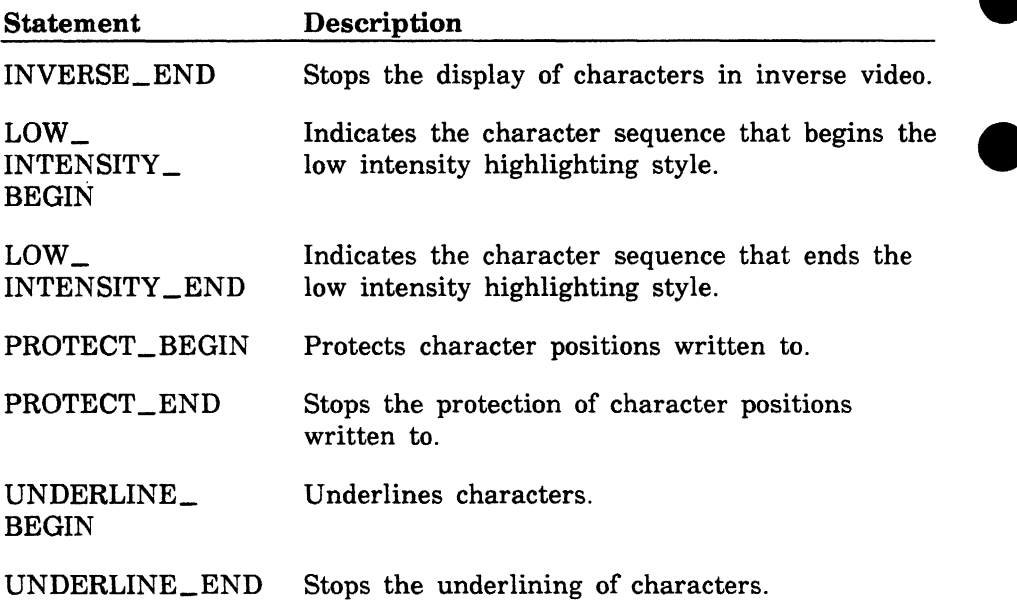

 $\blacksquare$ 

# Physical Terminal Attribute Statements - Format **Descriptions**

The physical terminal attribute statements are output statements. Each has a required OUT parameter that specifies a character string you obtain from the hardware reference manual for your terminal.

### ALT\_BEGIN

The ALT\_BEGIN statement specifies the sequence that displays characters in the alternate intensity (either bright or dim). If omitted, no sequence can be sent to display characters in an alternate intensity.

The format is:

### ALT BEGIN or ALTB OUT=list of integer, keyword, or string

The OUT (0) parameter specifies a character sequence transmitted to the terminal. This parameter is required.

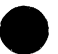

### e ALT\_END

The ALT\_END statement specifies the sequence that stops the display of characters in the alternate intensity (either bright or dim). If omitted, no sequence can be sent to stop displaying characters in the alternate intensity.

The format is:

ALT END or ALTE OUT=list of integer, keyword, or string

#### BLINK\_BEGIN

The BLINK\_BEGIN statement specifies the sequence that blinks characters. If omitted, no sequence can be sent to blink characters.

The format is:

### BLINK BEGIN or BLIB  $OUT = list of integer, keyword, or string$

The OUT (0) parameter specifies a character sequence transmitted to the terminal. This parameter is required.

#### BLINK\_END

The BLINK\_END statement specifies the sequence that stops the blinking of characters. If omitted, no sequence can be sent to stop the blinking of characters.

The format is:

#### BLINK END or BLIE OUT= list of integer, keyword, or string

### HIDDEN \_BEGIN

The HIDDEN\_BEGIN statement specifies the sequence that stops the display of characters (sets up hidden fields, as for passwords). The HAS\_HIDDEN statement must also be specified to set up hidden fields. If HIDDEN \_BEGIN is omitted, no sequence can be sent to start hidden fields.

The format is:

### HIDDEN \_BEGIN or HIDB  $OUT = list of integer, keyword, or string$

The OUT (0) parameter specifies a character sequence transmitted to the terminal. This parameter is required.

#### HIDDEN\_END

The HIDDEN \_END statement specifies the sequence that starts the display of characters. The HAS\_HIDDEN statement must also be specified to set up hidden fields. If HIDDEN \_END is omitted, no sequence can be sent to end hidden fields.<br>
The format is:

### HIDDEN\_END or HIDE OUT=list of integer, keyword, or string

## HIGH\_INTENSITY \_BEGIN

The HIGH\_ INTENSITY \_BEGIN statement indicates the character sequence that begins the high intensity highlighting on the terminal screen.

The format is:

### HIGH\_INTENSITY \_BEGIN or HIGIB OUT= list of integer, keyword

The OUT (0) parameter specfies a character sequence transmitted to the terminal to begin high intensity.

### HIGH\_INTENSITY \_END

The HIGH\_ INTENSITY \_END statement indicates the character sequence that ends the high intensity highlighting on the terminal screen.

The format is:

### HIGH\_INTENSITY \_END or HIGIE OUT=list of integer, keyword

The OUT (0) parameter specfies a character sequence transmitted to the terminal to end high intensity.

## INVERSE\_BEGIN

The INVERSE\_BEGIN statement specifies the sequence that displays characters in inverse video. If omitted, no sequence can be sent to start inverse video. The last example in the following section on Logical Terminal Attributes explains how to produce marking in inverse video in the EDIT\_FILE utility.

The format is:

### INVERSE\_BEGIN or INVB  $OUT = list of integer, keyword, or string$

The OUT (0) parameter specifies a character sequence transmitted to the terminal. This parameter is required.

### INVERSE \_END

The INVERSE\_END statement specifies the sequence that stops the display of characters in inverse video. If omitted, no sequence can be sent to end inverse video.

The format is:

## INVERSE\_END or INVE OUT=list of integer, keyword, or string
## **LOW\_ INTENSITY\_ BEGIN**

The LOW\_INTENSITY\_BEGIN statement indicates the character sequence that begins the low intensity highlighting on the terminal screen.

The format is:

#### **LOW\_INTENSITY\_BEGIN or LOWIB OUT= list of integer, keyword**

The OUT (0) parameter specifies a character sequence transmitted to the terminal to begin low intensity.

#### **LOW \_INTENSITY \_END**

The LOW\_INTENSITY\_END statement indicates the character sequence that ends the low intensity highlighting on the terminal screen.

The format is:

#### **LOW\_INTENSITY\_END or LOWIE OUT= list of integer, keyword**

The OUT (0) parameter specifies a character sequence transmitted to the terminal to end low intensity.

#### PROTECT \_BEGIN

The PROTECT\_BEGIN statement specifies the sequence that protects character positions written to. To set up protected fields, you must also specify the HAS\_PROTECT statement. If PROTECT\_BEGIN is omitted, no sequence can be sent to start a protected field.

The format is:

#### PROTECT \_BEGIN or PROB  $OUT = list of integer, keyword, or string$

The OUT (0) parameter specifies a character sequence transmitted to the terminal. This parameter is required.

#### PROTECT\_END

The PROTECT\_END statement specifies the sequence that ends protection of character positions written to. If omitted, no sequence can be sent to end a protected field.

The format is:

#### PROTECT \_END or PROE  $OUT = list of integer, keyword, or string$

## UNDERLINE \_BEGIN

The UNDERLINE\_BEGIN statement specifies the sequence that underlines characters. If omitted, no sequence can be sent to start underlining.

The format is:

#### UNDERLINE\_BEGIN or UNDB  $OUT = list of integer, keyword, or string$

The OUT (0) parameter specifies a character sequence transmitted to the terminal. This parameter is required.

#### UNDERLINE \_END

The UNDERLINE\_END statement specifies the sequence that stops under lining of characters. If omitted, no sequence can be sent to stop under lining.

The format is:

#### UNDERLINE\_END or UNDE  $OUT = list of integer, keyword, or string$

## **Logical Terminal Attribute Statements - Overview**

Logical attributes are used mainly by full screen applications to define various types of fields on the screen. You can define a logical attribute as a physical attribute or as a combination of physical attributes.

The 12 logical terminal attribute statements are:

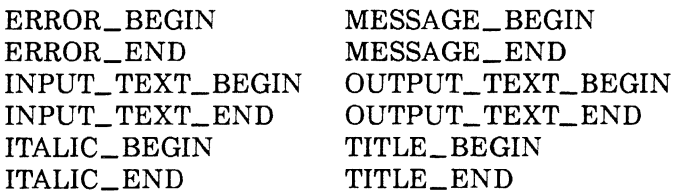

None of these statements is required.

The logical terminal attribute statements allow you to uniquely identify errors, input, italics, messages, output, and titles for each terminal. All applications using terminal definitions for these attributes will (when the user uses the same terminal) look alike in these areas. Usability is improved when the user can transfer this type of knowledge from one application to another. If you do not specify sequences for these attributes and the application does not define its own, text output prints normally.

Examples:

• A full screen application defines all input parameters as the logical type INPUT\_TEXT. Then in the terminal definition, you specify that the INPUT\_ TEXT\_BEGIN statement has the physical characteristic of underlining. When an application uses the sequence assigned to INPUT\_ TEXT\_BEGIN for input fields, it gets underlined input fields. (The file also contains the INPUT\_ TEXT\_END statement to define the stopping of underlining.)

1000000000

- The applications available on NOS/VE do not always use the  $l$  logical attributes you set up. Some applications have special needs, for which they define logical attributes that override those you defined. This happens with the use of INPUT\_ TEXT in the EDIT\_ FILE utility. If you set up all input to be underlined in the terminal definition, in the editor your screen would often be filled with underlines. Since this is not acceptable, the editor overrides any sequences specified for INPUT\_TEXT\_BEGIN and INPUT\_ TEXT\_ END.
- Most terminals do not have italics, but you can assign physical characteristics to the italic statements, so that when an application uses italics the terminal will respond. The EDIT\_FILE utility uses this capability to produce marking in inverse video. If you want to use marking in the editor, you should include the ITALIC\_BEGIN and ITALIC\_END statements in the terminal definition. On the OUT parameter of these statements, specify the character sequences that start and stop a clearly visible video attribute (such as inverse video) for your terminal.

For the CDC 721 terminal, the following statements are included.

italic\_begin out=(start\_inverse) italic\_end out=(stop\_inverse)

The variable name START\_INVERSE is defined at the beginning of the definition as rs 'D' and the variable name STOP\_INVERSE is defined as rs 'E'.

## Logical Terminal Attribute Statements · Format **Descriptions**

The logical terminal attribute statements are output statements. Each has a required OUT parameter that specifies a character sequence that represents physical characteristics. You obtain this sequence from the hardware reference manual for your terminal.

#### ERROR\_BEGIN

The ERROR\_BEGIN statement specifies the sequence sent to begin an error field. If omitted, any text output in this field prints normally.

The format is:

#### ERROR\_BEGIN or ERRB  $OUT=list$  of integer, keyword, or string

The OUT (0) parameter specifies the character sequence transmitted to the terminal. This parameter is required.

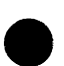

#### ERROR\_END

The ERROR\_END statement specifies the sequence sent to end an error field. If omitted, text output continues as specified by the ERROR\_BEGIN statement.

The format is:

#### ERROR\_END or ERRE OUT=list of integer, keyword, or string

## INPUT\_ TEXT\_ BEGIN

The INPUT\_ TEXT\_BEGIN statement specifies the sequence sent to begin an input field. Your terminal may support protected fields by using a video attribute (such as alternate intensity) for unprotected areas of the screen. If it does, you should define INPUT\_ TEXT\_ BEGIN and INPUT\_TEXT\_END so that screen formatting applications display the input fields correctly as unprotected areas. If omitted, any text output in this field prints normally.

The format is:

#### INPUT\_ TEXT \_BEGIN or INPTB OUT=list of integer, keyword, or string

The OUT (0) parameter specifies the character sequence transmitted to the terminal. This parameter is required.

#### INPUT\_ TEXT \_END

The INPUT\_TEXT\_END statement specifies the sequence sent to end an input field. If omitted, text output continues as specified by the INPUT\_ TEXT\_BEGIN statement.

The format is:

#### INPUT\_ TEXT\_ END or INPTE OUT=list of integer, keyword, or string

#### ITALIC BEGIN

The ITALIC\_BEGIN statement specifies the sequence sent to begin italics. If your terminal supports an alternate character set, here is where you can make use of it with screen formatting applications. To use marking in the EDIT\_FILE utility, italics must be set to some clearly visible video attribute, such as inverse video. If omitted, any text output in this field prints normally.

The format is:

#### ITALIC \_BEGIN or ITAB OUT=list of integer, keyword, or string

The OUT (0) parameter specifies the character sequence transmitted to the terminal. This parameter is required.

## ITALIC END

The ITALIC\_END statement specifies what sequence is transmitted to end italics. If omitted, text output continues as specified by the ITALIC\_BEGIN statement.

The format is:

#### ITALIC\_END or ITAE  $OUT = list of integer, keyword, or string$

## MESSAGE\_BEGIN

The MESSAGE\_BEGIN statement specifies what sequence is transmitted to begin a message field. The display attributes specified here are used when printing help and similar information. If omitted, any text output in this field prints normally.

The format is:

#### MESSAGE\_BEGIN or MESB  $OUT=list$  of integer, keyword, or string

The OUT (0) parameter specifies the character sequence transmitted to the terminal. This parameter is required.

#### MESSAGE END

The MESSAGE\_END statement specifies what sequence is transmitted to end a message field. If omitted, text output continues as specified by the MESSAGE\_BEGIN statement.

The format is:

#### MESSAGE\_END or MESE OUT=list of integer or keyword

## OUTPUT\_TEXT\_BEGIN

The OUTPUT\_TEXT\_BEGIN statement specifies what sequence is transmitted to begin an output field. If omitted, any text output in this field prints normally.

The format is:

#### OUTPUT TEXT BEGIN or OUTTB  $OUT = list of integer, keyword, or string$

The OUT (0) parameter specifies the character sequence transmitted to the terminal. This parameter is required.

#### OUTPUT\_TEXT\_END

The OUTPUT\_ TEXT\_END statement specifies what sequence is transmitted to end an output field. If omitted, text output continues as specified by the OUTPUT\_TEXT\_BEGIN statement.

The format is:

#### OUTPUT TEXT END or OUTTE  $OUT = list of integer, keyword, or string$

#### TITLE \_BEGIN

The TITLE\_BEGIN statement specifies what sequence is transmitted to begin a title field. If omitted, any text output in this field prints normally.

The format is:

#### TITLE\_BEGIN or TITB OUT=list of integer, keyword, or string

The OUT (0) parameter specifies the character sequence transmitted to the terminal. This parameter is required.

TITLE\_END

The TITLE\_END statement specifies the sequence sent to end a title field. If omitted, text output continues as specified by the TITLE\_ BEGIN statement.

The format is:

#### TITLE \_END or TITE OUT=list of integer, keyword, or string

## Line Drawing Statements - Overview

Screen formatting applications allow you to specify:

- Three weights of line drawing (fine, medium, and bold).
- Output sequences for each weight (on and off).
- Characters for horizontal lines, vertical lines, box corners, and box intersections.

The following statements can be used to specify line drawings for the three line weights. Different statements specify the beginning and end of a line weight, horizontal and vertical lines, the four box corners, and intersection characters.

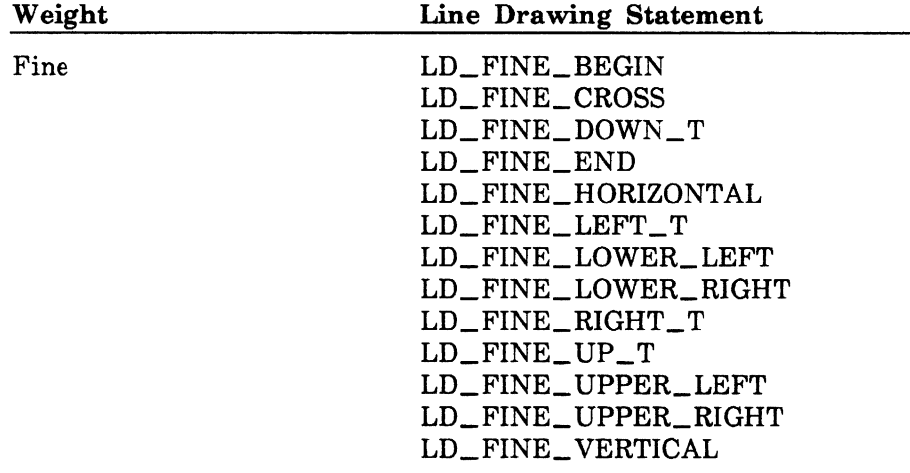

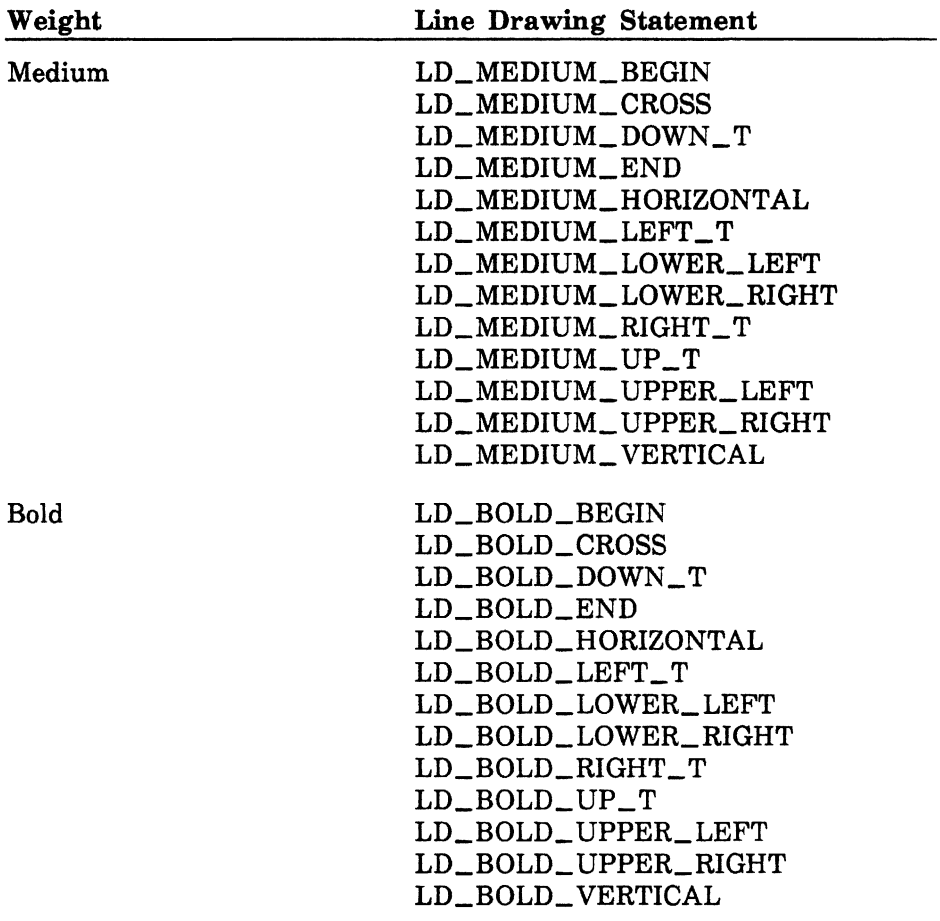

## **Line Drawing Statements - Format Descriptions**

If you can actually draw lines on your terminal (rather than improvising lines using such characters as the hyphen), place the sequences to turn the line drawing on and off in the BEGIN and END statements. You can specify the same sequences for all three line weights, if your terminal has only one line weight. If your terminal has only two line weights, you can specify the same sequences for two of the sets of statements.

If your terminal has no bold lines, you can improvise a bold line drawing character set. Define all characters as blanks (' ') and use the sequences defined in the INVERSE\_BEGIN and INVERSE\_END statements as the LD\_BOLD\_BEGIN and LD\_BOLD\_END character sequences (INVERSE\_BEGIN and INVERSE\_END are physical terminal attribute statements).

If you cannot actually draw lines on your terminal, use:

- The hyphen character for a horizontal line.
- The colon or a similar character for a vertical line.
- Either the asterisk or plus character for corners and intersections.

Since the BEGIN and END statements would be blank, you could equate them to a terminal attribute such as blinking (use the character sequence set up in the BLINK\_BEGIN and BLINK\_END statements).

The line drawing statements are output statements. Each has an OUT parameter that specifies a character sequence listed in the hardware reference manual for your terminal. parameter that specifies a character sequence listed in the hardware reference manual for your terminal.

## **LD FINE BEGIN**

The LD\_FINE\_BEGIN statement specifies the sequence sent to start a fine line. If omitted, no sequence needs to be sent to start a fine line.

The format is:

#### **LD\_FINE\_BEGIN or LDFB OUT= list of integer, keyword, or string**

The OUT (0) parameter specifies the character sequence sent to the terminal. This parameter is required.

### **LD \_FINE\_ CROSS**

The LD\_FINE\_CROSS statement defines the character drawn for fine lines at the point where the lines cross. If omitted, the terminal does not have this capability.

The format is:

## **LD\_FINE\_CROSS or LDFC OUT=list of integer, keyword, or string**

## LD\_FINE\_DOWN\_T

The LD\_FINE\_DOWN\_T statement specifies the sequence that defines the character drawn for fine lines at the meeting point of the horizontal line and a line that originates at the horizontal line and goes upward. The following character appears on the screen:

 $\perp$ 

If omitted, the terminal does not have this capability.

The format is:

#### LD\_FINE\_DOWN\_T or LDFDT OUT= list of integer, keyword, or string

The OUT (0) parameter specifies the character sequence sent to the terminal. This parameter is required.

#### LD \_FINE \_END

The LD\_FINE\_END statement specifies the sequence sent to end a fine line. If omitted, no sequence needs to be sent to end a fine line.

The format is:

#### LD\_FINE\_END or LDFE OUT= list of integer, keyword, or string

## LD\_FINE\_HORIZONTAL

The LD\_FINE\_HORIZONTAL statement defines the character for drawing fine horizontal lines. If omitted, the terminal does not have this capability.

The format is:

#### LD FINE HORIZONTAL or LDFH OUT=list of integer, keyword, or string

The OUT (0) parameter specifies the character sequence sent to the terminal. This parameter is required.

#### LD\_FINE\_LEFT \_ T

The LD\_FINE\_LEFT\_T statement specifies the sequence that defines the character drawn for fine lines at the meeting point of the vertical line and a line that originates at the vertical line and goes to the right. The following character appears on the screen:

If omitted, the terminal does not have this capability.

The format is:

#### LD\_FINE\_LEFT\_T or LDFLT OUT= list of integer, keyword, or string

## LD \_FINE \_LOWER\_LEFT

The LD\_FINE\_LOWER\_LEFT statement defines the character drawn for fine lines at the lower left corner of a rectangle. If omitted, the terminal does not have this capability.

The format is:

#### LD\_FINE\_LOWER\_LEFT or LDFLL OUT=list of integer, keyword, or string

The OUT (0) parameter specifies the character sequence sent to the terminal. This parameter is required.

#### LD\_FINE\_LOWER\_RIGHT

The LD\_FINE\_LOWER\_RIGHT statement defines the character drawn for fine lines at the lower right corner of a rectangle. If omitted, the terminal does not have this capability.

The format is:

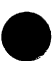

#### LD\_FINE\_LOWER\_RIGHT or LDFLR OUT=list of integer, keyword, or string

The OUT (0) parameter specifies the character sequence sent to the terminal. This parameter is required.

## LD\_FINE\_RIGHT \_ T

The LD\_FINE\_RIGHT\_T statement specifies the sequence that defines the character drawn for fine lines at the meeting point of the vertical line and a line that originates at the vertical line and goes to the left. The following character appears on the screen:

If omitted, the terminal does not have this capability.

The format is:

#### LD\_FINE\_RIGHT\_T or LDFRT OUT=list of integer, keyword, or string

## LD\_FINE\_UP \_T

The  $LD$ -FINE UP $T$  statement specifies the sequence that defines the character drawn for fine lines at the meeting point of the horizontal line and a line that originates at the horizontal line and goes down. The following character appears on the screen:

 $\top$ 

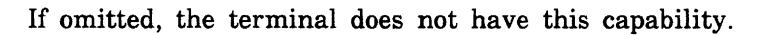

The format is:

#### LD\_FINE\_UP \_Tor LDFUT  $\overline{O}$ UT= list of integer, keyword, or string

## LD FINE UPPER LEFT

The LD\_FINE\_UPPER\_LEFT statement defines the character drawn for fine lines at the upper left corner of a rectangle. If omitted, the terminal does not have this capability.

The format is:

### LD\_FINE\_UPPER\_LEFT or LDFUL OUT= list of integer, keyword, or string

The OUT (0) parameter specifies the character sequence sent to the terminal. This parameter is required.

#### LD \_FINE\_ UPPER \_RIGHT

The LD\_FINE\_ UPPER\_RIGHT statement defines the character drawn for fine lines at the upper right corner of a rectangle. If omitted, the terminal does not have this capability.

The format is:

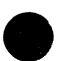

#### LD\_FINE\_UPPER\_RIGHT or LDFUR  $OUT = list of integer, keyword, or string$

The OUT (0) parameter specifies the character sequence sent to the terminal. This parameter is required.

#### LD\_FINE\_VERTICAL

The LD\_FINE\_ VERTICAL statement defines the character drawn for fine vertical lines. If omitted, the terminal does not have this capability.

The format is:

#### LD\_FINE\_ VERTICAL or LDFV OUT= list of integer, keyword, or string

## LD MEDIUM BEGIN

The LD\_MEDIUM\_BEGIN statement specifies the sequence sent to start a medium line. If omitted, no sequence needs to be sent to start a medium line.

The format is:

#### LD\_MEDIUM\_BEGIN or LDMB OUT=list of integer, keyword, or string

The OUT (0) parameter specifies the character sequence sent to the terminal. This parameter is required.

### LD \_MEDIUM\_ CROSS

The LD\_MEDIUM\_CROSS statement defines the character drawn for medium lines at the point where the lines cross. If omitted, the terminal does not have this capability.

The format is:

#### LD\_MEDIUM\_CROSS or LDMC OUT=list of integer, keyword, or string

## LD\_MEDIUM\_DOWN\_T

The LD\_MEDIUM\_DOWN\_T statement specifies the sequence that defines the character drawn for medium lines at the meeting point of a horizontal line and a line that originates at the horizontal line and· goes upward. The following character appears on the screen:

 $\perp$ 

If omitted, the terminal does not have this capability.

The format is:

#### LD\_MEDIUM\_DOWN\_T or LDMDT OUT=list of integer, keyword, or string

The OUT (0) parameter specifies the character sequence sent to the terminal. This parameter is required.

#### LD\_MEDIUM\_END

The LD\_MEDIUM\_END statement specifies the sequence sent to end a medium line. If omitted, no sequence needs to be sent to end a medium line.

The format is:

#### LD\_MEDIUM\_END or LDME OUT=list of integer, keyword, or string

The OUT (0) parameter specifies the character sequence sent to the terminal. This parameter is required.

#### LD\_MEDIUM\_HORIZONTAL

The LD\_MEDIUM\_HORIZONTAL statement defmes the character drawn for medium horizontal lines. If omitted, the terminal does not have this capability.

The format is:

#### LD\_MEDIUM\_HORIZONTAL or LDMH OUT=list of integer, keyword, or string

## LD\_MEDIUM\_LEFT\_T

The LD\_MEDIUM\_LEFT\_T statement specifies the sequence that defines the character drawn for medium lines at the meeting point of a vertical line and a line that originates at the vertical line and goes to the right. The following character appears on the screen:

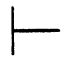

If omitted, the terminal does not have this capability.

The format is:

#### LD\_MEDIUM\_LEFT\_T or LDMLT  $OUT=list$  of integer, keyword, or string

The OUT (0) parameter specifies the character sequence sent to the terminal. This parameter is required.

## LD \_MEDIUM\_LOWER\_LEFT

The LD\_MEDIUM\_LOWER\_LEFT statement defines the character drawn for medium lines at the lower left corner of a rectangle. If omitted, the terminal does not have this capability.

The format is:

### LD\_MEDIUM\_LOWER\_LEFT or LDMLL OUT=list of integer, keyword, or string

The OUT (0) parameter specifies the character sequence sent to the terminal. This parameter is required.

#### LD \_MEDIUM\_LOWER\_RIGHT

The LD\_MEDIUM\_LOWER\_RIGHT statement defines the character drawn for medium lines at the lower right corner of a rectangle. If omitted, the terminal does not have this capability.

The format is:

#### LD \_MEDIUM\_LOWER\_RIGHT or LDMLR OUT= list of integer, keyword, or string

## LD \_MEDIUM\_RIGHT \_ T

The LD\_MEDIUM\_RIGHT\_T statement specifies the sequence that defines the character drawn for medium lines at the meeting point of the vertical line and a line that originates at the vertical line and goes to the left. The following character appears on the screen:

If omitted, the terminal does not have this capability.

The format is:

#### LD\_MEDIUM\_RIGHT\_T or LDMRT OUT=list of integer, keyword, or string

The OUT (0) parameter specifies the character sequence sent to the terminal. This parameter is required.

#### LD\_MEDIUM\_UP \_T

The LD\_MEDIUM\_UP\_T statement specifies the sequence that defines the character drawn for medium lines at the meeting point of the horizontal line and a line that originates at the horizontal line and goes downward. The following character appears on the screen:

T

If omitted, the terminal does not have this capability.

The format is:

#### LD \_MEDIUM\_ UP\_ T or LDMUT OUT=list of integer, keyword, or string

## LD\_MEDIUM\_ UPPER\_LEFT

The LD\_MEDIUM\_UPPER\_LEFT statement defines the character drawn for medium lines at the upper left corner of a rectangle. If omitted, the terminal does not have this capability.

The format is as follows:

#### LD\_MEDIUM\_UPPER\_LEFT or LDMUL  $OUT = list of integer, keyword, or string$

The OUT (0) parameter specifies the character sequence sent to the terminal. This parameter is required.

### LO \_MEDIUM\_ UPPER \_RIGHT

The LD\_MEDIUM\_ UPPER\_RIGHT statement defines the character drawn for medium lines at the upper right corner of a rectangle. If omitted, the terminal does not have this capability.

The format is:

#### LD\_MEDIUM\_UPPER\_RIGHT or LDMUR OUT=list of integer, keyword, or string

The OUT (0) parameter specifies the character sequence sent to the terminal. This parameter is required.

#### LO \_MEDIUM\_ VERTICAL

The LD\_MEDIUM\_ VERTICAL statement defines the character drawn for medium vertical lines. If omitted, the terminal does not have this capability.

The format is:

#### LD\_MEDIUM\_ VERTICAL or LDMV  $OUT = list of integer, keyword, or string$

## LD\_BOLD\_BEGIN

The LD\_BOLD\_BEGIN statement specifies the sequence sent to start a bold line. If omitted, no sequence needs to be sent to start a bold line.

The format is:

#### LD\_BOLD\_BEGIN or LDBB OUT= list of integer, keyword, or string

The OUT (0) parameter specifies the character sequence sent to the terminal. This parameter is required.

#### LD\_BOLD\_CROSS

The LD\_BOLD\_CROSS statement defines the character drawn for bold lines at the point where the lines cross. If omitted, the terminal does' not have this capability.

The format is:

#### LD\_BOLD\_CROSS or LDBC OUT=list of integer, keyword, or string

## LD\_BOLD\_DOWN\_T

The LD\_BOLD\_DOWN\_ T statement specifies the sequence that defines the character drawn for bold lines at the meeting point of the horizontal line and a line that originates at the horizontal line and goes upward. The following character appears on the screen:

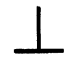

If omitted, the terminal does not have this capability.

The format is:

#### LD BOLD DOWN T or LDBDT  $OUT = list of integer, keyword, or string$

The OUT (0) parameter specifies the character sequence sent to the terminal. This parameter is required.

#### LD\_BOLD\_END

The LD\_BOLD\_END statement specifies the sequence sent to end a bold line. If omitted, no sequence needs to be sent to end a bold line.

The format is:

#### LD BOLD END or LDBE  $OUT = list of integer, keyword, or string$

## LD BOLD\_HORIZONTAL

The LD\_BOLD\_HORIZONTAL statement defines the character drawn for horizontal bold lines. If omitted, the terminal does not have this capability.

The format is:

## LD\_BOLD\_HORIZONTAL or LDBH OUT=list of integer, keyword, or string

The OUT (0) parameter specifies the character sequence sent to the terminal. This parameter is required.

## LD\_BOLD\_LEFT\_T

The LD\_BOLD\_LEFT\_T statement specifies the sequence that defines the character drawn for bold lines at the meeting point of the vertical line and a line that originates at the vertical line and goes to the right. The following character appears on the screen:

If omitted, the terminal does not have this capability.

The format is:

#### LO \_BOLD \_LEFT\_ T or LDBLT OUT= list of integer, keyword, or string

The OUT (0) parameter specifies the character sequence sent to the terminal. This parameter is required.

## LD\_BOLD LOWER LEFT

The LD\_BOLD\_LOWER\_LEFT statement defines the character drawn for bold lines at the lower left corner of a rectangle. If omitted, the terminal does not have this capability.

The format is:

#### LD\_BOLD\_LOWER\_LEFT or LDBLL  $OUT = list of integer, keyword, or string$

## LD \_BOLD\_ LOWER\_RIGHT

The LD\_BOLD\_LOWER\_RIGHT statement defines the character drawn for bold lines at the lower right corner of a rectangle. If omitted, the terminal does not have this capability.

The format is:

#### LD\_BOLD\_LOWER\_RIGHT or LDBLR OUT= list of integer, keyword, or string

The OUT (0) parameter specifies the character sequence sent to the terminal. This parameter is required.

### LD\_BOLD\_RIGHT\_T

The LD\_BOLD\_RIGHT\_T statement specifies the sequence that defines the character drawn for bold lines at the meeting point of the vertical line and a line that originates at the vertical line and goes to the left. The following character appears on the screen:

If omitted, the terminal does not have this capability.

The format is:

#### LD\_BOLD\_RIGHT\_T or LDBRT  $OUT = list of integer, keyword, or string$

## LD\_BOLD\_UP\_T

The LD\_BOLD\_UP\_T statement specifies the sequence that defines the character drawn for bold lines at the meeting point of the horizontal line and a line that originates at the horizontal line and goes downward. The following character appears on the screen:

T

If omitted, the terminal does not have this capability.

The format is:

#### LD\_BOLD\_UP\_T or LDBUT  $OUT = list of integer, keyword, or string$

The OUT (0) parameter specifies the character sequence sent to the terminal. This parameter is required.

#### LD\_BOLD\_UPPER\_LEFT

The LD\_BOLD\_UPPER\_LEFT statement defines the character drawn for bold lines at the upper left corner of a rectangle. If omitted, the terminal does not have this capability.

The format is:

#### LD\_BOLD\_UPPER\_LEFT or LDBUL  $OUT = list of integer, keyword, or string$

## LD\_BOLD\_UPPER\_RIGHT

The LD\_BOLD\_UPPER\_RIGHT statement defines the character drawn for bold lines at the upper right corner of a rectangle. If omitted, the terminal does not have this capability.

The format is:

#### LD\_BOLD\_UPPER\_RIGHT or LDBUR OUT=list of integer, keyword, or string

The OUT (0) parameter specifies the character sequence sent to the terminal. This parameter is required.

### LD\_BOLD\_ VERTICAL

The LD\_BOLD\_ VERTICAL statement defines the character drawn for vertical bold lines. If omitted, the terminal does not have this capability.

The format is:

#### LD\_BOLD\_ VERTICAL or LDBV OUT= list of integer, keyword, or string

# **a Defining Functions and Key Labels for EDIT\_FILE**

You have the following choices for defining the programmable function keys for the EDIT\_FILE utility:

- 1. Let EDIT\_FILE default to assigning the subcommands and labels associated with the programmable function keys. The defaults used are listed in table 2-1.
- 2. Use a separate APPLICATION\_STRING statement to define each programmable function key.
- 3. Use the SET\_FUNCTION\_KEY subcommand in the editor prolog file to define each programmable function key.

Using the APPLICATION\_STRING statement is more efficient than using the SET\_FUNCTION\_KEY subcommand in an editor prolog. However, not all function keys used by EDIT\_FILE can be assigned with the APPLICATION\_STRING statement. In particular, the shifted and unshifted definitions for the DATA, DOWN, EDIT, FWD, BKW, BACK, HELP, STOP, UNDO, and UP keys must be defined through the SET\_FUNCTION \_KEY subcommand. If you have defined any of these keys for the terminal and you want to override the default definition assigned by EDIT\_FILE for these keys, do the following:

- 1. Define the programmable function keys (function keys 1 through 16) through APPLICATION\_STRING statements.
- 2. Create an editor prolog for the definition of these keys by the SET\_FUNCTION\_KEY subcommand.

Table 2-1. EDIT\_FILE Defaults for Function Keys

| Cap/Op | Value Used from Terminal Definition                                                                                                |
|--------|----------------------------------------------------------------------------------------------------|
| InsCh  | INSERT_CHAR with nonblank LABEL, or INSERT_<br>MODE_BEGIN and INSERT_MODE_END with<br>nonblank LABEL                               |
| DelCh  | DELETE_CHAR with nonblank LABEL                                                                                                    |
| Bkw    | BKW with nonblank LABEL, or F1, or F-key with IN<br>the same as BKW IN                                                             |
| First  | BKW_S with nonblank LABEL, or F1_S, or F-key<br>with IN the same as BKW_S IN                                                       |
| Fwd    | FWD with nonblank LABEL, or F2, or F-key with IN<br>the same as FWD IN                                                             |
| Last   | FWD_S with nonblank LABEL, or F2_S, or F-key<br>with IN the same as FWD_S IN                                                       |
| Back   | BACK with nonblank LABEL, or F3, or F-key with IN<br>the same as BACK IN                                                           |
| Help   | HELP with nonblank LABEL, or F4, or F-key with IN<br>the same as HELP IN                                                           |
| Undo   | UNDO with nonblank LABEL, or F5, or F-key with IN<br>the same as UNDO IN                                                           |
| Redo   | UNDO_S with nonblank LABEL, or F5_S, or F-key<br>with IN the same as UNDO_S IN. (Redo is not<br>currently supported by EDIT_FILE.) |
| Quit   | STOP with nonblank LABEL, or F6, or F-key with IN<br>the same as STOP IN                                                           |
| Exit   | STOP_S with nonblank LABEL, or F6_S, or F-key<br>with IN the same as STOP_S IN                                                     |
| InsLn  | INSERT_LINE_BOL or INSERT_LINE_STAY with<br>nonblank LABEL                                                                         |

(Continued)

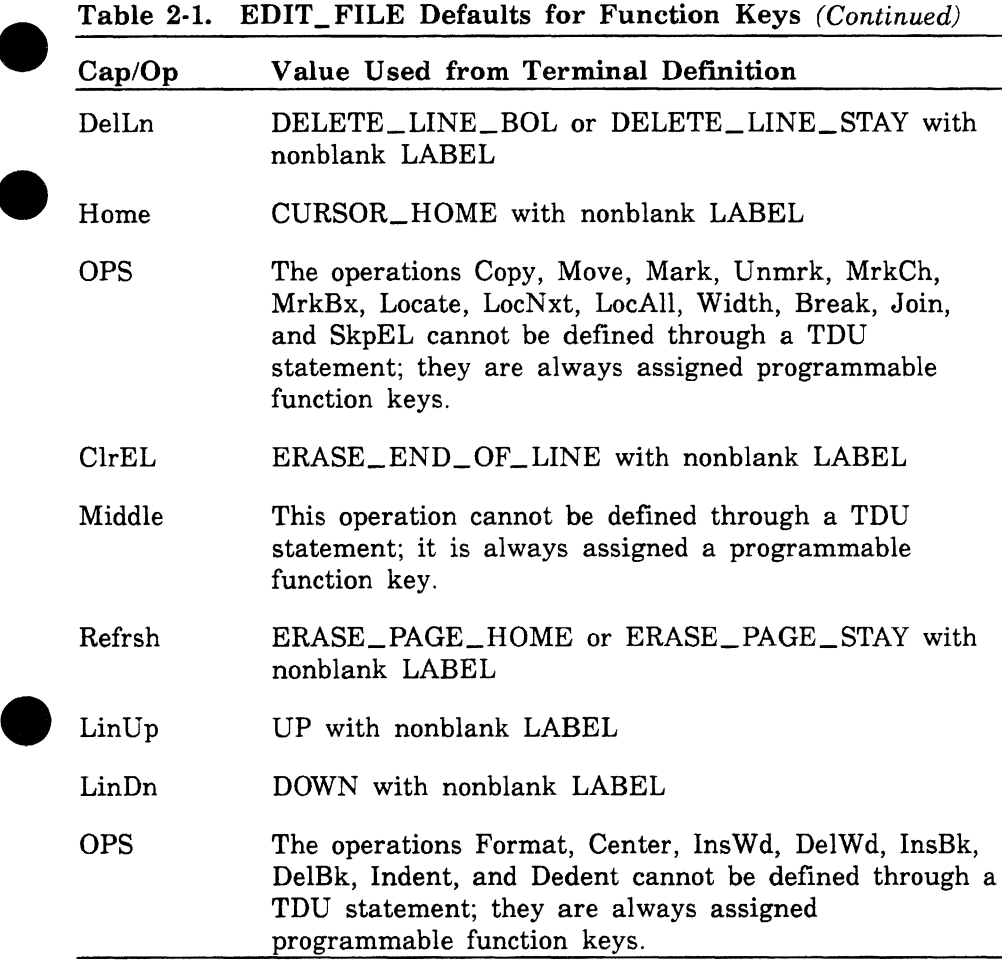

# APPLICATION \_STRING

The format of the APPLICATION\_STRING statement is:

## APPLICATION \_STRING or APPS  $NAME = string$  $OUT = string$

The NAME (N) parameter specifies the character string that the application associates with the programmable function key. This parameter is required. NAME parameter values for user-defined applications must be in the document that describes the application. Values for the EDIT\_FILE utility follow.

2002202202

On a statement defining the function of a key, use the following rules to determine the value for the NAME parameter.

• For an unshifted key use:

FSE\_FUNCTION \_

followed by the number of the key. For example, the name of the function of unshifted programmable function key F8 is:

FSE\_FUNCTION\_8

• For a shifted programmable function key use:

FSE\_FUNCTION \_SHIFT\_

followed by the number of the key. For example, the name associated with shifted programmable function key F8 is:

FSE\_FUNCTION\_SHIFT\_8

On a statement defining the label of a key, the entry is the name of the function of the key (as just described) followed by \_LABEL.

• For the unshifted F8 key label use:

FSE\_FUNCTION \_8\_LABEL

• For the shifted F8 key label use:

FSE\_FUNCTION \_SHIFT\_8\_LABEL

The OUT (0) parameter specifies the string associated with the value in the NAME parameter. It is sent to the application, which can use it any way it wants. This parameter is required. The OUT parameter can be continued on more than one line under the following conditions:

Strings that would extend over more than one line must be broken into substrings that the system concatenates. Each substring must be complete on a single line.

• Variables must be complete on each line.

You can use variable names to define lengthy subcommands, as in the following example.

```
f4a='write_file f=$1ocal .t$.$boi, l=m' 
f4b='format_cybil_source i=$1ocal .t$.$boi o=$1ocal.t1$.$boi' 
f4c='delete_lines l=m' 
f4d='read_f11e f=$1ocal.t1$ p=b' 
application_string name=('FSE_FUNCTION_4') .. 
out=(f4a ';' f4b ';' f4c ';' f4d)
```
For user-defined applications, refer to the document that describes the application. Information for the EDIT\_FILE utility follows.

When defining the function of a key, the string for the OUT parameter is the subcommand executed when the key is pressed. When you define the label of a key, the string is the label that appears on the screen. Refer to the NOSNE File Editor manual listed in appendix B for both values.
# Defining Functions and Key Labels for **Applications Other Than EDIT\_FILE**

The full screen applications Debug, EDIT\_CATALOG, EXPLAIN, IM/Quick, and Programming Environments define both the functions performed and labels assigned to programmable function keys through application menus. You can change the application menu if you wish to change either the function key or the label used by these applications. Application menus are described in the *NOSNE* Object Code Management manual.

# Appendixes

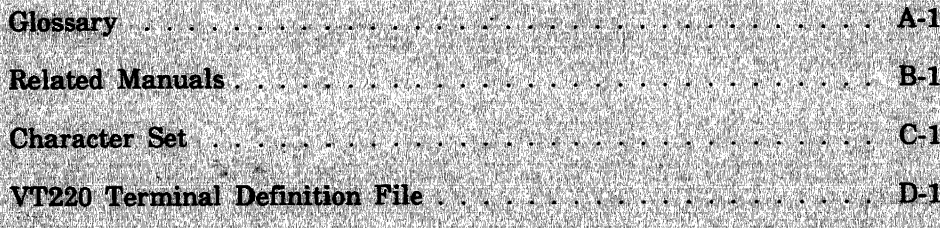

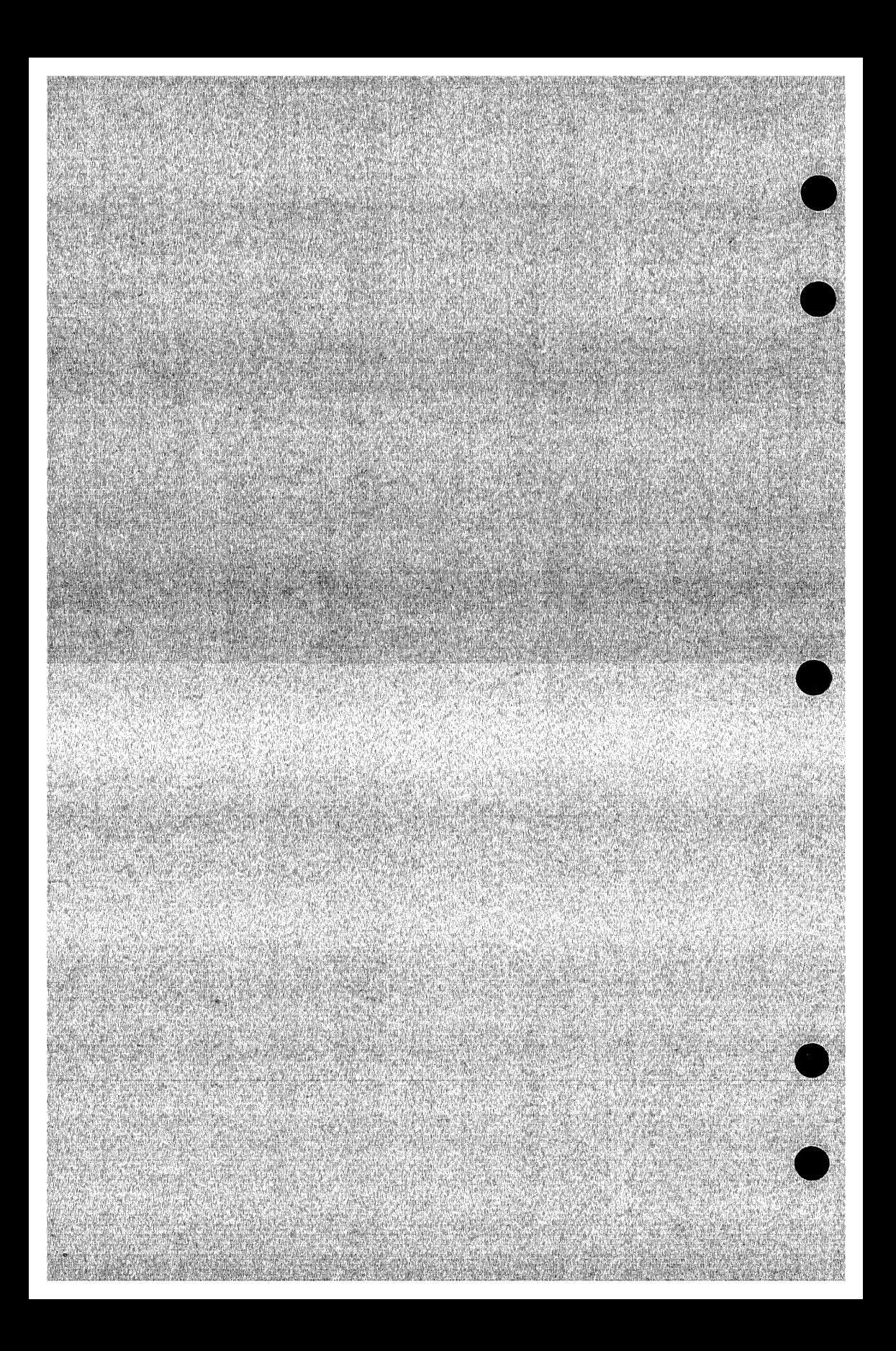

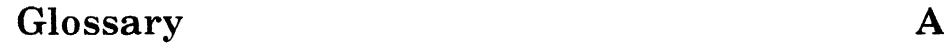

#### A

#### **e** ANSI

American National Standards Institute.

#### ASCII

American Standard Code for Information Interchange.

#### Asynchronous

A type of terminal that has successive bits, characters, or events transmitted at variable intervals. In data transmission this is usually limited to a variable time interval between characters and is often known as start-stop transmission. Contrast with Synchronous.

#### **B**

#### Boolean

A kind of value that is evaluated as TRUE or FALSE.

#### Boolean Constant

A constant that represents a boolean (logical) value of TRUE or FALSE. One of the following names can be used to specify a boolean constant:

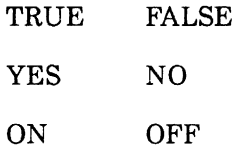

c

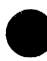

#### Character

A letter, digit, space, or symbol that is represented by a code in one or more of the standard character sets.

It is also referred to as a byte when used as a unit of measure to specify block length, record length, and so forth.

A character can be a graphic character or a control character. A graphic character is printable; a control character is nonprintable and is used to control an input or output operation.

#### Command

A statement that initiates a specific operation on NOSNE. A command name is recognized by the SCL interpreter if it appears as an entry in the command list.

#### Comment

A line or sequence of characters that is not interpreted or compiled and is for documentary purposes only.

#### Cycle Reference

The cycle of a permanent file to be accessed. A cycle reference can be either an unsigned integer or one of the following designators:

\$HIGH

\$LOW

\$NEXT

#### D

#### Direct Cursor Addressing

The ability of the terminal to place the cursor immediately at any set of coordinates on the screen.

E

#### EDIT\_FILE Utility

A NOSNE command utility that provides an editor which enables you to edit files either by page in full screem mode or line by line.

 $\mathbf F$ 

#### File

An SCL element that specifies a temporary or permanent file, including its path and, optionally, a cycle reference (for permanent files). See also Path and Cycle Reference.

### **File Organization**

Defines the way records are stored in a file. The available file organizations are sequential, byte-addressable, direct-access, and indexed-sequential.

#### **File Position**

The location in the file at which the next read or write operation will begin. A file that can be positioned is identified by specifying a path, an optional cycle reference (for permanent files), and an optional file position as follows:

path.cycle reference.file position

The file position designators are:

\$ASIS Leave the file in its current position.

\$BOI Position the file at the beginning-of-information.

\$EOI Position the file at the end-of-information.

See also Path and Cycle Reference.

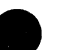

#### **FMU**

File Management Utility

#### **Function Key**

A key on the terminal that, when pressed, performs a specified operation. The operation can be either defined by the software or built into the terminal.

#### I

#### **Integer**

A value representing one of the numbers  $0, +1, -1, +2, -2,$  and so forth.

# $\frac{J}{J}$

#### **Job**

A set of tasks executed for a user name. NOSNE accepts interactive and batch jobs. In interactive mode, a job is usually the same as a terminal session.

#### Job Library List

Object libraries included in the program library list for each program executed in the job.

### K

#### Keyword

A parameter value that has special meaning in the context of a particular parameter. For example, a parameter called COUNT might normally expect an integer but could be given the keyword ALL.

L<sub>a</sub> and the contract of the contract of the contract of the contract of the contract of the contract of the contract of the contract of the contract of the contract of the contract of the contract of the contract of the c

#### Load Module

A module reformatted for code sharing and efficient loading. When the user generates an object library, each object module in the module list is reformatted and written as a load module on the object library.

M

#### Module

A unit of text accepted as input by the loader, linker, or object library generator. See also Object Module and Load Module.

#### N

NOS/VE

Network Operating System, Virtual Environment.

 $\mathbf{O}$ 

#### Object Library

A file containing one or more load, SCL procedures, program description, message, and/or application modules and a dictionary to each module.

#### Object Module

A compiler-generated unit containing object code and instructions for loading the object code. It is accepted as input by the system loader and the CREATE\_OBJECT\_LIBRARY utility.

### $\mathbf{P}$

#### Parameter

A value list optionally preceded by and equated to a parameter name. For example:

parameter name = value list

or

value list

#### Parameter Name

A name that uniquely identifies a parameter.

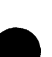

Path<br>In *NOS/VE*, a path specifies the location of a file in a catalog hierarchy. A general example of a path, from highest to lowest level in its hierarchy, is family name, user name (or master catalog name), subcatalog name(s), and file name. See also File, File Cycle, and Cycle Reference.

#### Permanent File

A mass storage file preserved by *NOSNE* across job executions and system deadstarts. A permanent file has an entry in a permanent catalog. See also File.

#### Prolog

The SCL statement list that is executed at the beginning of each job.

#### R

#### Range

Value represented as two values separated by an ellipsis. The element is associated with the values from the first value through the second value. The first value must be less than or equal to the second value. For example:

value value

#### s

SCL.

See System Command Language.

scu

See Source Code Utility.

### Source Code Utility (SCU)

A *NOSNE* command utility that stores, organizes, manipulates, and extracts units of text. It is a development tool for large systems or application development groups.

#### Source Library

A collection of decks on a file, with a header describing the collection, generated and manipulated by the Source Code Utility (SCU).

#### **Statement**

A combination of words and symbols.

### String

A value that represents a sequence of characters.

#### Synchronous

A type of terminal that has successive bits, characters, or events transmitted at constant intervals. In data transmission this is usually limited to a constant time interval between characters. Contrast with Asynchronous.

#### System Command Language (SCL)

The block-structured interpretive language that provides the interface to the features and capabilities of *NOSNE.* All commands and statements are interpreted by SCL before being processed by the system.

#### T

### TDU

# Terminal Definition Utility.<br>
Terminal Definition File

The source file used in defining a terminal for use with a full-screen application.

v

#### Value

An expression or application value specified in a parameter list. Each value must match the defined kind of value for the parameter. Keywords, constants, and variable references are all values.

#### Value Element

A single value or a range of values represented by two values separated by an ellipsis. For example:<br>
value

or

value .. value

See also Value, Value List, and Value Set.

#### Value List

A series of value sets separated by spaces or commas and enclosed in parentheses. If only one value set is given in the list, the parentheses can be omitted. For example:

(value set,value set,value set)

or

value set

See also Value, Value Element, and Value Set.

### Value Set

A series of value elements separated by spaces or commas and enclosed in parentheses. If only one value element is given in the set, the parentheses can be omitted. For example:

(value element,value element,value element)

or

value element

See also Value, Value Element, and Value List.

w

#### Working Catalog

The catalog used if no other catalog is specified on a file reference. The initial working catalog within a job is the \$LOCAL catalog.

# Related Manuals **B**

All *NOSNE* manuals and related hardware manuals are listed in table B-1. If your site has installed the online manuals, you can find an abstract for each *NOSNE* manual in the online System Information manual. To access this manual, enter:

/explain

## **Ordering Printed Manuals**

To order a printed Control Data manual, send an order form to:

Control Data Corporation Literature and Distribution Services 308 North Dale Street St. Paul, Minnesota 55103

To obtain an order form or to get more information about ordering Control Data manuals, write to the above address or call (612) 292-2101. If you are a Control Data employee, call (612) 292-2100.

# **Accessing Online Manuals**

To access the online version of a printed manual, log in to *NOSNE*  and enter the online title on the EXPLAIN command (table B-1 supplies the online titles). For example, to see the *NOSNE* Commands and Functions manual, enter:

/help manual=scl

The examples in some printed manuals exist also in the online Examples manual. To access this manual, enter:

/help manual=examples

When EXAMPLES is listed in the Online Manuals column in table B-1, that manual is represented in the online Examples manual.

#### **Table B-1. Related Manuals**

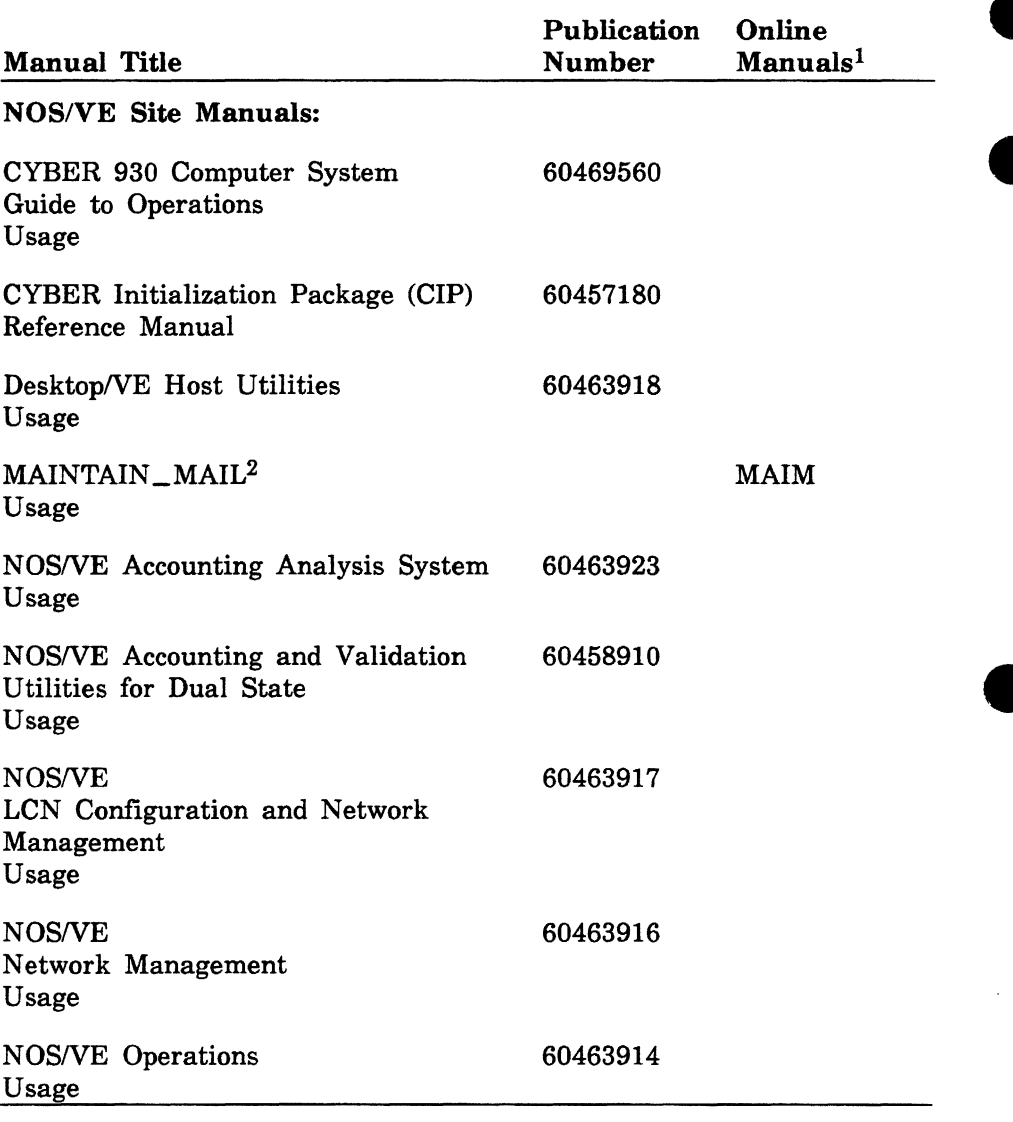

1. This column lists the title of the online version of the manual and indicates whether the examples in the printed manual are in the online Examples manual.

2. To access this manual, you must be the administrator for MAIL/VE.

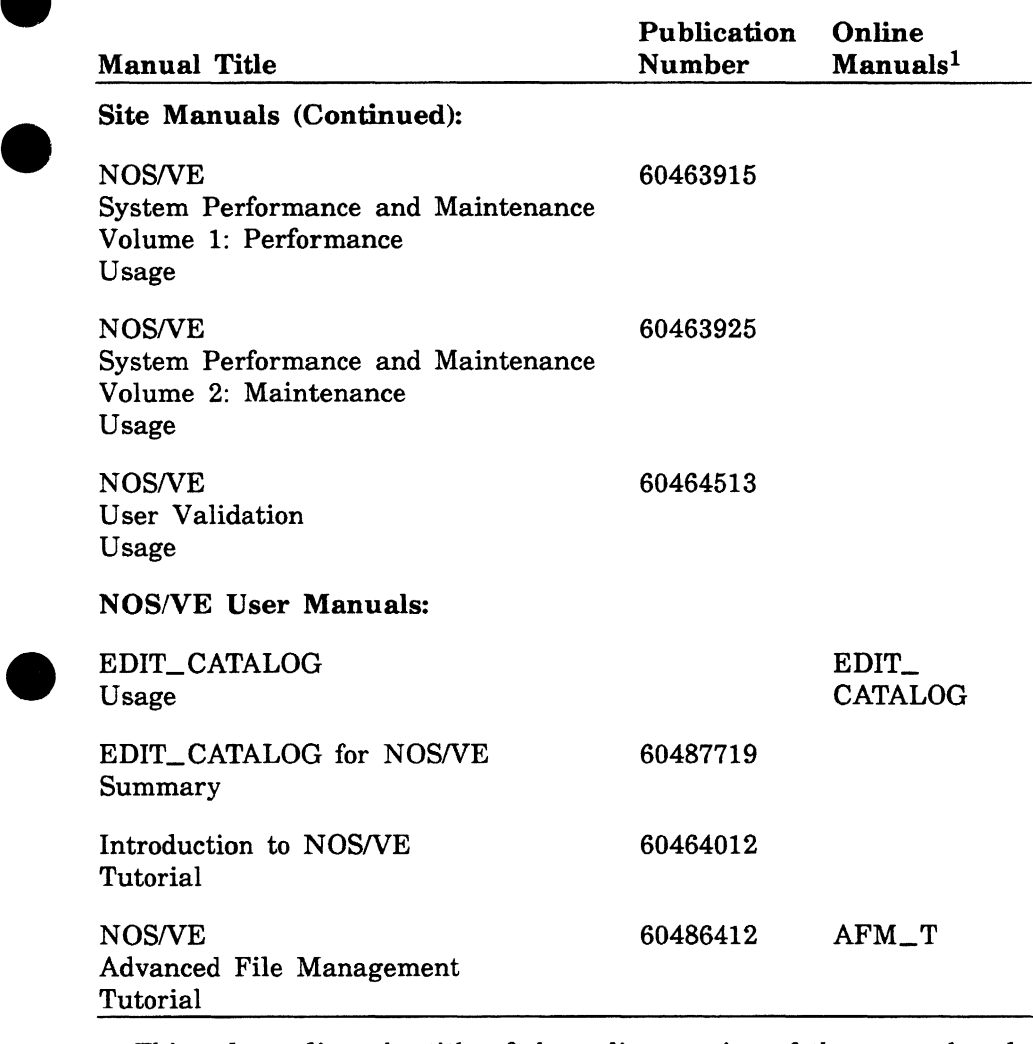

1. This column lists the title of the online version of the manual and indicates whether the examples in the printed manual are in the online Examples manual.

(Continued)

**e** 

f.

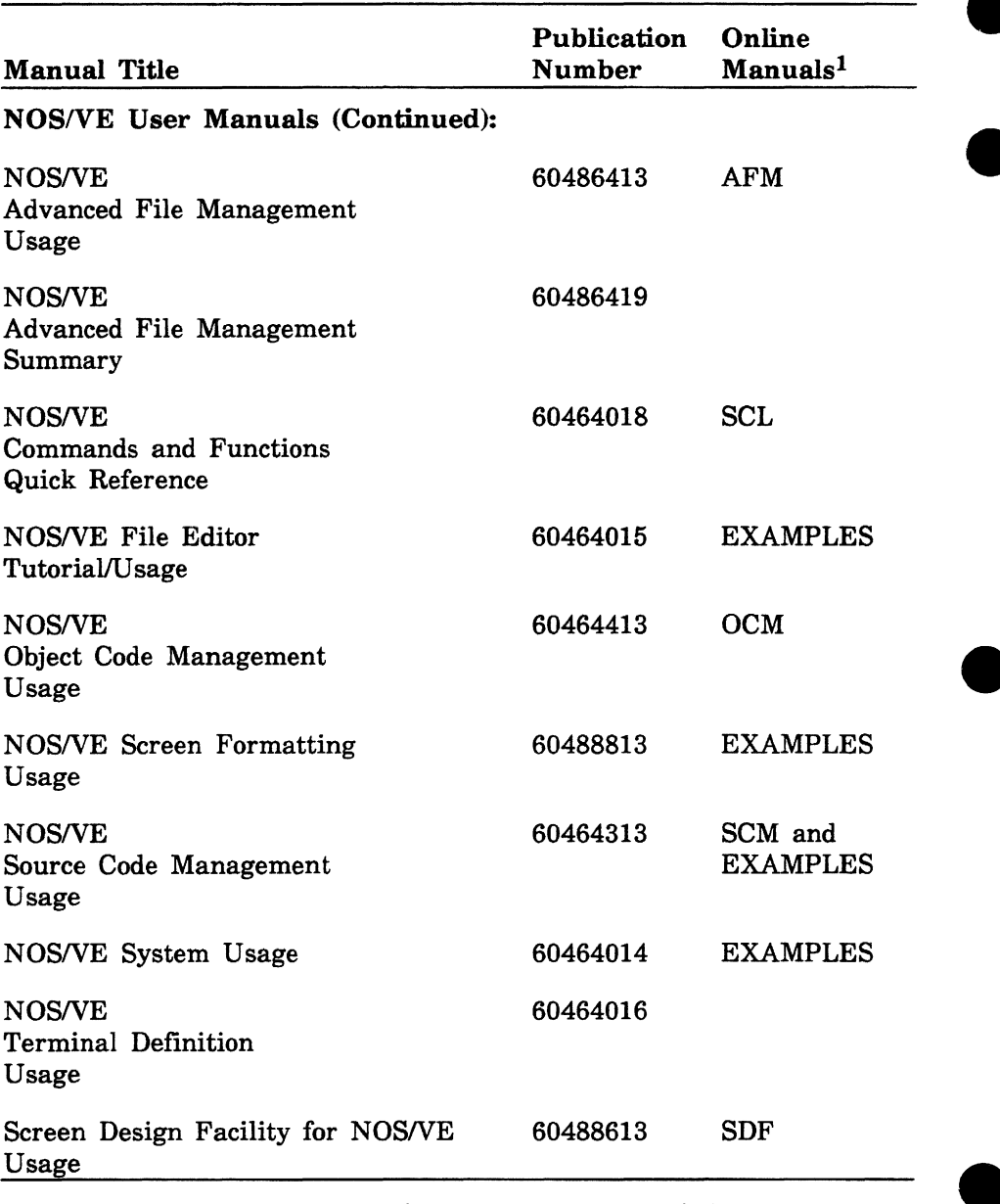

1. This column lists the title of the online version of the manual and indicates whether the examples in the printed manual are in the online Examples manual.

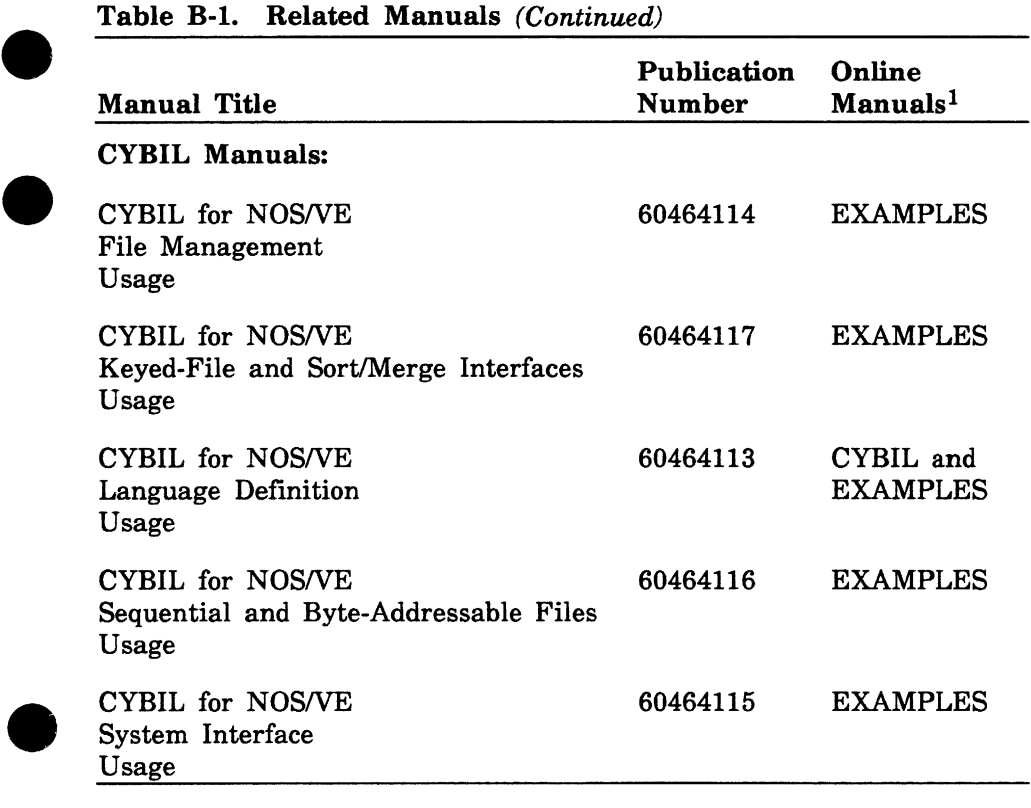

1. This column lists the title of the online version of the manual and indicates whether the examples in the printed manual are in the online Examples manual.

(Continued)

 $\blacksquare$ 

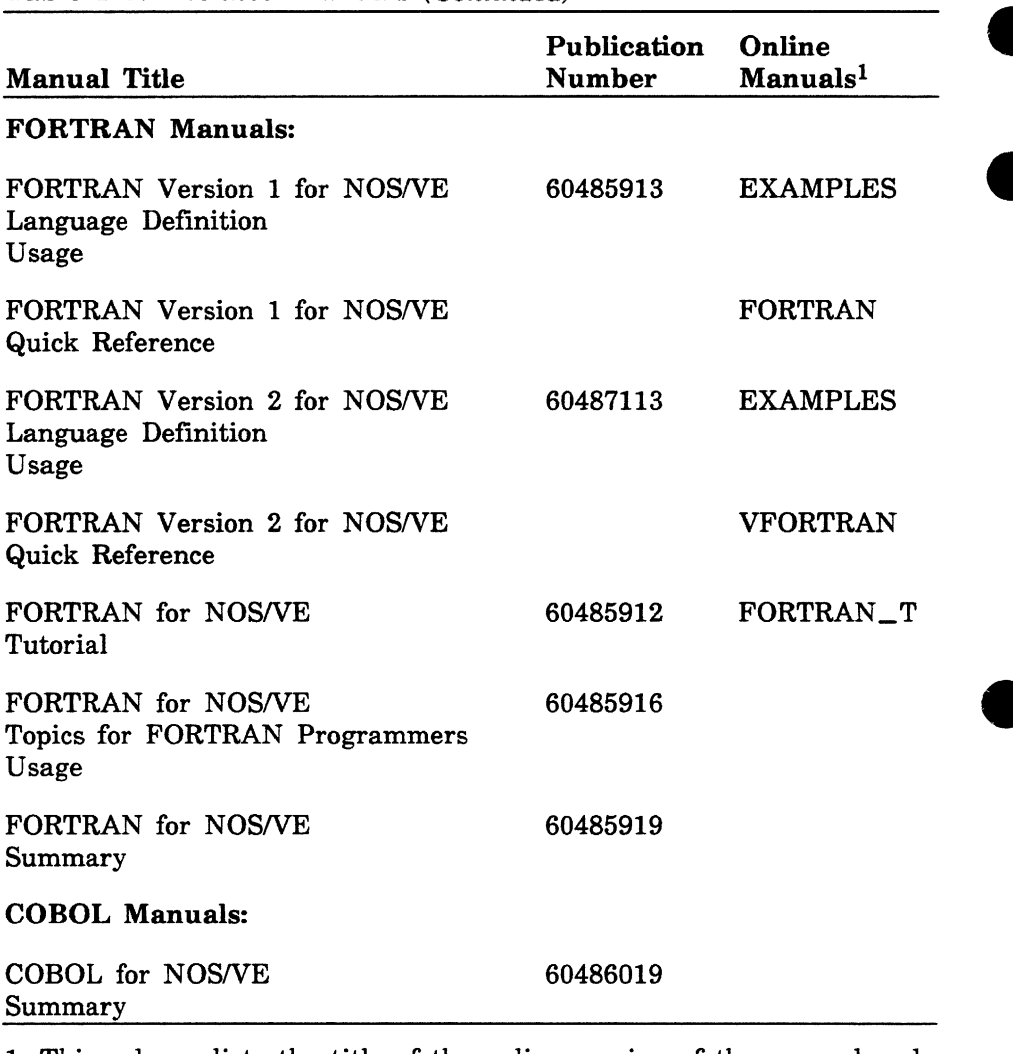

1. This column lists the title of the online version of the manual and indicates whether the examples in the printed manual are in the online Examples manual.

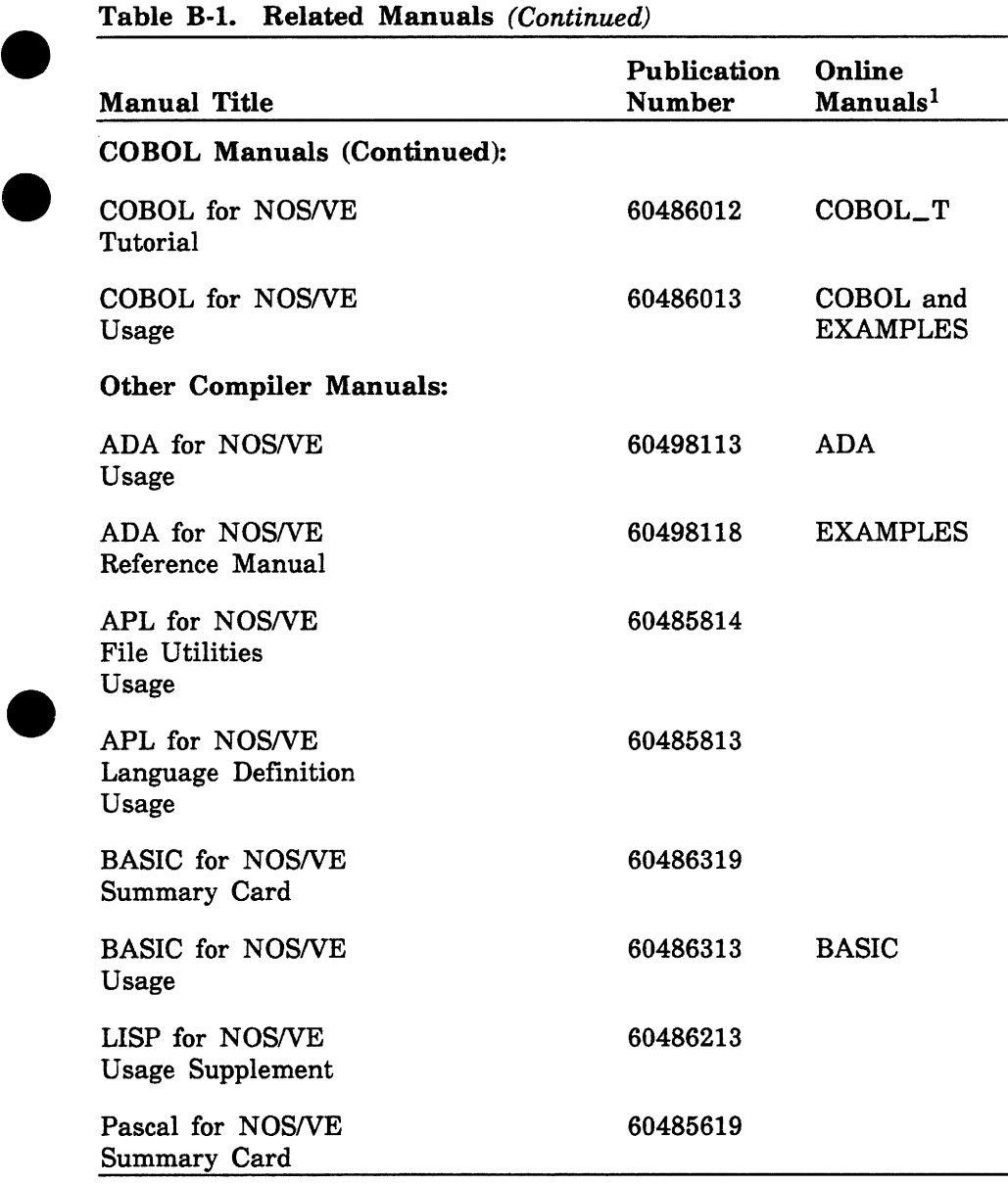

**e** 1. This column lists the title of the online version of the manual and indicates whether the examples in the printed manual are in the online Examples manual.

(Continued)

**e** 

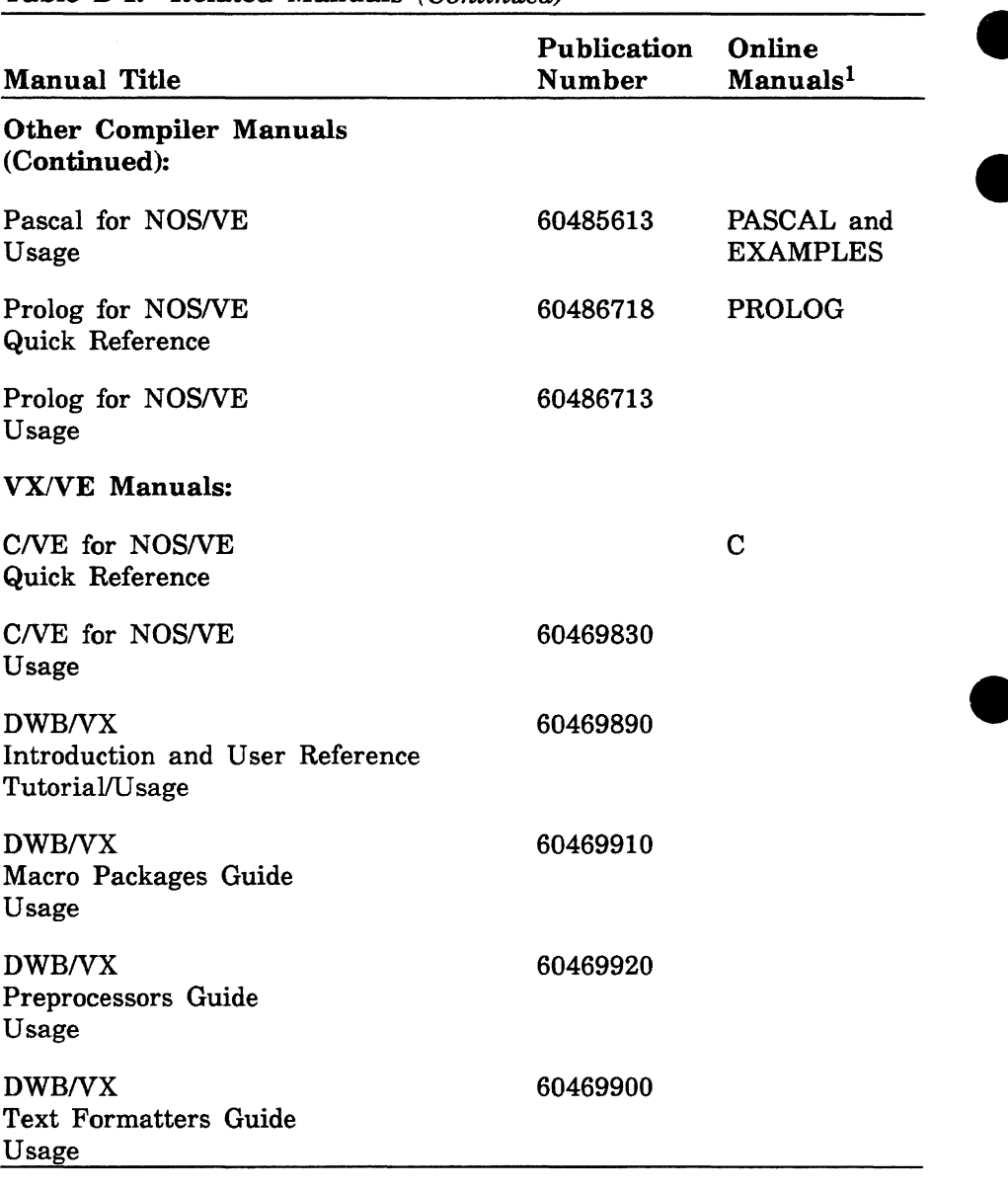

1. This column lists the title of the online version of the manual and indicates whether the examples in the printed manual are in the online Examples manual.

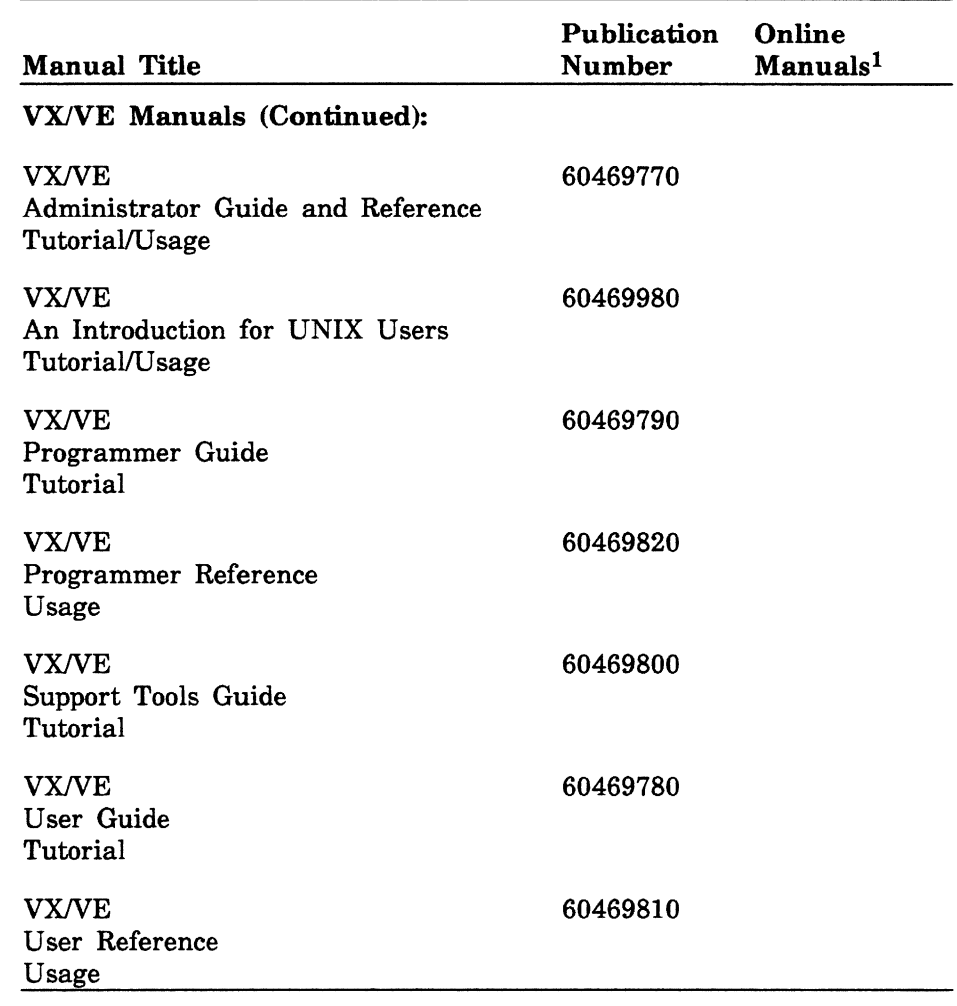

1. This column lists the title of the online version of the manual and indicates whether the examples in the printed manual are in the online Examples manual.

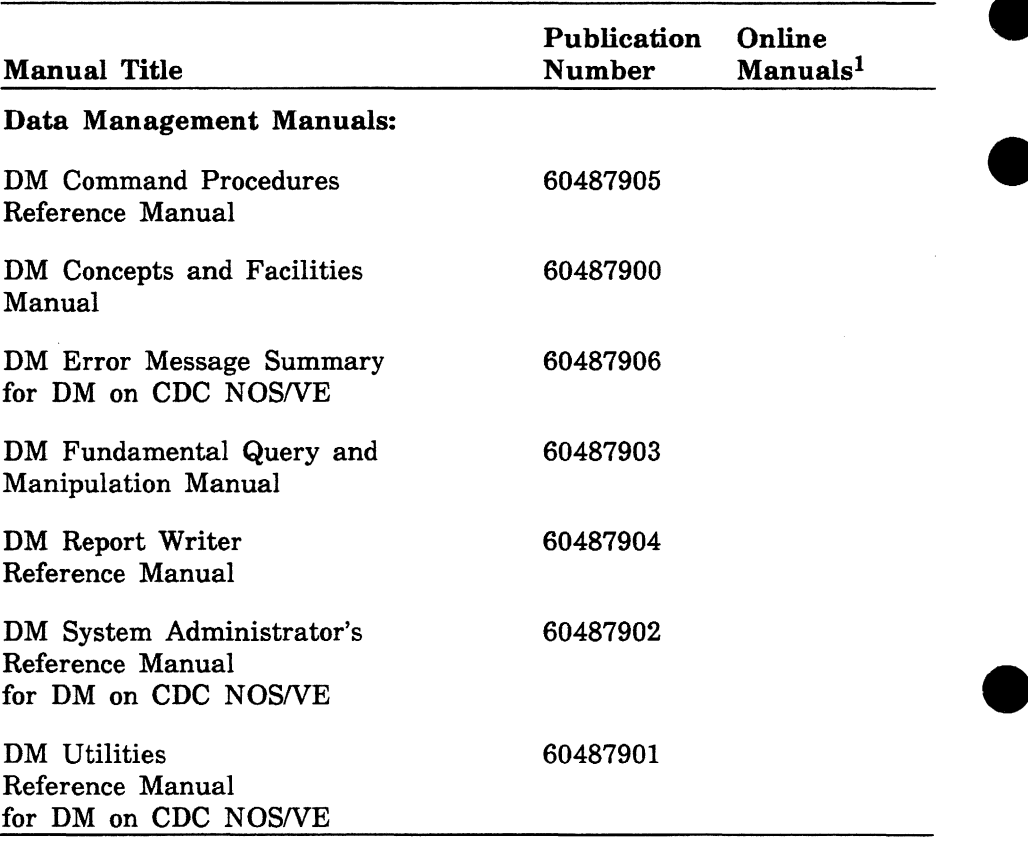

1. This column lists the title of the online version of the manual and indicates whether the examples in the printed manual are in the online Examples manual.

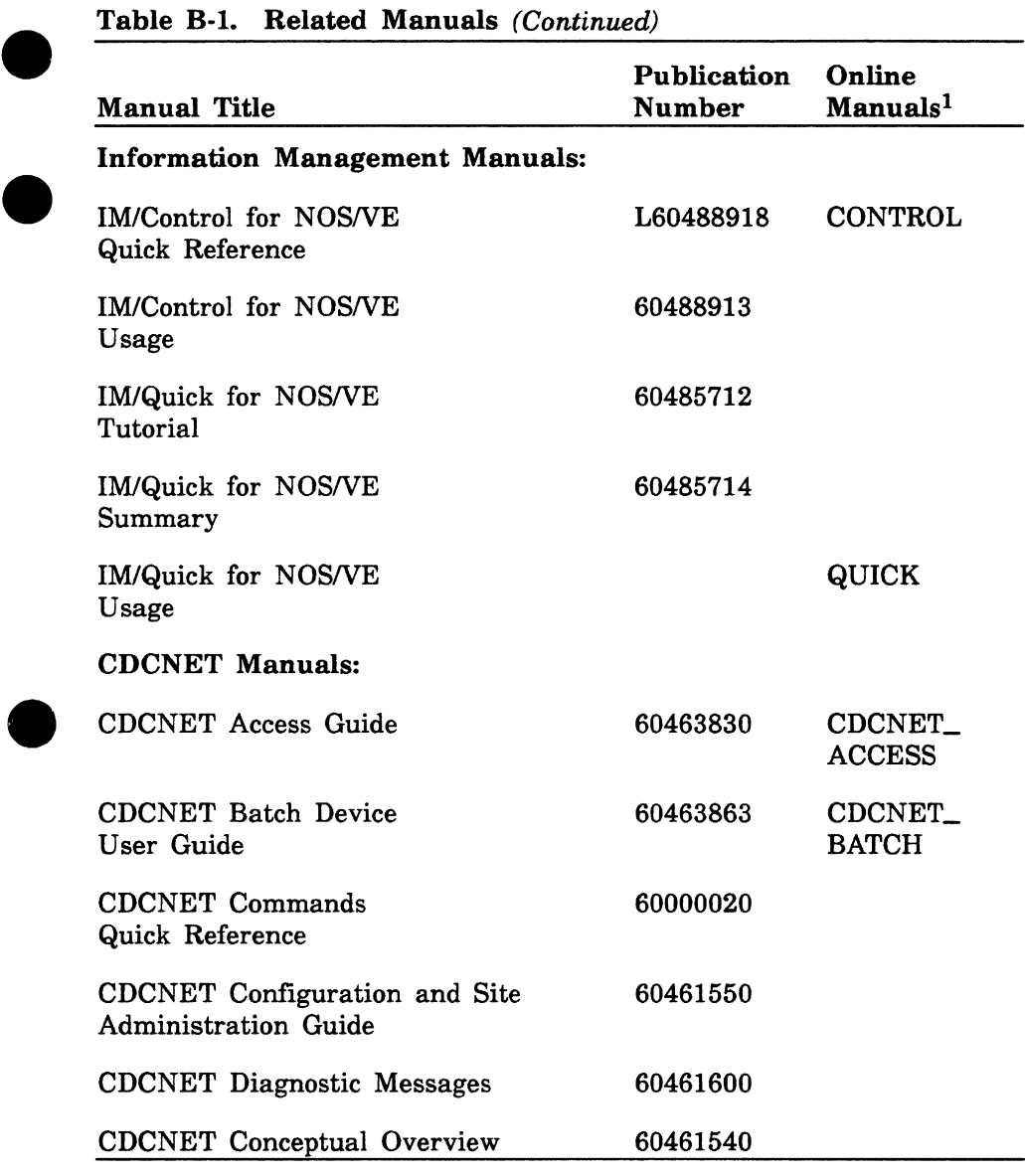

1. This column lists the title of the online version of the manual and indicates whether the examples in the printed manual are in the online Examples manual.

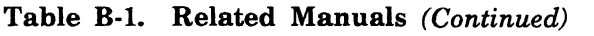

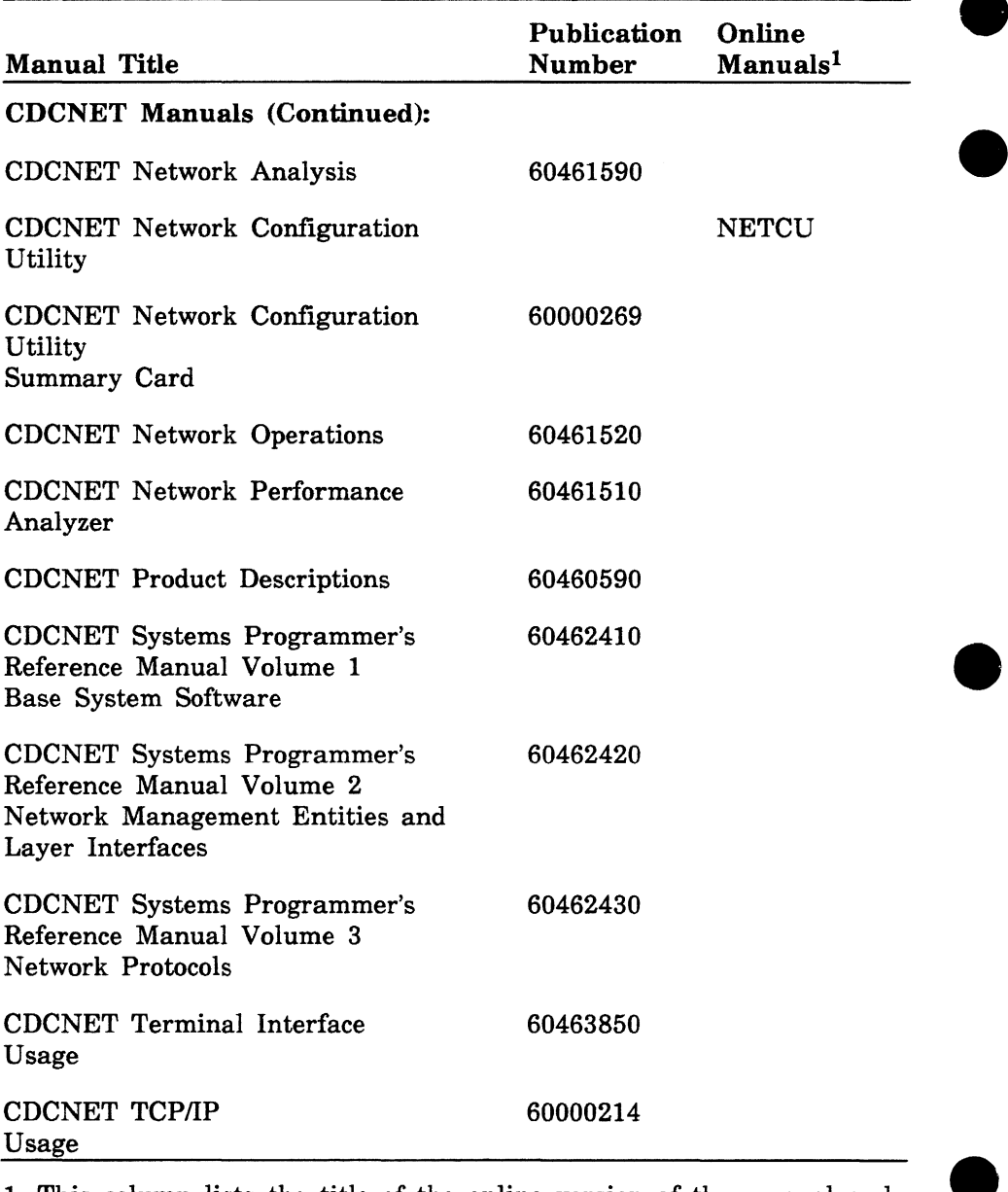

1. This column lists the title of the online version of the manual and indicates whether the examples in the printed manual are in the online Examples manual.

**e** 

**e** 

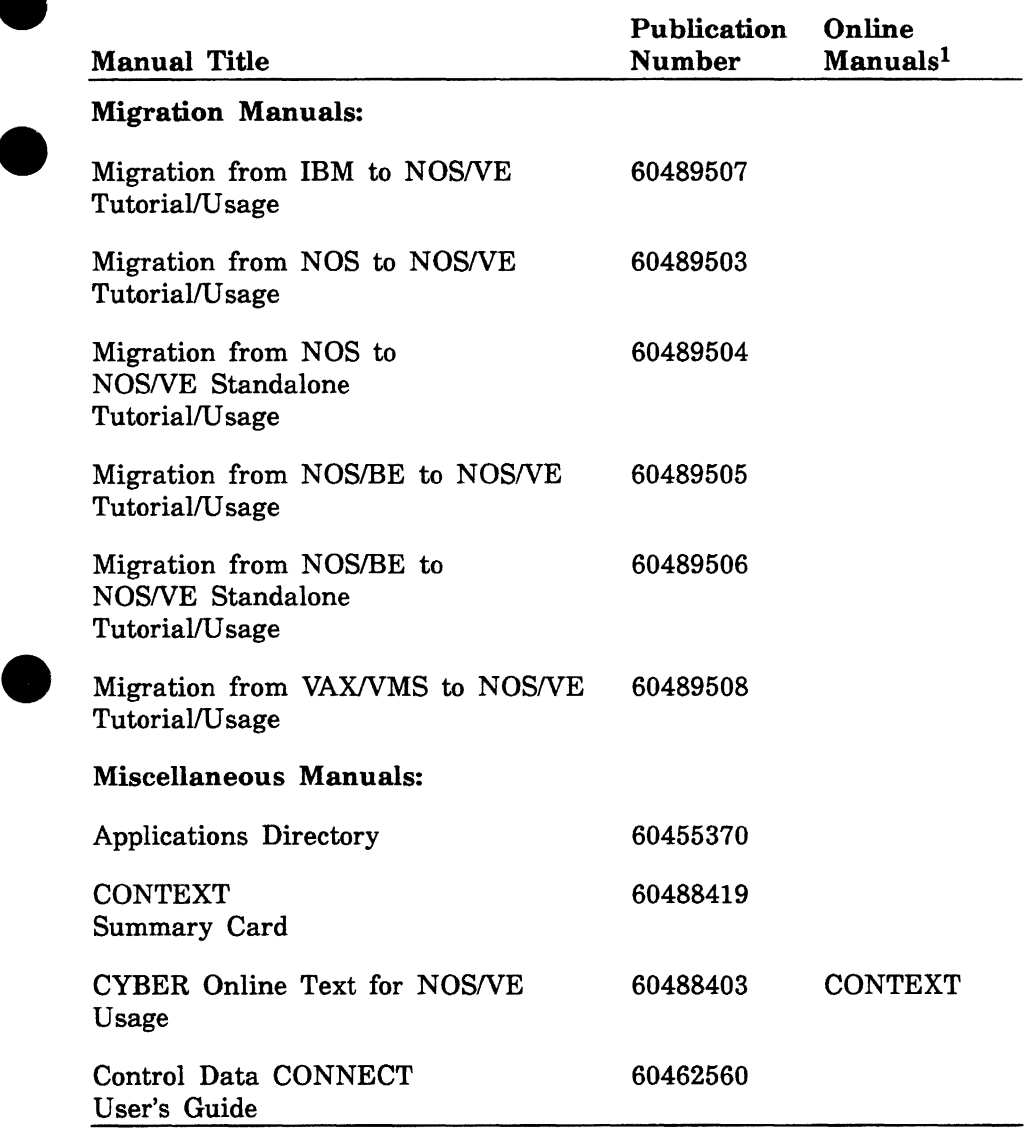

1. This column lists the title of the online version of the manual and **e** indicates whether the examples in the printed manual are in the online Examples manual.

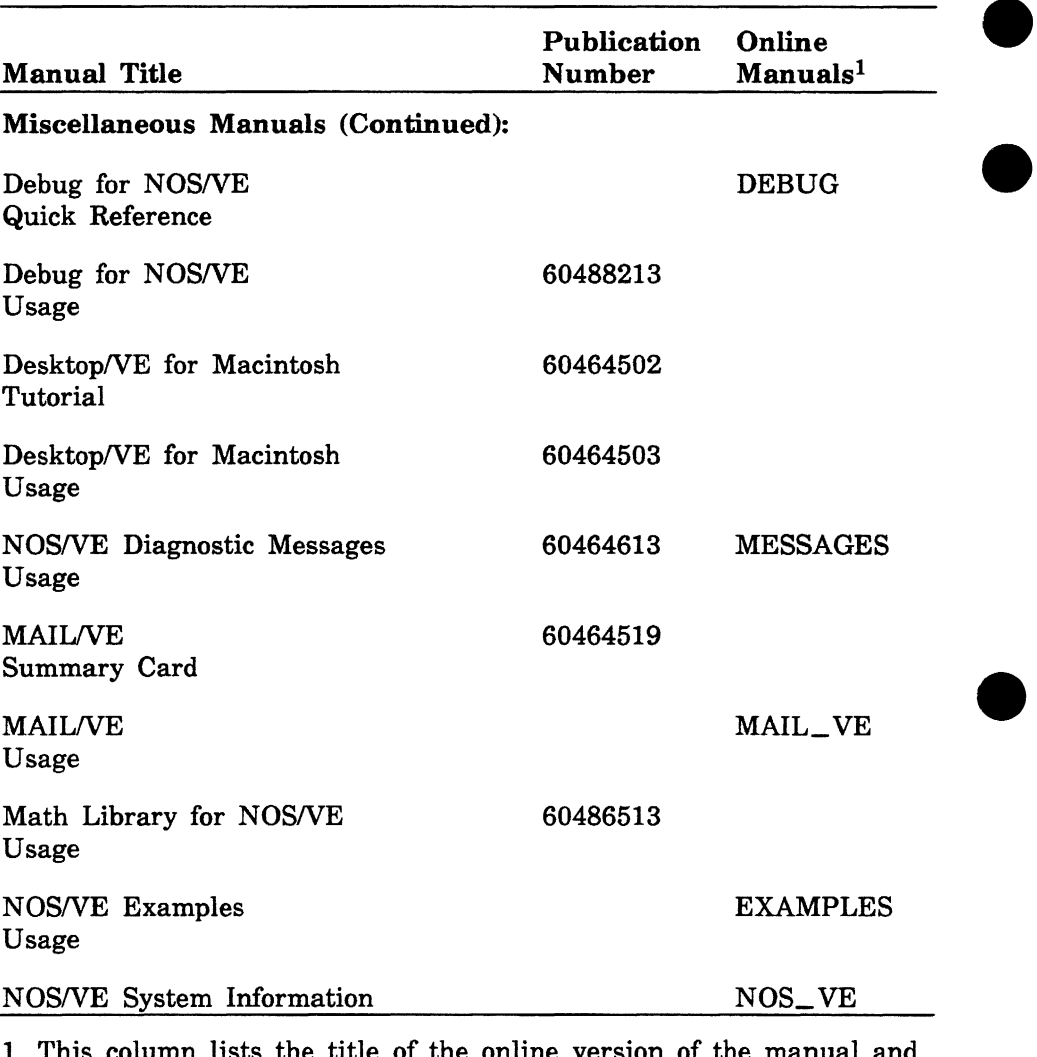

1. This column lists the title of the online version of the manual and indicates whether the examples in the printed manual are in the online Examples manual.

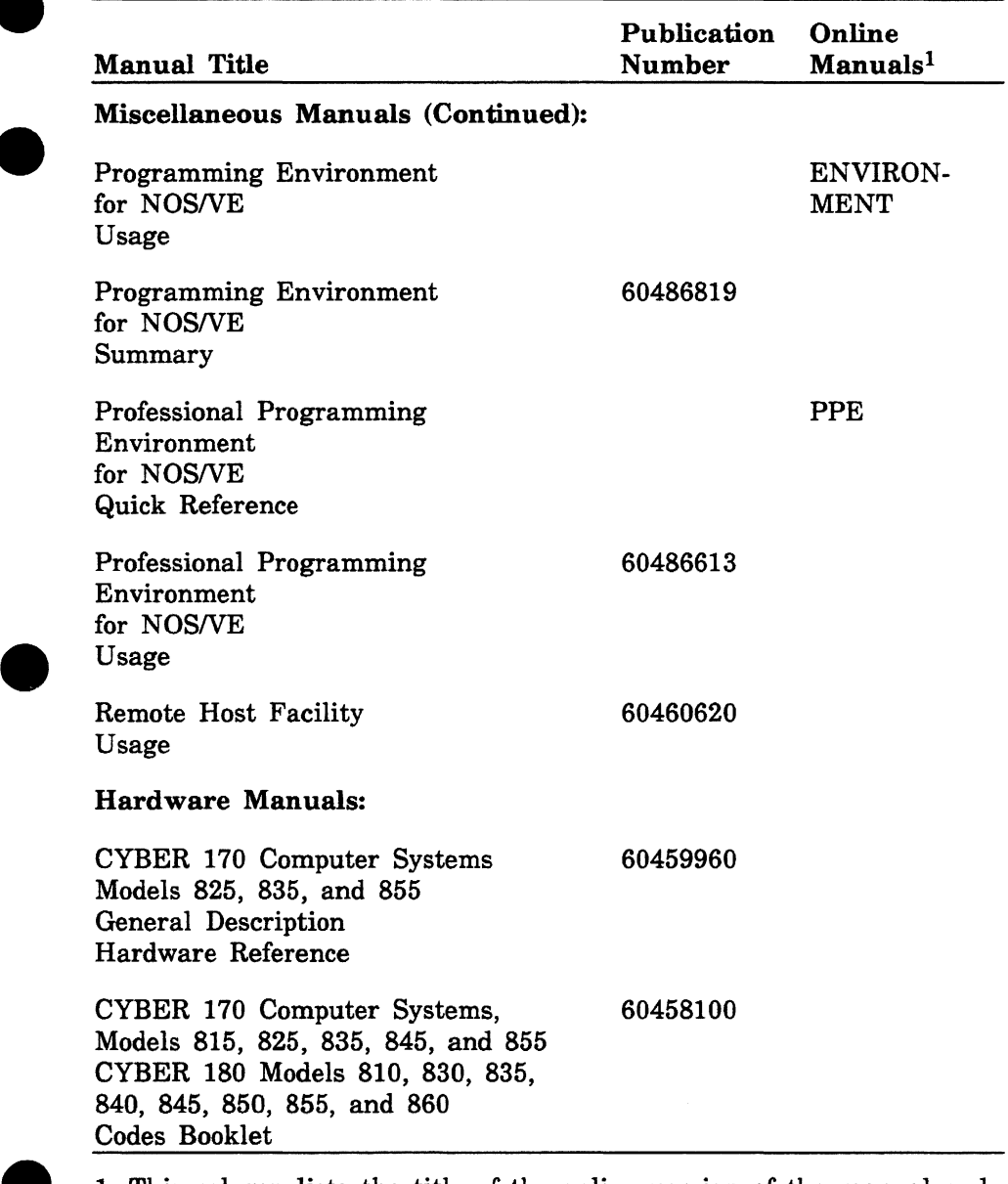

e

e

1. This column lists the title of the online version of the manual and indicates whether the examples in the printed manual are in the online Examples manual.

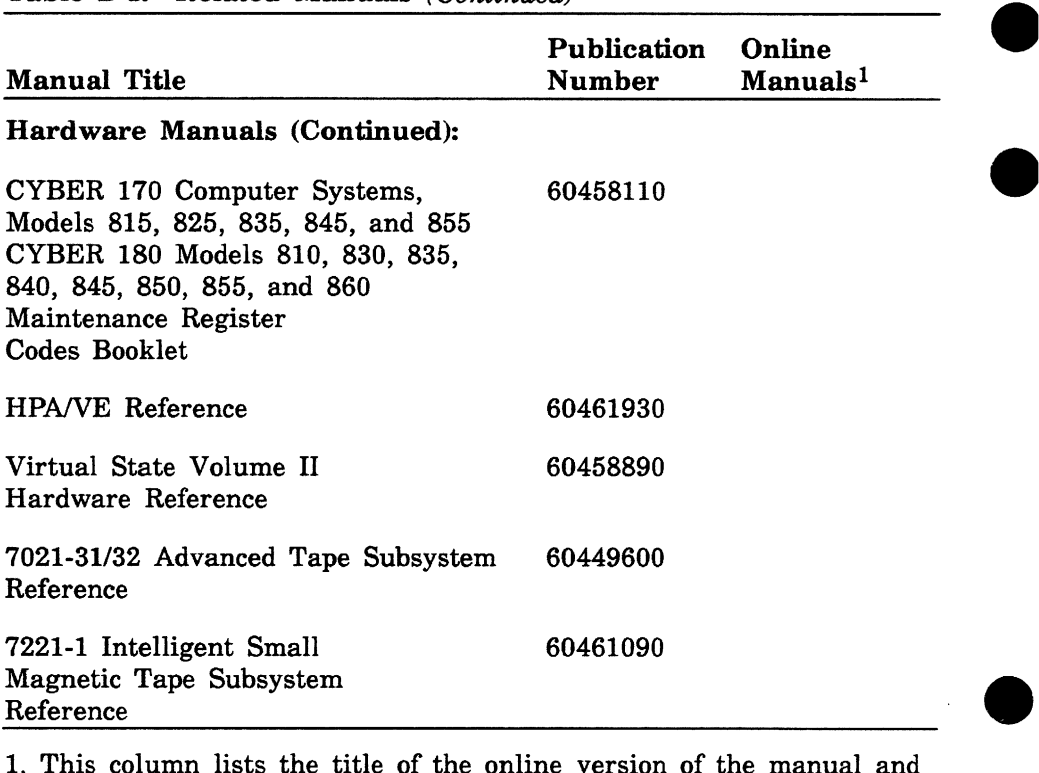

1. This column lists the title of the online version of the manual and indicates whether the examples in the printed manual are in the online Examples manual.

# **Character Set contracted contracted contracted contracted contracted contracted contracted contracted contracted contracted contracted contracted contracted contracted contracted contracted contracted contracted contracte**

# **ASCII Character Set**

This appendix lists the ASCII character set (refer to table C-1).

NOSNE supports the American National Standards Institute (ANSI) standard ASCII character set (ANSI X3.4-1977). *NOSNE* represents each 7-bit ASCII code in an 8-bit byte. These 7 bits are right justified in each byte. For ASCII characters, the eighth or leftmost bit is always zero. However, in NOSNE the leftmost bit can also be used to define an additional 128 characters.

If you want to define additional non-ASCII characters, be certain that the leftmost bit is available in your current working environment. The full screen applications (such as the EDIT\_FILE utility, the EDIT\_ CATALOG utility, and the programming language environments) already use this bit for special purposes. Therefore, these applications accept only the standard ASCII characters. In applications in which the leftmost bit is not used, however, you are free to use it to define the interpretation of each character as you wish.

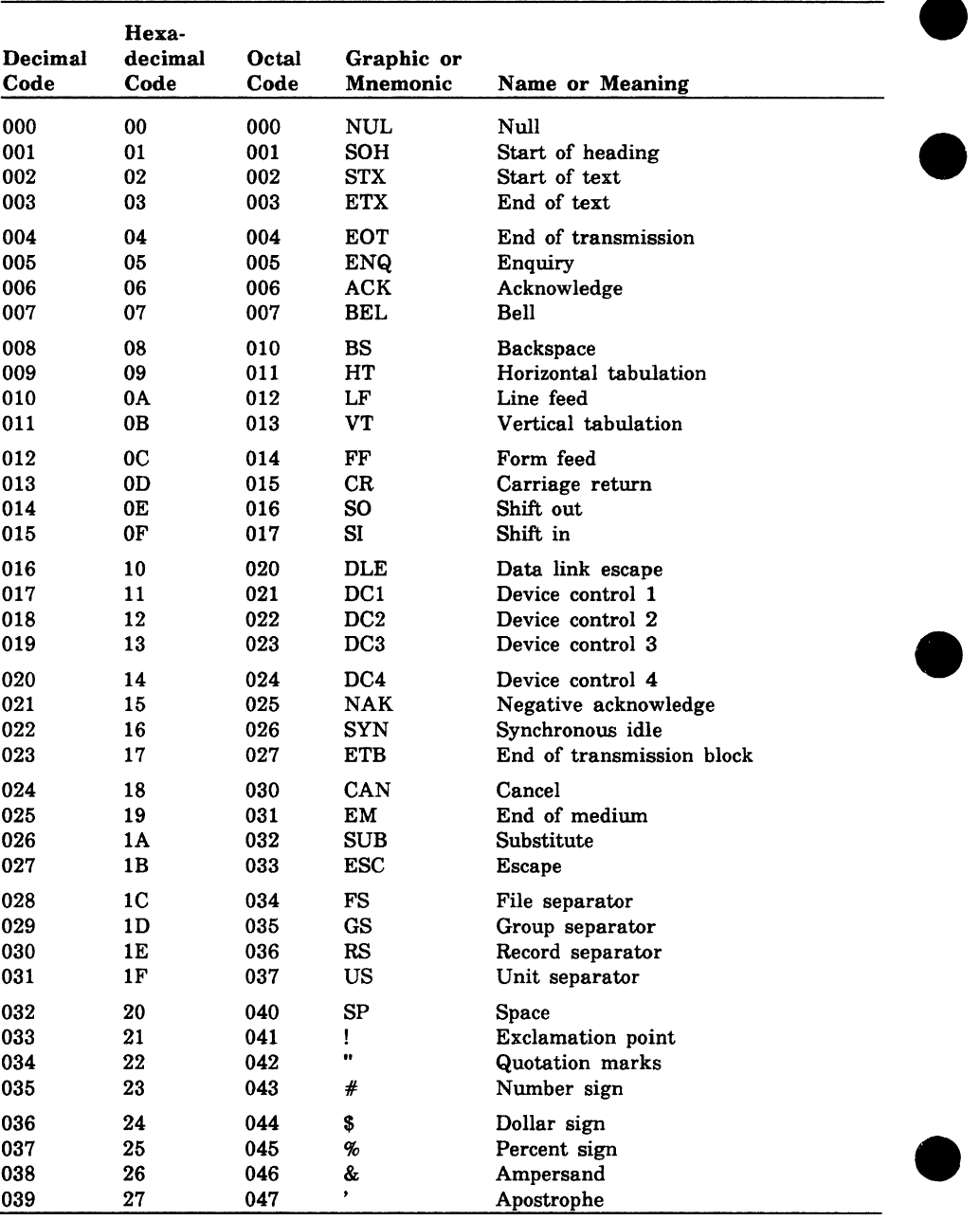

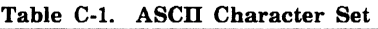

(Continued)

 $\bullet$ 

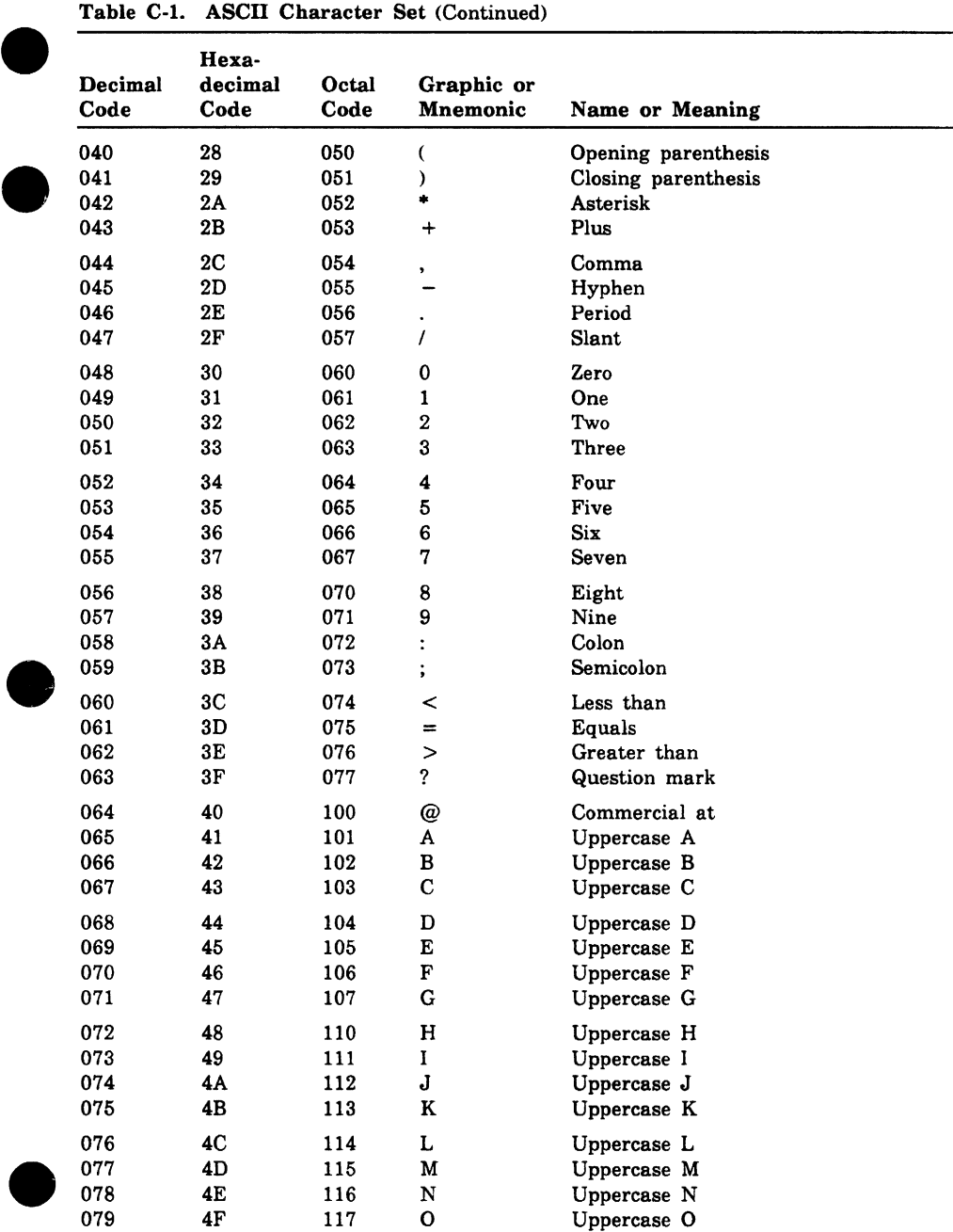

(Continued)

 $\bullet$ 

| Decimal<br>Code          | Hexa-<br>decimal<br>Code | Octal<br>Code            | Graphic or<br><b>Mnemonic</b> | Name or Meaning                                             |  |
|--------------------------|--------------------------|--------------------------|-------------------------------|-------------------------------------------------------------|--|
| 080                      | 50                       | 120                      | P                             | Uppercase P                                                 |  |
| 081                      | 51                       | 121                      | Q                             | Uppercase Q                                                 |  |
| 082                      | 52                       | 122                      | R                             | Uppercase R                                                 |  |
| 083                      | 53                       | 123                      | $\bf S$                       | Uppercase S                                                 |  |
| 084                      | 54                       | 124                      | T                             | Uppercase T                                                 |  |
| 085                      | 55                       | 125                      | U                             | Uppercase U                                                 |  |
| 086                      | 56                       | 126                      | V                             | Uppercase V                                                 |  |
| 087                      | 57                       | 127                      | W                             | Uppercase W                                                 |  |
| 088                      | 58                       | 130                      | X                             | Uppercase X                                                 |  |
| 089                      | 59                       | 131                      | Y                             | Uppercase Y                                                 |  |
| 090                      | 5Α                       | 132                      | $\bf{z}$                      | Uppercase Z                                                 |  |
| 091                      | 5В                       | 133                      | ſ                             | Opening bracket                                             |  |
| 092<br>093<br>094<br>095 | 5C<br>5D<br>5Е<br>5F     | 134<br>135<br>136<br>137 | ١<br>J<br>۸                   | Reverse slant<br>Closing bracket<br>Circumflex<br>Underline |  |
| 096                      | 60                       | 140                      | ×,                            | Grave accent                                                |  |
| 097                      | 61                       | 141                      | a                             | Lowercase a                                                 |  |
| 098                      | 62                       | 142                      | b                             | Lowercase b                                                 |  |
| 099                      | 63                       | 143                      | $\mathbf c$                   | Lowercase c                                                 |  |
| 100                      | 64                       | 144                      | d                             | Lowercase d                                                 |  |
| 101                      | 65                       | 145                      | $\mathbf{e}$                  | Lowercase e                                                 |  |
| 102                      | 66                       | 146                      | f                             | Lowercase f                                                 |  |
| 103                      | 67                       | 147                      | g                             | Lowercase g                                                 |  |
| 104                      | 68                       | 150                      | h                             | Lowercase h                                                 |  |
| 105                      | 69                       | 151                      | i                             | Lowercase i                                                 |  |
| 106                      | 6Α                       | 152                      | j                             | Lowercase j                                                 |  |
| 107                      | 6B                       | 153                      | $\bf k$                       | Lowercase k                                                 |  |
| 108                      | 6C                       | 154                      | 1                             | Lowercase 1                                                 |  |
| 109                      | 6D                       | 155                      | m                             | Lowercase m                                                 |  |
| 110                      | 6E                       | 156                      | n                             | Lowercase n                                                 |  |
| 111                      | 6F                       | 157                      | $\mathbf{o}$                  | Lowercase o                                                 |  |
| 112                      | $70$ .                   | 160                      | $\mathbf{p}$                  | Lowercase p                                                 |  |
| 113                      | 71                       | 161                      | q                             | Lowercase q                                                 |  |
| 114                      | 72                       | 162                      | r                             | Lowercase r                                                 |  |
| 115                      | 73                       | 163                      | $\mathbf s$                   | Lowercase s                                                 |  |
| 116                      | 74                       | 164                      | t                             | Lowercase t                                                 |  |
| 117                      | 75                       | 165                      | u                             | Lowercase u                                                 |  |
| 118                      | 76                       | 166                      | $\mathbf{v}$                  | Lowercase v                                                 |  |
| 119                      | 77                       | 167                      | W                             | Lowercase w                                                 |  |

Table C-1. ASCII Character Set (Continued)

(Continued)

e

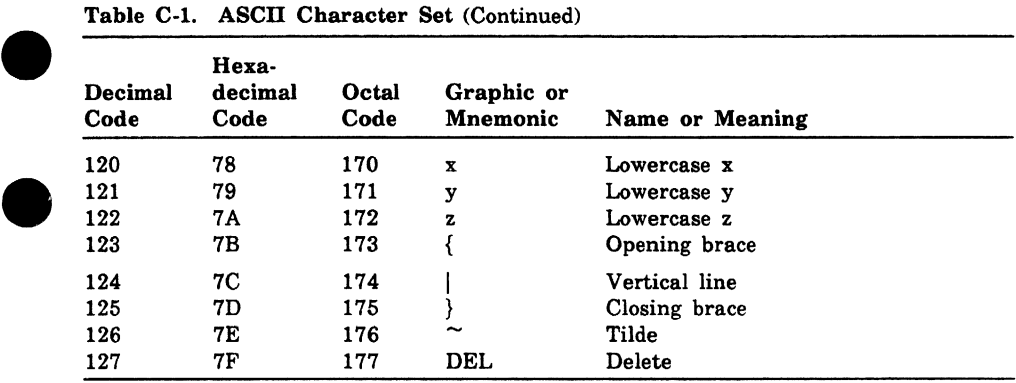

C

 $\bullet$ 

# VT220 Terminal Definition File

VT220 Terminal Definition File D<br>This appendix gives an example of a terminal definition for the VT220<br>terminal. The example shows how terminal definitions are set up. terminal. The example shows how terminal definitions are set up. Comments within the file are in quotation marks. This example is for reference only. To obtain released versions of actual terminal definition files, refer to Creating a Terminal Definition in chapter 1 of this manual.

The VT220 definition uses the following characteristics:

- The VT220 does not provide all three CDC line drawing densities. The VT220 line drawing set is used for fine density, and with alternate intensity for medium density. Blanks with inverse video are used for bold density.
- The VT220 has physical function keys named F6 through F20, which are translated into terminal definition keys Fl through F15. The LABEL parameters use the F6 through F20 notation to tell the keyboard user which keys to press.

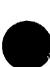

- Protected fields are not used.
- The keypad keys can be converted into a type of function key.
- The shifted function keys F6 through F20 can be dynamically loaded. The CDC-supplied terminal definition uses this capability to provide keys for local editing functions of insertion and deletion, plus a few high-frequency standard functions, as shown in the following table. The keyboard user does not need to press the Return key to use these shifted keys.

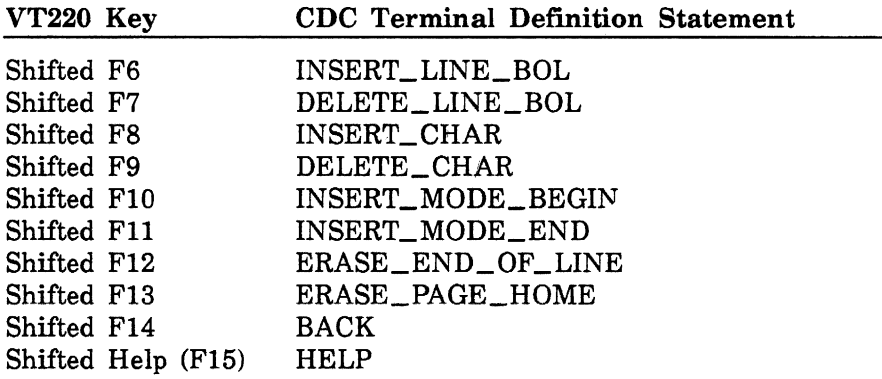

I

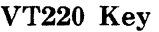

en anderen anderen anderen anderen anderen anderen anderen anderen anderen anderen anderen anderen anderen and

CDC Terminal Definition Statement

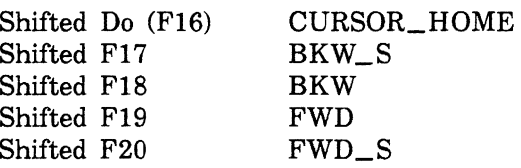

• The CDC programmable function keys all require the user to press the physical Return key to get a response, and are mapped as shown in the following table.

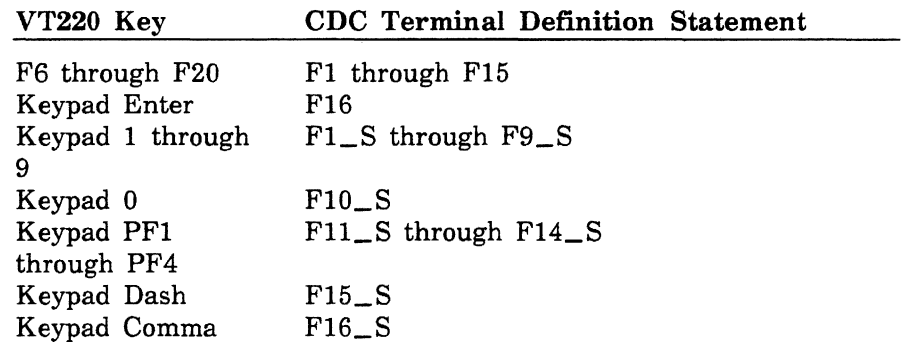

ŷ

ĝ

ŷ

Ś,

```
" VARIABLES
\mathbf{a}prefix = (1B(16) 5B(16))<br>fkev = (1B(16) 4F(16))= (1B( 16) 4F( 16))<br>= (1B( 16))
 escape = (1B(16))<br>clear_nome = (prefix 32(16) 4A(16))<br>clear_all_tabs = (prefix '3g')<br>ansi_mode = (escape '<')
 vt 100_mode = (prefix '61"p')
vt220_mode (prefix '62; l"p') 
designate_ascii_g0 = (escape '(B'))designate_graph_g1 = (excap'')0')<br>select_g0 = (0F(16))= (0F(16))application keypad = (escape '=')numer ic_keypad = (escape '>')<br>autowrap_off = (prefix '?71')
 autowrap_off (pref ix '?71') 
 autowrap_on (prefix '?7h') 
set_to_24x80 (pref 1x 3F(16) 33(16) 6C(16)) 
set_ to_24x 132 (pref ix 3F(16) 33(16) 68(16)) 
 start_1 alternate = (prefix 31(16) 6D(16))
 start inverse (pref ix '7' 6D( 16)) 
start_under 1 ine (pref 1x 34(16) 6D(16)) 
 normal_attributes = (prefix 'm')<br>stop_alternate = (prefix '22m')<br>stop_inverse = (prefix '27m')
 stop_under 1 ine (pref ix '24m') 
 start_keyload = (esc 'PO;1|')<br>stop_keyload = (esc '\')
 load_f6 ('17/lb5b4c') insert line" 
load_f7 ('18/lb5b4d') delete line" 
 load_f8 = ('19/1b5b40') " insert blank character<br>load_f9 = ('20/1b5b50') " delete character "<br>load_f10 = ('21/1b5b3468') " start insert mode "
 load_f11 = ('23/1b5b346c') = 'stop insert mode "<br>load_f12 = ('24/1b5b4b') = " clear to end of line<br>load_f13 = = ('25/1b5b324a0d') = " clear screen "
 load_f14 < '26/105b3939397e0d') Back " 
 \frac{1}{2}<br>
\frac{1}{2} \frac{1}{2} \frac{1}{2} \frac{1}{2} \frac{1}{2} \frac{1}{2} \frac{1}{2} \frac{1}{2} \frac{1}{2} \frac{1}{2} \frac{1}{2} \frac{1}{2} \frac{1}{2} \frac{1}{2} \frac{1}{2} \frac{1}{2} \frac{1}{2} \frac{1}{2} \frac{1}{2} \frac{1}{2} \frac{1}{2} 
 load_do ( '29/ 105048' ) Do=home " 
 \text{load}_f = \frac{(31/15553938387e0d') \quad \text{First} \quad \text{load} \quad \text{first} \quad \text{load} \quad \text{first} \quad \text{first} \quad \load_f18 ('32/105b357e0d') Bkw duplicates PrevScreen 
load_f19 ('33/1b5b367e0d') Fwd duplicates NextScreen 
 load_f20 = ('34/1b5b3939377e0d') " Last "
 \frac{1}{2}load_all_keys = (start_keyload load_f6 ';' load_f7 ';' load_f8 ';' ..
    load_f9 ';' load_flO ';' load_fll ';' load_f12 ';' load_f13 ';' load_f14 
    ';' load\_help ';' load\_do ';' load\_f17 ';' load\_f18 ';' load\_f19 ';' ..
    load f20 stop keyload)
       MODEL NAME AND COMMUNICATION TYPE 
model_name value = 'dec_vt220' 
communications type = asynch
application string name = 'vt100_scrolling' out = 'true'
       END OF INFORMATION SPECIFICATION 
\mathbf{H}\ddot{\phantom{a}}end_of_information in = (0)CURSOR POSITIONING INFORMATION 
cursor_pos_encoding bias = (1) type = ansi_cursor
cursor _pos_column_first value = FALSE 
cursor _pos_column_ length value = (0) 
cursor_pos_row_length value = (0)cursor_pos_begin out (prefix) 
cursor_pos_second out (3B(16)) 
cursor_pos_third out (48(16))
```
TERMINAL DEFINITION FILE FOR DIGITAL VT220 TERMINAL
```
I 
<· 
I 
         CURSOR MOVEMENT INFORMATION 
    cursor_home 
    cursor_up
    cursor_down
   cursor_left
    cursor_right
         CURSOR BEHAVIOR 
(for cursor movement keys) 
    move_past_r ight 
type = stop_next 
    move_past_left 
    move_past_top 
    move_past_bottom 
         CURSOR BEHAVIOR 
(for character keys) 
                                  inout = (prefix 48(16))inout = (prefix 41(16))inout = (prefix 42(16))inout = (prefix 44(16))inout = (prefix 43(16))tvpe = stop next
                                  type = stop nextt vpe = stop_next
    type = stop_next 
char _past_r ight 
                                  tvpe = stop_next
    char_past_last_position type = stop_next
   Char_past_left 
        TERMINAL ATTRIBUTES 
    clears when change size value = TRUE
    function_key_leaves_mark value = 1 
   has_hidden
   has_protect 
   home at top
   multiple_sizes<br>tabs to home
    tabs_to_hOme 
tabs_to_tab_stops 
value = FALSE 
value = TRUE 
    tabs_to_unprotected 
        SCREEN SIZES 
                     value = FALSEvalue = FALSE 
                                 value = TRUE 
                                 value = TRUE<br>value = FALSE
                                value = FALSE
                                                                   label='shift-do' 
   set_size
   set_size
                rows = 24 columns = 80 out = (set to 24x80)
                      rows = 24 columns = 132 out = \text{(set_to_24x132)}SCREEN ANO LINE MOOE TRANSITION 
   set screen_mode out= (ansi_mode vt220_mode clear_all_tabs .. designate_ascii_gO designate_graph_gl select_gO autowrap_off 
          load all keys application keypad)
    set line_mode out = (vt100 mode ansi_mode clear all tabs
          designate_ascii_g0 designate_graph_g1 select_g0 numeric_keypad ..
          autowrap_on) 
    "et screen mode out = ( 1B( 16) 3C( 16) 1C) clear all tabs ...
           1B(16) 28(16) 42(16) 1B(16) 29(16) 30(16) 0F(16) 1B(16).
           3D(16) prefix '?71' vt220 mode)
    "et_line_mode out = (1B(16) 3C(16) 10e^{12}C_1 + 11C_2C_2 + 11C_3C_3 + 11C_4C_4 + 11C_5C_5 + 11C_6C_6 + 11C_7C_7 + 11C_7C_7 + 11C_7C_7 + 11C_7C_7 + 11C_7C_7 + 11C_7C_7 + 11C_7C_7 + 11C_7C_7 + 11C_7C_7 + 11C_7C_7 + 11C_7C_7 + 11C_7C_7 + 11C1B(16) 28(16) 42(16) 1B(16) 29(16) 30(16) \overline{0}F(16) 1B(16) ...
           3E(16) prefix '?7h') 
        TERMINAL CAPABILITIES 
    delete_char inout 
delete_ 1 ine_bol inout 
    erase_end_of_ 1 ine inout 
(prefix 4B(16)) label='shift-f12' 
    erase_line_stay inout 
erase_page_home inout 
insert_char inout 
    insert_1 ine_bo1 inout
    insert_mode_begin inout 
(pref ix 34( 16) 68( 16)) label='shift-f 10' 
    insert_mode_end inout 
    tab_forward inout 
tab_clear _a 11 inout 
    tab_set inout 
                                      (prefix 50( 16)) label='shift-f9' 
(prefix 40( 16)) label='shift-f7' 
                                      (prefix 32(16) 4B(16)) 
(clear_hOme) label='shift-f13' 
(prefix 40( 16)) label='shift-f8' 
                                      (prefix 4C( 16)) label='shift-f6' 
                                      (prefix 34(16) 6C(16)) label='shift-fll' 
                                      (09( 16)) 
(clear _al l_tabs) 
                           inout = ( 1B( 16) 48( 16) )MISCELLANEOUS TERMINAL SEQUENCES 
   b = 1 nak out = (be)<br>backspace in = bs
   backspace
```
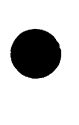

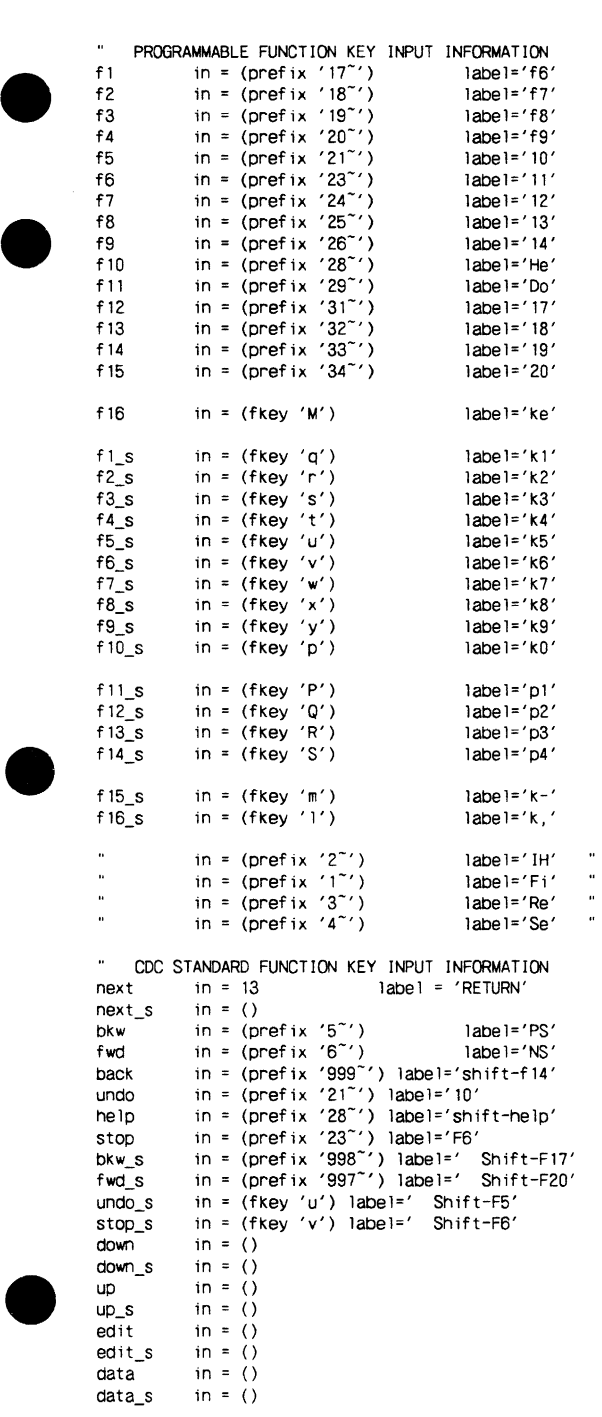

 $\overline{a}$ 

#### VT220 Terminal Definition File

```
TERMINAL VIDEO ATTRIBUTES 
    alt_begin out = (start_alternate)
     alt_end out = (stop_alternate)
blink_begin out = (prefix 35(16) 6D(16))<br>
\frac{35}{2} blink_end out = (prefix '25m')<br>
inverse_begin out = (start_inverse)<br>
inverse_end out = (stop_inverse)
    u inder 1 ine_begin out = (start_underline)<br>underline end out = (stop underline)
                              out = (stop\_underline)LOGICAL ATTRIBUTE SPECIFICATIONS 
    error_begin out = (start_inverse)
    error end out = (stop inverse)input\_text\_begin out = (start\_underline)input_text_end out = (stop_underline)<br>italic begin out = (start_inverse)
                              out = (start \text{ inverse})italic end out = (stop_ inverse)
         LINE DRAWING CHARACTER SPECIFICATION 
    ld\_fine\_begin<br>ld fine end ld out = 0E(16)ld_fine_end
     ld_fine_horizontal out 71( 16) 
ld_f ine_vert ica 1 out 78( 16) 
    ld\_fine\_upper\_left out = 6C(16)ld_f me_upper _right out = 6B( 16) 
ld_fine_lower_left out = 6D( 16) 
ld_fine_lower_right out = 6A( 16) 
    ld\_fine\_up\_t out = 77(16)<br>ld\_fine\_down\_t out = 76(16)\sqrt{u} = 76(16)ld\_fine\_left\_t out = 74(16)
    ld_f ine_r ight_t
     ld_f ine_cross out = 6E(16)
     ld_medium_begin out (0E(16) start_alternate) 
     ld_medium_end out = (0F(16) stop_alternate)
     ld_medium_horizontal out 71( 16) 
ld_medium_vert 1ca 1 out 78( 16) 
ld_medium_upper _ left out = 6C( 16) 
     ld_medium_upper _right out = 6B( 16) 
ld_medium_lower _ left out = 6D( 16) 
    ld\_medium\_lower\_right out = 6A(16)<br>ld\_medium\_up\_t out = 77(16)out = 77(16)<br>out = 76(16)ld_medium_down_t out = 76( 16)<br>|d_medium_left_t out = 74( 16)<br>|d_medium_right_t out = 6E( 16)<br>|d_bold_begin out = 6E( 16) start_inverse)<br>|d_bold_end out = ( 0F( 16) stop_inverse)
     ld_bold_horizontal out 71( 16) 
     ld_bold_vertical out = 78(16)
     )<br>|d_bold_upper_left out = 6C(16)<br>|d_bold_upper_right out = 6B(16)
     ld_bold_lower_left out = 6D( 16) 
ld_bold_lower_right out = 6A( 16) 
ld_bold_up_t out 77(16) 
    ld\_bold\_down\_t out = 76(16)<br>
ld\_bold\_left\_t out = 74(16)
    \frac{1}{2}ld_bold_left_t out = 74(16)<br>ld_bold_right_t out = 75(16)
    ld_bold_right_t
    1d bold cross out = 6E(16)
```
DEFAULT KEY DEFINITIONS FOR THE FULL SCREEN EDITOR

END OF TERMINAL DEFINITION FILE FOR DIGITAL VT220 TERMINAL

.,

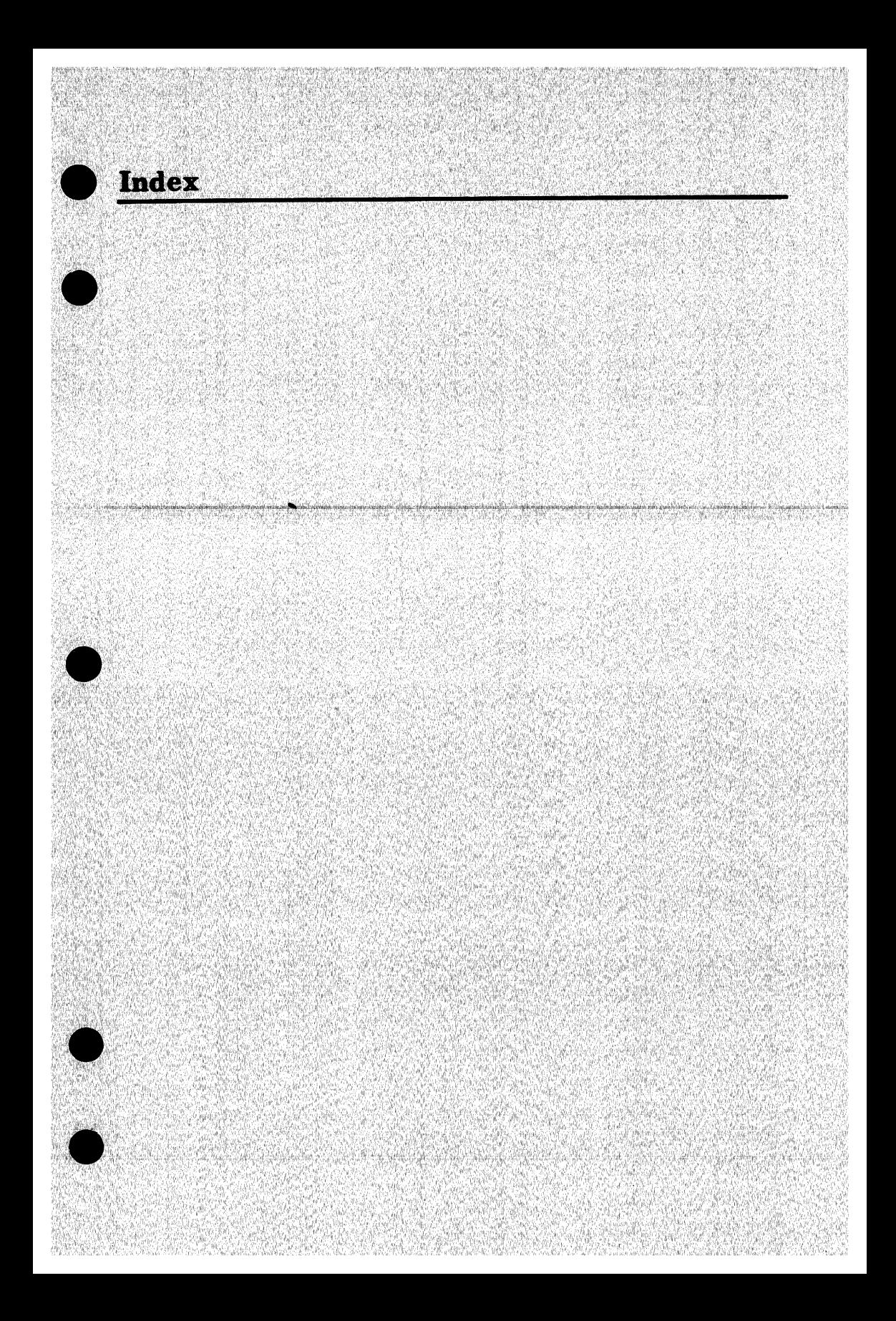

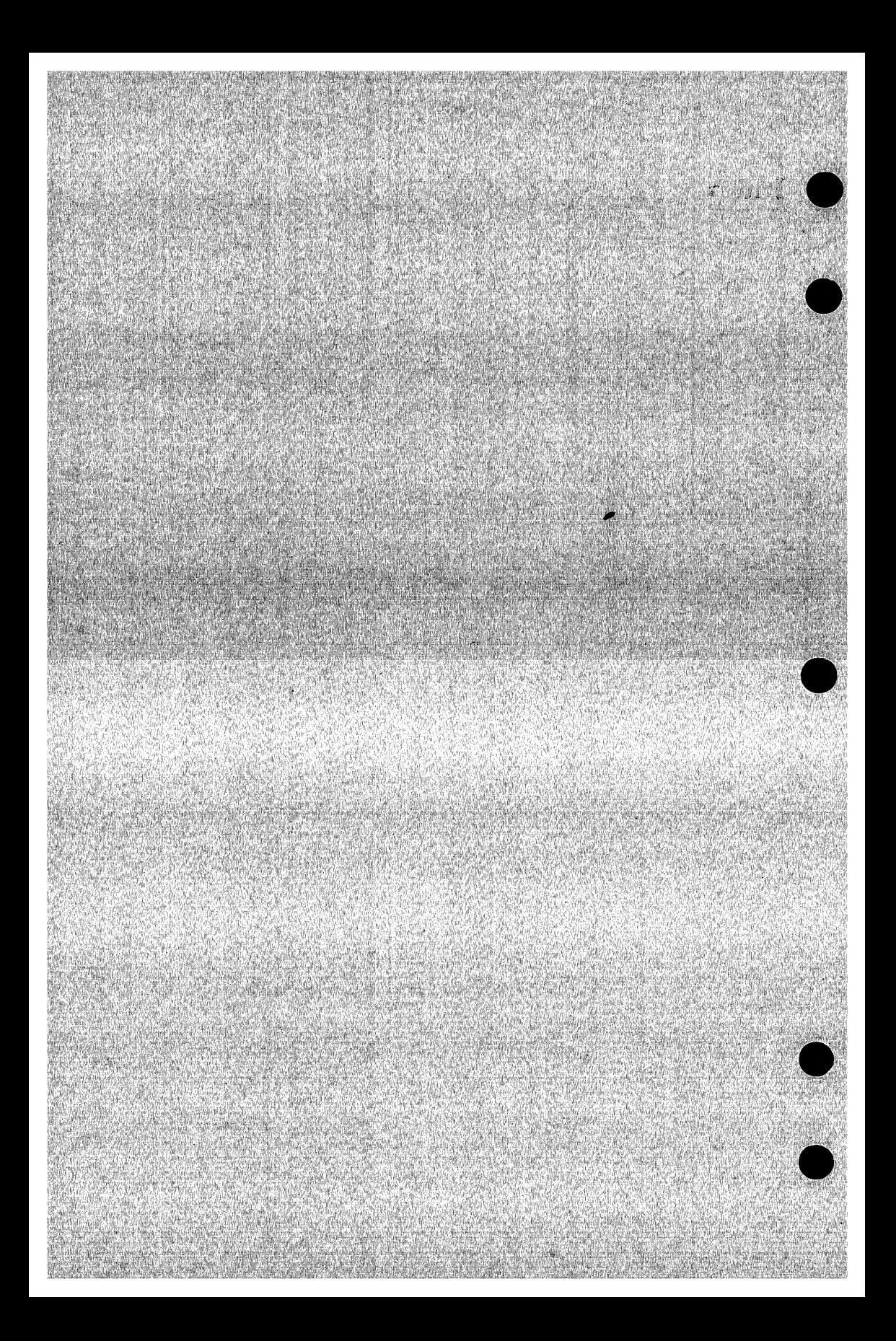

**Index** 

#### A

ALT\_BEGIN 2-83 ALT\_END 2-83 ALTB 2-83 ALTE 2-83 Alternate bell 2-76 ANSI A-1 Application menus 2-36.3 Application-related statements 2-36.10 APPLICATION \_STRING statements 2-2, 36.4, 36.6, 36.8, 36.9 For maximizing system performance 2-36.6 APPS 2-36.4 ASCII A-1 Asynchronous 2-10; A-1 Attribute statements Format descriptions 2-9 Overview 2-6 AUTOMATIC\_ TABBING 2-9 AUTT 2-9

#### B

BAC 2-62.1 BACK 2-62.1 BACK\_S 2-62.1 BACKSPACE 2-44.2 BACS 2-62.1 Begin Blinking 2-84 Bold line 2-113 Error field 2-93 Fine line 2-102 Input field 2-94 Italics 2-95 Medium line 2-108 Message field 2-96 Output 2-78 Output field 2-97 Title field 2-98 Underlining 2-90 BELA 2-76

Bell 2-76 BELL\_ACK 2-76 BELL\_NAK 2-76 BELN 2-76 Bias 2-22 BKW 2-63 BKW\_S 2-63 BKWS 2-63 BLIB 2-84 BLINK\_BEGIN 2-84 BLINK\_END 2-84 Bold horizontal line 2-115 Bold line Begin 2-113 Cross 2-113 End 2-114 Lower left corner 2-115 Lower right comer 2-116 Upper left corner 2-117 Upper right corner 2-118 Bold vertical line 2-118 Boolean A-1 Boolean constant A-1 Bright characters 2-83 Bytes sent for column value 2-20 Bytes terminal sends for row values 2-23

#### $\mathbf C$

CDC standard function key statements Definition 2-60 Formats 2-61 CDC standardized functions 2-60 CHANGE\_INTERACTIVE\_ STYLE command 1-4, 15 CHANGE\_ TERMINAL\_ ATTRIBUTES command 1-4, 14; 2-37 CHAPL 2-27 CHAPLP 2-26 CHAPR 2-28

CHAR\_PAST\_LAST\_ POSITION 2-26 CHAR\_PAST\_LEFT 2-27 CHAR\_PAST\_RIGHT 2-28 Character A-1 Insert a blank 2-54 Replace with space 2-48 CHARACTER\_ POSITION parameter 2-34 CHARACTER\_ SPECIFICATION parameter 2-34 Characters Alternate intensity 2-83 Not displayed 2-11 Protected 2-12 Clear screen 2-9, 52 Clear tab stop 2-58 CLEARS\_WHEN\_CHANGE\_ SIZE 2-9 CLEWCS 2-9 Column values 2-20 Columns that terminal supports 2-33 COM 2-10 Command A-2 Comment A-2 COMMUNICATIONS 2-10 Compiling a terminal definition file 1-10 Copying a terminal definition deck 1-6 Creating a new terminal definition 1-5 Creating a new terminal definition file 1-1 Crossing bold lines 2-113 Crossing fine lines 2-102 Crossing medium lines 2-108 CSM\$SAMPLE deck 1-10, 12 CURD 2-44.2 CURH 2-45 CURL 2-45 CURPB 2-18 CURPCF 2-19 CURPCL 2-20 CURPE 2-20 CURPRL 2-23 CURPS 2-24 CURPT 2-24 CURR 2-46

Cursor 2-17 Move down one line 2-44.2 Move left one columnm 2-45 Move past bottom edge of screen 2-29 Move right one column 2-46 Move to Home position 2-45 Move up one line 2-46 Cursor behavior statements Format descriptions 2-26 Overview 2-25 CURSOR\_DOWN 2-44.2 CURSOR\_HOME 2-45 Cursor Home position 2-12 CURSOR\_LEFT 2-45 Cursor movement 2-25 CURSOR\_POS\_BEGIN 2-18 CURSOR\_POS\_COLUMN \_ FIRST 2-19 CURSOR\_POS\_COLUMN \_ LENGTH 2-20 CURSOR\_POS\_ ENCODING 2-20 CURSOR\_POS\_ROW\_ LENGTH 2-23 CURSOR\_POS\_SECOND 2-24 CURSOR\_POS\_ THIRD 2-24 Cursor position 2-17 Cursor position encoding 2-20 Cursor position information statements Format descriptions 2-18 Overview 2-17 Cursor position sequence 2-18 CURSOR\_RIGHT 2-46 CURSOR\_ UP 2-46 CURU 2-46 Cycle reference A-2

#### D

DAT 2-64 DATA 2-64 DATA\_S 2-64 DATS 2-64 Define functions for applications 2-36, 36.3 DEFINE\_ TERMINAL command 1-5, 10, 12

Defining key labels for applications 2-36, 36.3 Defining protected areas on screen 2-12 DELC 2-47 Delete Current character 2-47 Current line 2-47 DELETE\_CHAR 2-47 DELETE\_LINE\_BOL 2-47 DELETE\_LINE\_STAY 2-48 DELETE\_MODULE subcommand 1-11 DELLB 2-47 DELLS 2-48 Desired attributes 1-2 DEVICE parameter 2-34 Dim characters 2-83 Direct cursor addressing A-2 Disabling the display 2-77 Disabling the printer 2-79 DISB 2-77 OISE 2-77 DISPLAY\_BEGIN 2-77 DISPLAY\_END 2-77 Displaying characters in alternate intensity 2-83 Displaying characters in inverse video 2-87 DOW 2-65 DOWN 2-65 DOWN\_S 2-65 Downloading a terminal definition file 1-13 DOWS 2-65

#### E

Edge of screen Bottom 2-26, 29 Left 2-27, 30 Right 2-28, 31 Top 2-32 EDI 2-66 EDIS 2-66 EDIT 2-66

EDIT\_FILE A-2 Defaults for function keys 2-36.1 Defining functions and key labels 2-36 EDIT\_S 2-66 Enabling the display 2-77 Enabling the printer 2-79 Encoding sequence 2-24 Encoding variables 2-21 End Blinking 2-84 Bold line 2-114 Error field 2-93 Input field 2-94 Italics 2-95 Message field 2-96 Output 2-78 Output field 2-97 Title field 2-98 Underlining 2-90 End a fine line 2-103 End a medium line 2-109 End insert mode 2-56 Entering terminal definition statements 1-5 ERAC 2-48 ERAEOF 2-49 ERAEOL 2-49 ERAEOP 2-50 ERAFB 2-50 ERAFS 2-51 ERALB 2-51 ERALS 2-52 ERAPH 2-52 ERAPS 2-53 Erase all unprotected fields 2-53 ERASE\_ CHAR 2-48 Erase current line 2-52 Erase current unprotected field 2-51 ERASE\_END\_OF\_FIELD 2-49 ERASE\_END\_OF\_LINE 2-49 ERASE\_END\_OF\_PAGE 2-50 ERASE\_FIELD\_BOF 2-50 ERASE\_FIELD\_STAY 2-51 Erase from cursor position to end of line 2-49 ERASE\_LINE\_BOL 2-51

ERASE\_LINE\_STAY 2-52 ERASE\_PAGE\_HOME 2-52 ERASE\_PAGE\_STAY 2-53 Erase screen 2-53 ERASE\_UNPROTECTED 2-53 ERAU 2-53 ERRB 2-93 ERRE 2-93 ERROR\_BEGIN 2-93 ERROR\_END 2-93 Existing compiled definitions 1-4 EXTRACT\_DECK SCU subcommand 1-6

#### F

File A-2 File Editor 2-12, 36, 36.4, 36.6 File line Begin 2-102 Cross 2-102 End 2-103 Lower left corner 2-105 Lower right corner 2-105 Upper left corner 2-107 Upper right corner 2-107 File organization A-3 File position A-3 Fine vertical line 2-107 FIXED\_ TAB\_POSITIONS 2-10 Fn\_S statements 2-73 Fn statements 2-73 Format of terminal definition statements 2-2 FUNCTION \_KEY\_LEAVES\_ MARK 2-11 Function keys 2-60, 71; A-3 Key identifiers 2-60.2, 60.3 Operation labels 2-60.1, 60.3 Shifted format 2-72 U nshifted format 2-72 FUNKLM 2-11 FWD 2-67 FWD\_S 2-67 FWDS 2-67

## G

General format of terminal definition statements 2-2

#### H

Hardware reset 2-57 HAS\_HIDDEN 2-11 HAS\_PROTECT 2-12 HASH 2-11 HASP 2-12 HEL 2-68 HELP 2-68 HELP\_S 2-68 HELS 2-68 HIDB 2-85 HIDDEN\_BEGIN 2-85 HIDDEN\_END 2-85 HIDE 2-85 HIGH\_ INTENSITY\_ BEGIN 2-86 HIGH\_INTENSITY\_END 2-86 Highlighting High intensity 2-86 Low intensity 2-88 HOMAT 2-12 HOME\_AT\_ TOP 2-12 Home position 2-45 Horizontal accuracy 2-34 Horizontal bold lines 2-115 Horizontal medium line 2-109

## I

IN parameter 2-44 INITIALIZE\_ TERMINAL command 2-36.9 INITIALIZE\_ TERMINAL statement 2-36.10, 37 Initializing terminals 2-36.8 Overview 2-36 Statement format descriptions 2-36.10 Initiate Blinking 2-84 Insert mode 2-55 Line mode 2-37 Screen mode 2-38

INOUT parameter 2-44 INPTB 2-94 INPTE 2-94 Input/output statement Format description 2-44 Overview 2-40 Input statement Overview 2-60 INPUT\_ TEXT\_BEGIN 2-94 INPUT\_ TEXT\_END 2-94 INSC 2-54 Insert Blank character 2-54 Blank line 2-54 INSERT\_ CHAR 2-54 INSERT\_LINE\_BOL 2-54 INSERT\_LINE\_STAY 2-55 INSERT\_MODE\_BEGIN 2-55 INSERT\_MODE\_END 2-56 INSERT\_MODE\_ TOGGLE 2-56 INSLB 2-54 INSLS 2-55 INSMB 2-55 INSME 2-56 INSMT 2-56 Integer A-3 Intersecting Bold lines 2-113 Fine lines 2-102 Medium lines 2-108 INVB 2-87 INVE 2-87 INVERSE\_BEGIN 2-87 INVERSE\_END 2-87 ITAB 2-95 ITAE 2-95 ITALIC\_BEGIN 2-95 ITALIC\_END 2-95

#### J

Job A-3 Job library list A-4

#### K

Key labels for standard keys 2-61 Keyword A-4

#### L

LABEL parameter 2-44 Labels for standard keys 2-61 LD\_BOLD\_BEGIN 2-113 LD\_BOLD\_CROSS 2-113 LD\_BOLD\_DOWN\_T 2-114 LD\_BOLD\_END 2-114 LD\_BOLD\_ HORIZONTAL 2-115 LD\_BOLD\_LEFT\_T 2-115 LD\_BOLD\_LOWER\_ LEFT 2-115 LD\_BOLD\_LOWER\_ RIGHT 2-116 LD\_BOLD\_RIGHT\_T 2-116  $LD_BOLD_UP_T 2-117$ LD\_BOLD\_ UPPER\_ LEFT 2-117 LD\_BOLD\_ UPPER\_ RIGHT 2-118 LD\_BOLD\_ VERTICAL 2-118 LD\_FINE\_BEGIN 2-102 LD\_FINE\_CROSS 2-102 LD\_FINE\_DOWN\_T 2-108 LD\_FINE\_END 2-103 LD\_FINE\_HORIZONTAL 2-104 LD\_FINE\_LEFT\_T 2-104 LD\_FINE\_LOWER\_ LEFT 2-105 LD\_FINE\_LOWER  $RIGHT$  2-105 LD\_FINE\_RIGHT\_T 2-105 LD\_FINE\_UP\_T 2-106 LD\_FINE\_ UPPER\_ LEFT 2-107 LD\_FINE\_ UPPER  $RIGHT$  2-107 LD\_FINE\_ VERTICAL 2-107 LD\_MEDIUM\_BEGIN 2-108 LD\_MEDIUM\_CROSS 2-108 LD\_MEDIUM\_DOWN\_T 2-109 LD\_MEDIUM\_END 2-109 LD\_MEDIUM\_ HORIZONTAL 2-109 LD\_MEDIUM\_LEFT\_T 2-110 LD\_MEDIUM\_LOWER\_ LEFT 2-110 LD\_MEDIUM\_LOWER\_ RIGHT 2-110

Revision D

LD\_MEDIUM\_RIGHT\_ T 2-111 LD\_MEDIUM\_UP\_T 2-111 LD\_MEDIUM\_ UPPER\_ LEFT 2-112 LD\_MEDIUM\_ UPPER\_ RIGHT 2-112 LD\_MEDIUM\_ VERTICAL 2-112 LDBB 2-113 LDBC 2-113 LDBDT 2-114 LDBE 2-114 LDBH 2-115 LDBLL 2-115 LDBLR 2-116 LDBLT 2-115 LDBRT 2-116 LDBUL 2-117 LDBUR 2-118 LDBUT 2-117 LDBV 2-118 LDFB 2-102 LDFC 2-102 LDFDT 2-103 LDFE 2-103 LDFH 2-104 LDFLL 2-105 LDFLR 2-105<br>LDFLT 2-104 LDFLT LDFRT 2-105 LDFUL 2-107 LDFUR 2-107 LDFUT 2-106 LDFV 2-107 LDMB 2-108 LDMC 2-108 LDMDT 2-109 LDME 2-109 LDMH 2-109 LDMLL 2-110 LDMLR 2-110 LDMLT 2-110 LDMRT 2-111 LDMUL 2-112 LDMUR 2-112 LDMUT 2-111 LDMV 2-112 Left edge of screen 2-27, 30

Line Bold weight 2-113 Erase to end  $2-49$ , 52 Erase to end of field 2-49, 51 Insert a blank 2-54 Medium weight 2-108 Line drawing alternatives 2-101 Line drawing statements Format descriptions 2-101 Overview 2-99 LINE\_INIT 2-38 Line mode 2.36.10 LINE\_ POSITION parameter 2-34 LINE\_SPECIFICATION parameter 2-34 Lines supported 2-33 LINI 2-38 Load module A-4 Logical terminal attribute statements Format descriptions 2-93 Overview 2-91 LOW\_INTENSITY\_BEGIN 2-88 LOW\_INTENSITY\_END 2-88

#### M

Medium horizontal lines 2-109 Medium line Begin 2-108 Cross 2-108 End 2-109 Lower left corner 2-110 Lower right corner 2-110 Meeting point 2-111 Upper left corner 2-112 Upper right corner 2-112 Medium vertical line 2-112 Meeting point Medium lines 2-111 MESB 2-96 MESE 2-96 MESSAGE\_BEGIN 2-96 MESSAGE\_END 2-96 Model name 2-13 MODEL\_NAME 2-13 Modifying a terminal definition deck 1-6

Modifying the sample deck 1-9 MODN 2-13 Module A-4 Mouse 2-34 Move cursor Beginning of line 2-80 Down one line 2-44.2 Home position 2-45 Left one column 2-45 Next tab stop 2-59 Previous tab stop 2-57 Right one column 2-46 Up one line 2-46 MOVE\_PAST\_BOTTOM 2-29 MOVE\_PAST\_LEFT 2-30 MOVE\_PAST\_RIGHT 2-31 MOVE\_PAST\_ TOP 2-32 Movement of the cursor 2-26 MOVPB 2-29 MOVPL 2-30 MOVPR 2-31 MOVPT 2-32 MULS 2-13 MULTIPLE\_SIZES 2-13, 33

#### N

NEX 2-69 NEXS 2-70 NEXT 2-69 NEXT\_S 2-70 Number of columns 2-33 Number of rows on screen 2-33

## $\mathbf 0$

Object library A-4 Characteristics 1-12 Object module A-4 Optimum attributes 1-3 OUT parameter 2-44 OUTB 2-78 OUTE 2-78 OUTPUT\_BEGIN 2-78 OUTPUT\_END 2-78 Output statements 2-74 OUTPUT\_ TEXT\_BEGIN 2-97 OUTPUT\_ TEXT\_END 2-97 OUTTB 2-97

OUTTE 2-97 Overriding default definitions 2-36

#### p

Page - erase to end 2-50 Parameter A-5 Parameter name A-5 Path A-5 Permanent file A-5 Physical terminal attribute statements Format descriptions 2-83 Overview 2-81 Pick/locate device specification 2-33 Position sequence 2-21 PRIB 2-79 PRIE 2-79 PRINT\_BEGIN 2-79 PRINT\_END 2-79 Printer Disable 2-79 Enable 2-79 PROA 2-80 PROB 2-89 PROE 2-89 Programmable function key statements Definition 2-71 Formats 2-72 PROGRAMMABLE\_ TAB\_ STOPS 2-14 Prolog A-5 PROTECT\_ALL 2-80 PROTECT\_BEGIN 2-89 PROTECT\_END 2-89 Protected areas on screen 2-12, 80 Protects character positions on the screen 2-80

### R

Range A-5 Redefining function keys 2-36 Repainting characters 2-11 Replacing current characters with a space 2-48 Required attributes 1-2 Required terminal definition statements 2-5 RES 2-57 RESET 2-57 Resetting terminal hardware 2-57 RET 2-80 RETURN 2-80 Right edge of screen 2-28, 31 Ring alternate bell 2-76 Rings bell on error 2-76 Row values 2-23 Rows that terminal supports 2-33

#### s

Screen Erase 2-53 Erase to end 2-50 Mode 2-36 Size 2-13 Screen edge Bottom 2-26, 29 Left 2-27, 30 Right 2-28, 31 Top 2-32 SCREEN \_INIT 2-38 Screen size specification 2-33 SCRI 2-38 Send statements Format descriptions 2-76 Overview 2-75 SET\_FUNCTION\_KEY 2-36 SET\_LINE\_MODE 2-38 SET\_PROGRAM\_ATTRIBUTE command 1-15 SET\_SCREEN \_MODE 2-39 SET\_SIZE 2-13, 33 Set tab stops 2-59 SETLM 2-38

SETS 2-13, 33 SETSM 2-39 SOLVER 1-13 Source code utility (SCU) A-6 Source library A-6 Standard function assignment 2-60.1 Standard function key statements 2-60 Start Bold line 2-113 Display of characters 2-85 Error field 2-93 Fine line 2-102 Input field 2-94 Insert mode 2-55 Italics 2-95 Medium line 2-108 Message field 2-96 Output field 2-97 Title field 2-98 Underlining 2-90 Statement A-6 STO 2-70.1 Stop Blinking characters 2-84 Bold line 2-114 Display of characters 2-85 Display of characters in inverse video 2-87 Display of characters in the alternate intensity 2-83 Error field 2-93 Fine line 2-103 Input field 2-94 Insert mode 2-56 Italics 2-95 Medium line 2-109 Message field 2-96 Output field 2-97 Title field 2-98 Underlineing 2-90 STOP 2-70.1 STOP\_S 2-70.1 STOS 2-70.1 String A-6 Switching between insert and overwrite mode 2-56 Switching from line mode to screen mode 2-39

Switching from screen mode to

line mode 2-38 Sychronous A-6

T

TAB\_BACKWARD 2-57 TAB\_CLEAR 2-58 TAB\_CLEAR\_ALL 2-58 TAB\_FORWARD 2-59 TAB\_SET 2-59 TABB 2-57 Tabbing 2-9, 14, 57, 58, 59 TABC 2-58 TABCA 2-58 TABF 2-59 TABS 2-59 TABS\_TO\_HOME 2-14 TABS\_TO\_TAB\_STOPS 2-15 TABS\_TO\_ UNPROTECTED 2-15 TABTH 2-14 TABTTS 2-15 TABTU 2-15 Terminal capabilities 1-2 Terminal definition 1-1, 5, 10 Terminal definition file A-7 Terminal definition statements Format 2-2 Required 2-5 TERMINAL\_ DEFINITIONS object library 1-11 TERMINAL\_MODEL 2-16 Terminal reset 2-57 TITB 2-98 TITE 2-98 TITLE\_BEGIN 2-98 TITLE\_END 2-98 Toggling between insert and overwrite mode 2-56 Top edge of screen 2-32

Touch panel 2-34 TYPA 2-16.1 TYPE\_AHEAD 2.16.1 Type ahead mode 2-16.1 Type of encoding used by terminal 2-20

#### $\mathbf U$

UND 2-70.2 UNDB 2-90 UNDE 2-90 UNDERLINE\_BEGIN 2-90 UNDERLINE\_END 2-90 UNDO\_S 2-70.2 UNDS 2-70.2 Unprotected field Erase 2-49, 50 Erase all 2-53 UP 2-70.3 UP\_S 2-70.3 UPS 2-70.3 USER working catalog 1-10 Using your terminal definition file 1-14

#### v

Value A-7 Value element A-7 Value list A-7 Value set A-8 Vertical accuracy 2-34 Vertical bold line 2-118 Vertical fine line 2-107 Vertical medium line 2-112

#### w

Working catalog A-8

Comments (continued from other side)

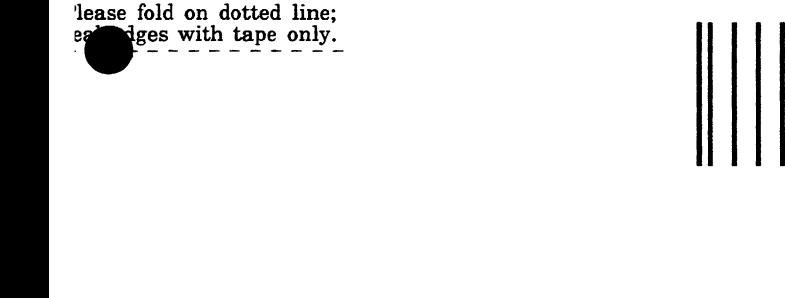

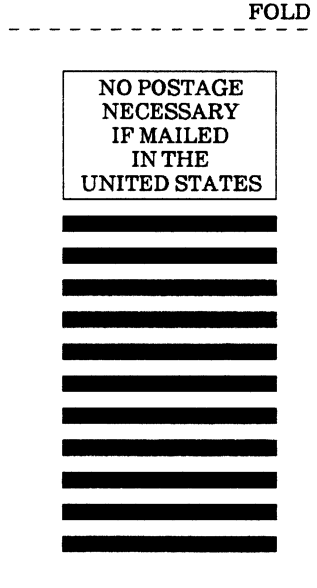

**BUSINESS REPLY MAIL**  First-Class Mail Permit No. 8241 Minneapolis, MN

POSTAGE WILL BE PAID BY ADDRESSEE

## **CONTROL DATA**

Technology & Publications Division ARH219 4201 N. Lexington Avenue Arden Hills, MN 55126-9983

**1.1.1 •• 1.1 .... 11 •• 1.1.11 •• 1.1 .. 1.1 .. 1 •• 1 ..**• 11 ••**• 1.11** 

#### Terminal Definition **60464016** D

We value your comments on this manual. While writing it, we made some assumptions about who would use it and how it would be used. Your comments will help us improve this manual. Please take a few minutes to reply.

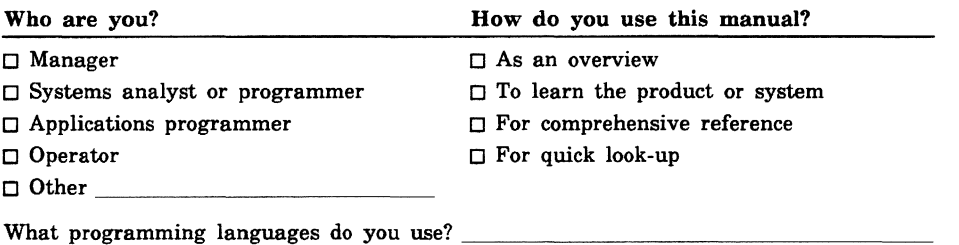

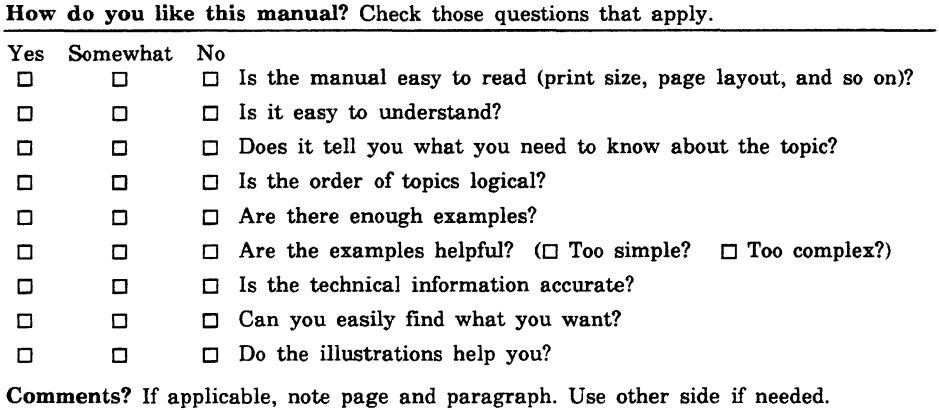

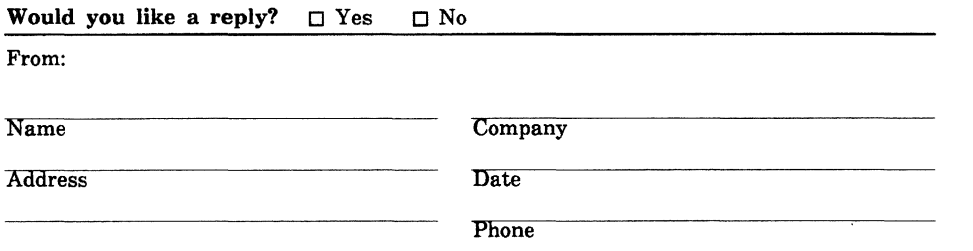

Please send program listing and output if applicable to your comment.

# **Terminal Definition Statement Index**

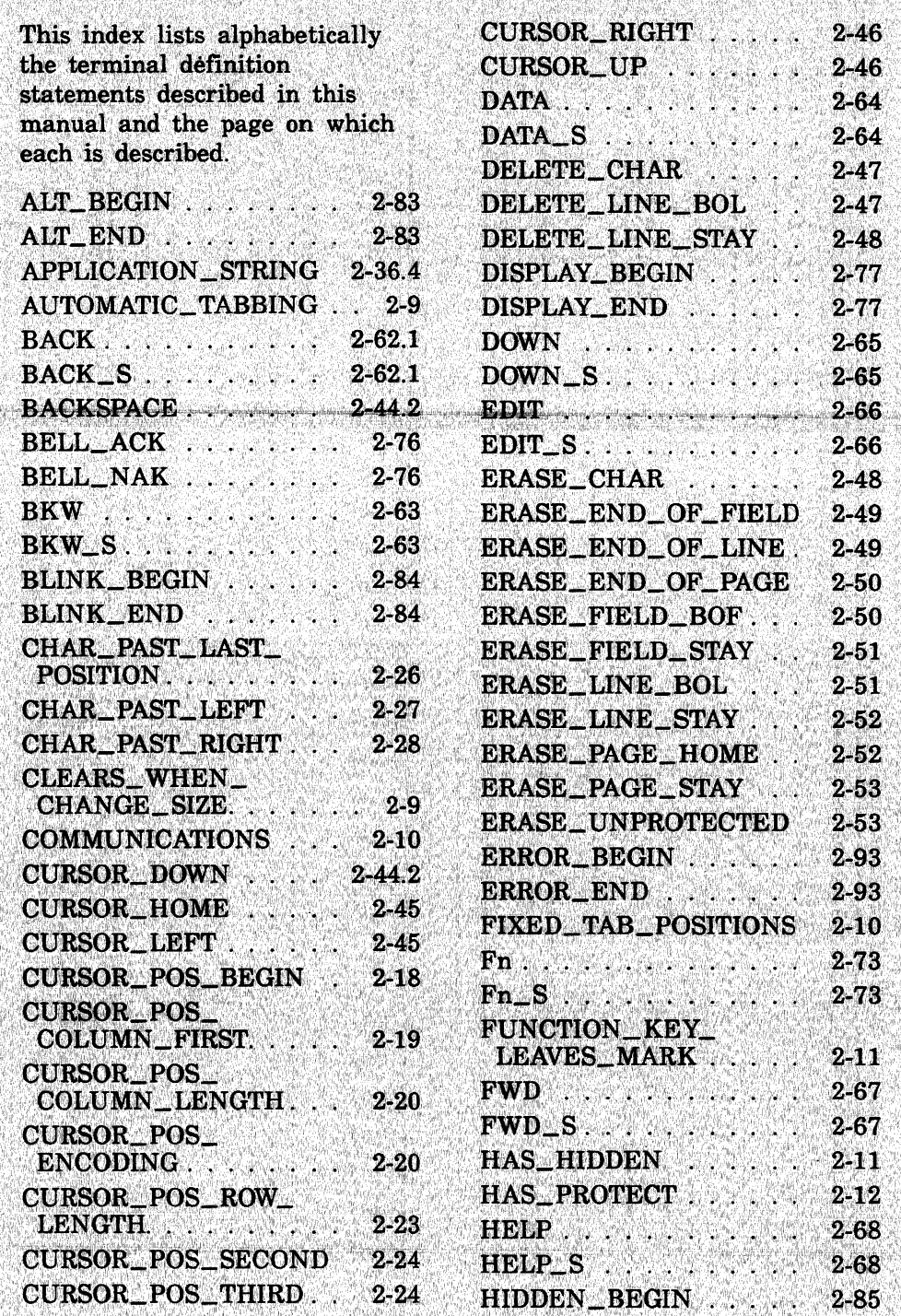

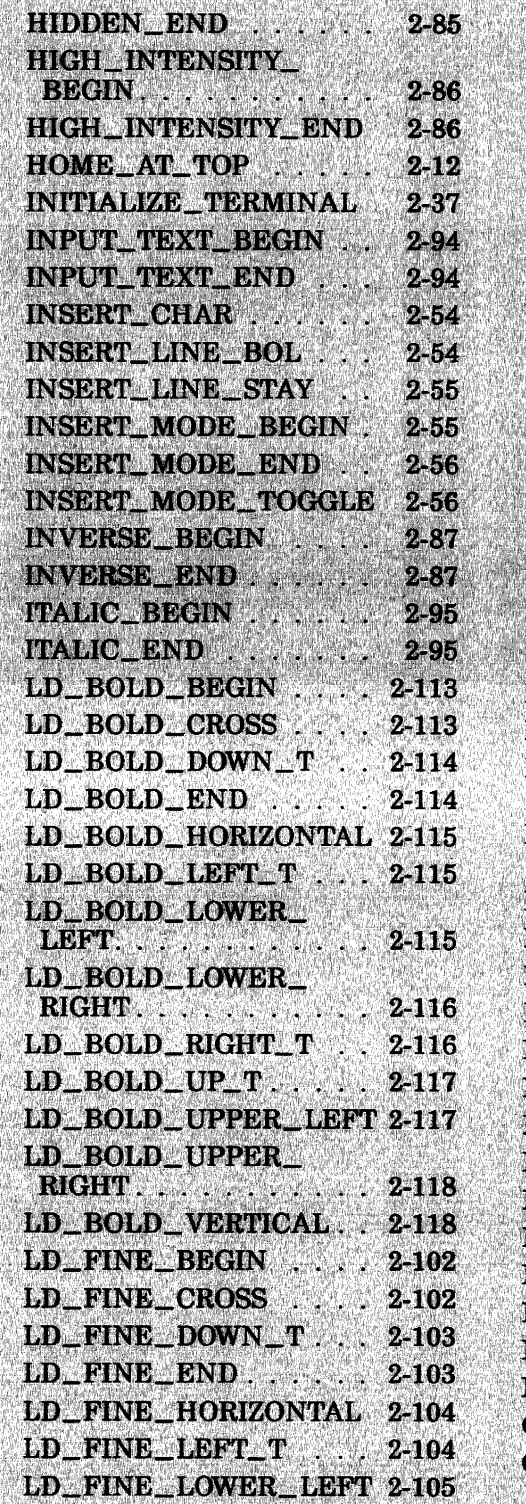

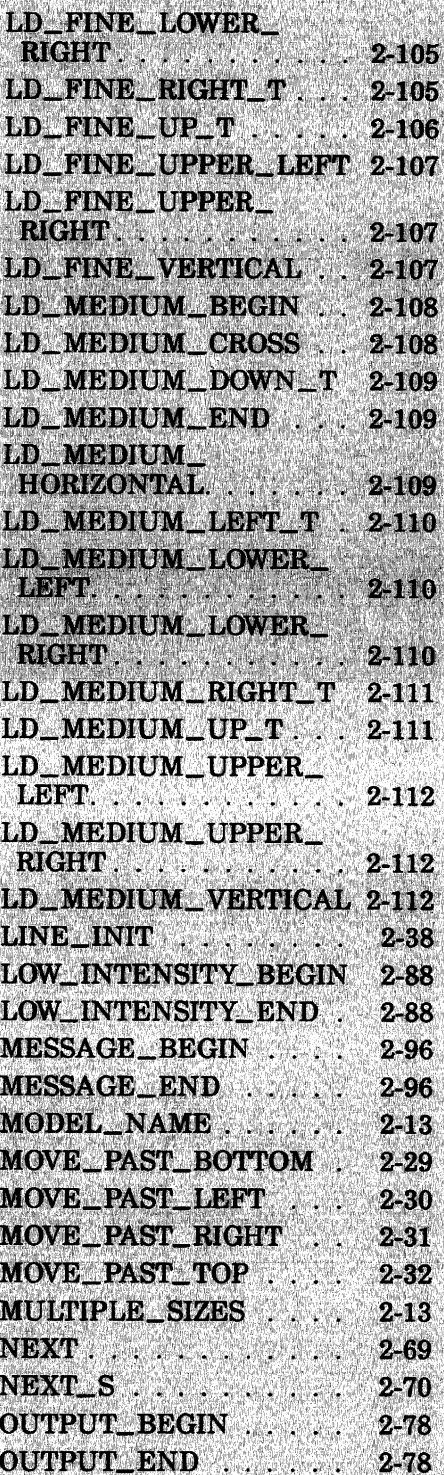

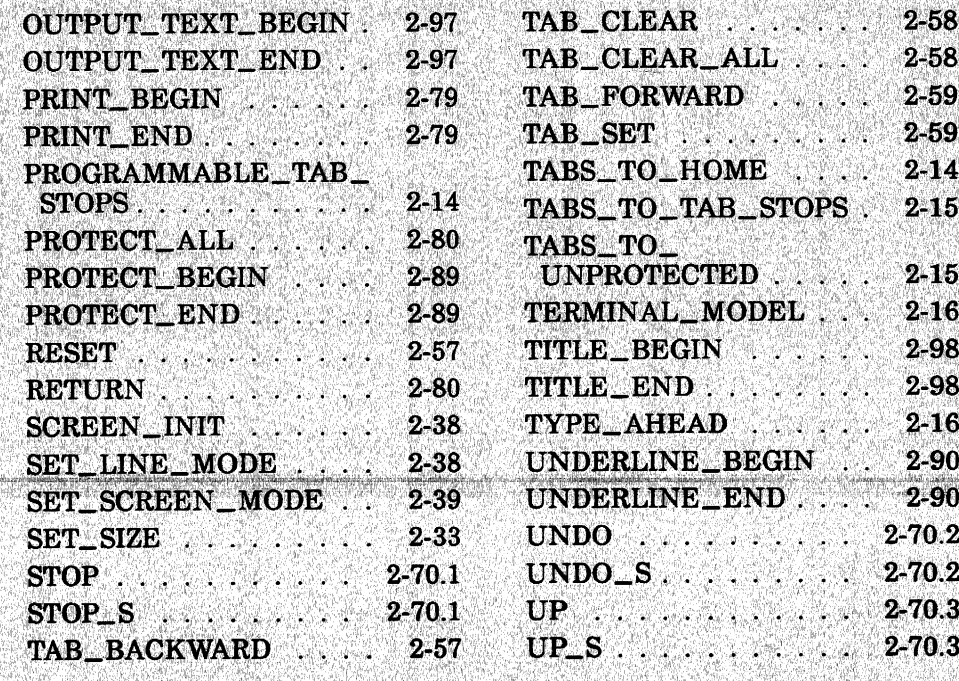

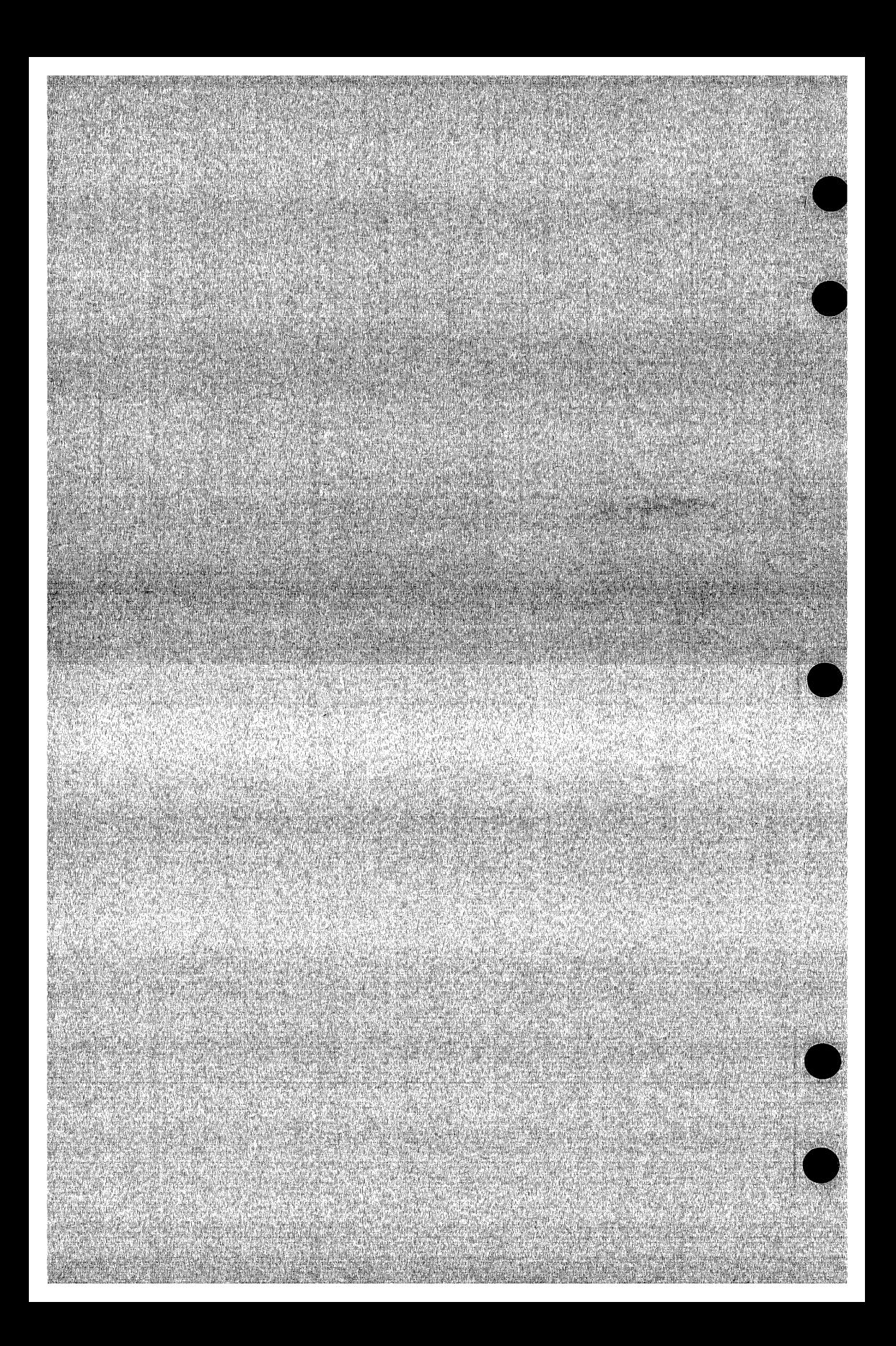